**DETECTOR DE INFARTO AGUDO AL MIOCARDIO** 

**JAIME GUTIÉRREZ RODRÍGUEZ JAVIER ANDRES RONCANCIO VILLAMIL** 

**UNIVERSIDAD DE SAN BUENAVENTURA INGENIERIA, CUNDINAMARCA BOGOTA 2005** 

**DETECTOR DE INFARTO AGUDO AL MIOCARDIO** 

## **JAIME GUTIERREZ RODRÍGUEZ JAVIER ANDRES RONCANCIO VILLAMIL**

**Trabajo de grado para optar al título de Ingeniero Electrónico Director ANTONIO ALBARRACÍN Ingeniero Electrónico** 

> **FACULTAD DE INGENIERÍA PROGRAMA ELECTRÓNICA BOGOTÁ, D.C. 2005**

Nota de aceptación

. .

<u>. Andre Sterne and Sterne and Sterne and Sterne and Sterne and Sterne and Sterne and Sterne and Sterne and St</u> Firma del presidente del jurado.

 $\mathcal{L}=\{1,2,3,4,5\}$ 

 $\mathcal{L}=\{1,2,3,4,5\}$ 

 . . . . . . . . . . . . . . . .

 $\mathcal{L}_\text{max}$  and  $\mathcal{L}_\text{max}$  and  $\mathcal{L}_\text{max}$  and  $\mathcal{L}_\text{max}$ Firma del jurado.

Firma del jurado.

Firma Asesor Metodológico.

Bogota D.C. 22-11- 2005

## **DEDICATORIA**

#### Javier Roncancio

Dedico este libro principalmente a todos los que nos colaboraron en el desarrollo de éste, mediante aportes importantes tanto en el comienzo como en el transcurso del tiempo para el perfeccionamiento de la idea relacionado con el tiempo y calidad del trabajo.

Nombro a mi hermano guía principal, ya que fue el asesor médico de nuestro proyecto, y la persona que nos ayudo con la idea inicial "Doctor Gustavo Roncancio", a mis padres por apoyarme en la carrera constantemente y a profesores que infundaron la sed de conocimientos.

Jaime Gutiérrez

Dedico este libro principalmente a mis padres que me han apoyado constantemente como estudiante, hijo y amigo, a los profesores de la Universidad de San Buenaventura que fueron nuestros guías y colaboradores durante el proceso de aprendizaje necesarios para llevar a cabo un papel importante y fundamental en nuestra vida profesional.

A todas aquellas personas que estuvieron involucradas en el proceso de evolución del proyecto y que han hecho posible hasta ahora la realización de las metas que se trazaron desde un principio.

#### **AGRADECIMIENTOS**

#### **Los autores expresan sus agradecimientos a:**

FERNANDO MORENO, ya que fue una guía importante para nosotros y nos colaboró en el diseño general del proyecto y a varios años como profesora ejemplar y comprensiva.

GUSTAVO RONCANCIO, nos dio un aporte valioso con bibliografía suficiente en electrocardiografía y arritmias cardiacas; dio pautas médicas básicas para el desarrollo del planteamiento de las reglas en lógica difusa. Todas aquellas personas que en una u otra forma colaboraron en la realización del presente trabajo.

UNIVERSIDAD SAN BUENAVENTURA, nos colaboró y guió para no incumplir con ninguna norma en la entrega del proyecto, además nos suministro soporte en las Correcciones del libro con la profesora Amanda Moya.

JAVIER BELTRAN, nos colaboro desinteresadamente con material cardiaco, lo que son registros de Holter de varios pacientes con un funcionamiento normal y anormal del corazón en formato tipo wav "casetes" y .bnt" memory card".

ANTONIO ALBARRACÍN, tutor designado para la última etapa del proyecto de grado, el cual nos dio un impulso y contribuyó en el perfeccionamiento del libro.

# **TABLA DE CONTENIDO**

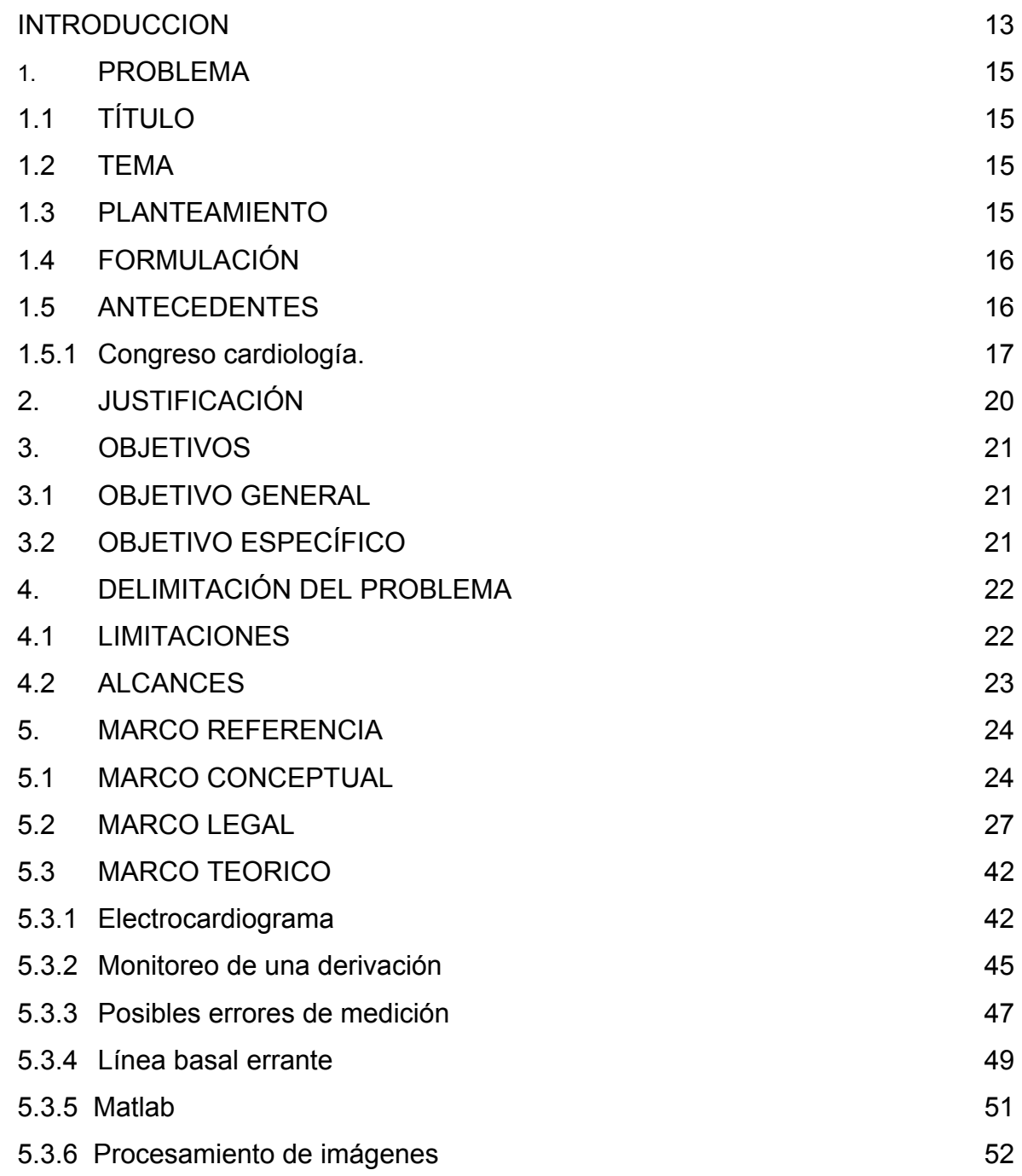

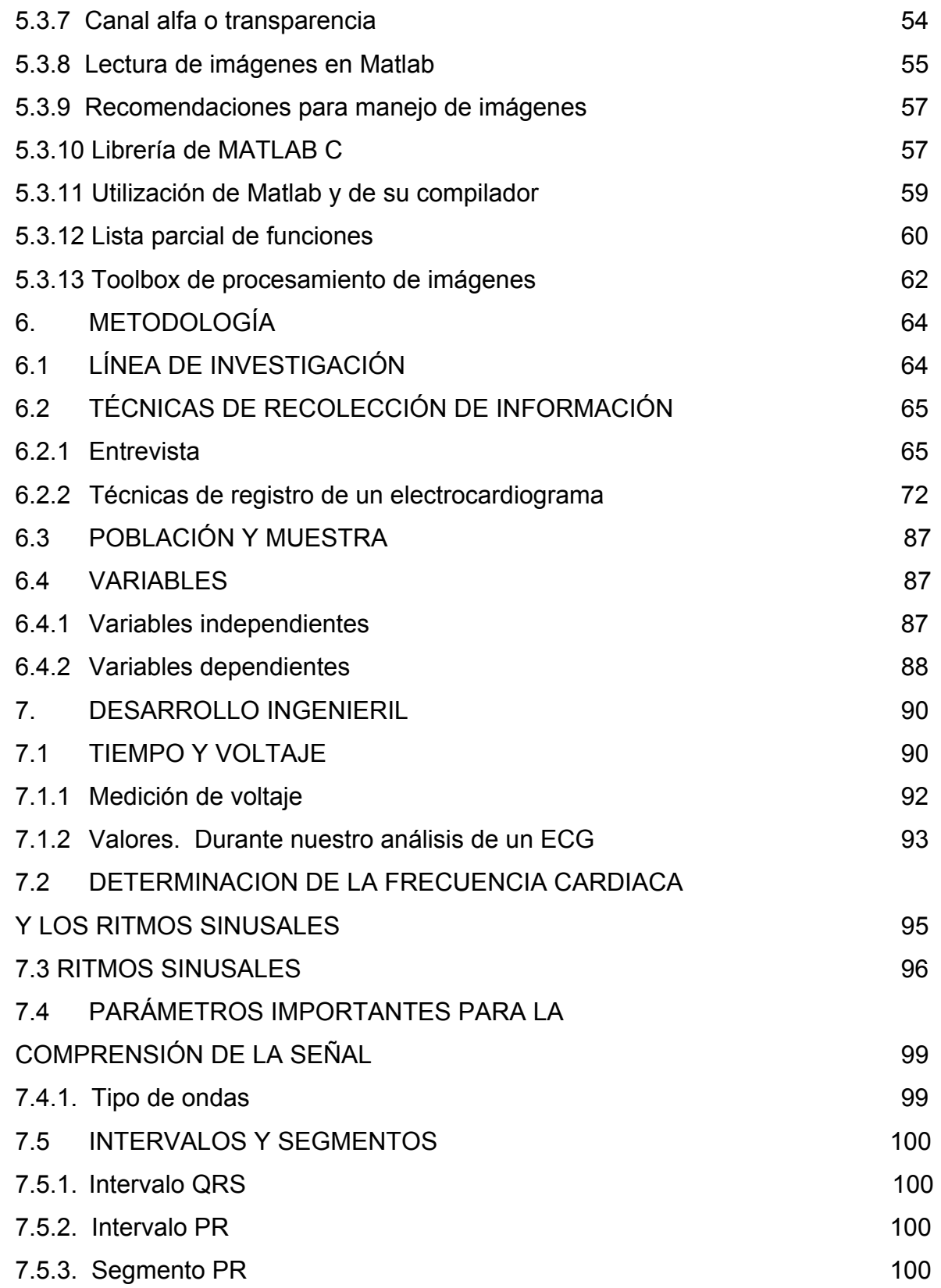

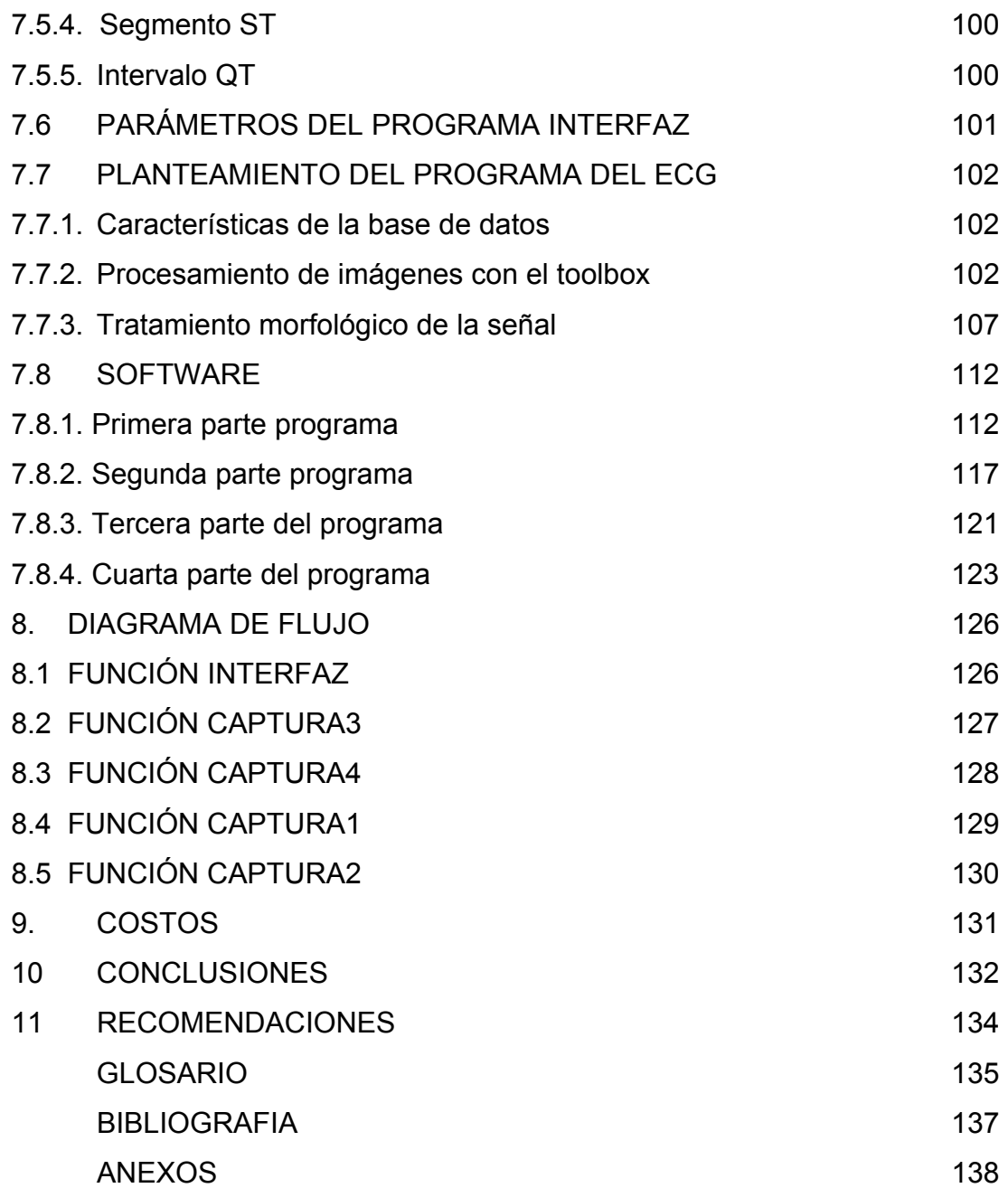

# **LISTA DE TABLAS**

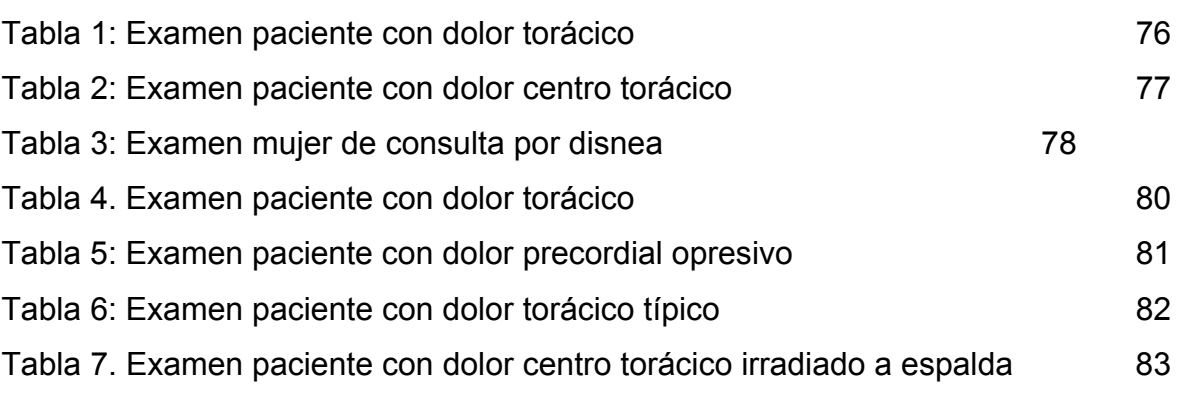

# **LISTA DE FIGURAS**

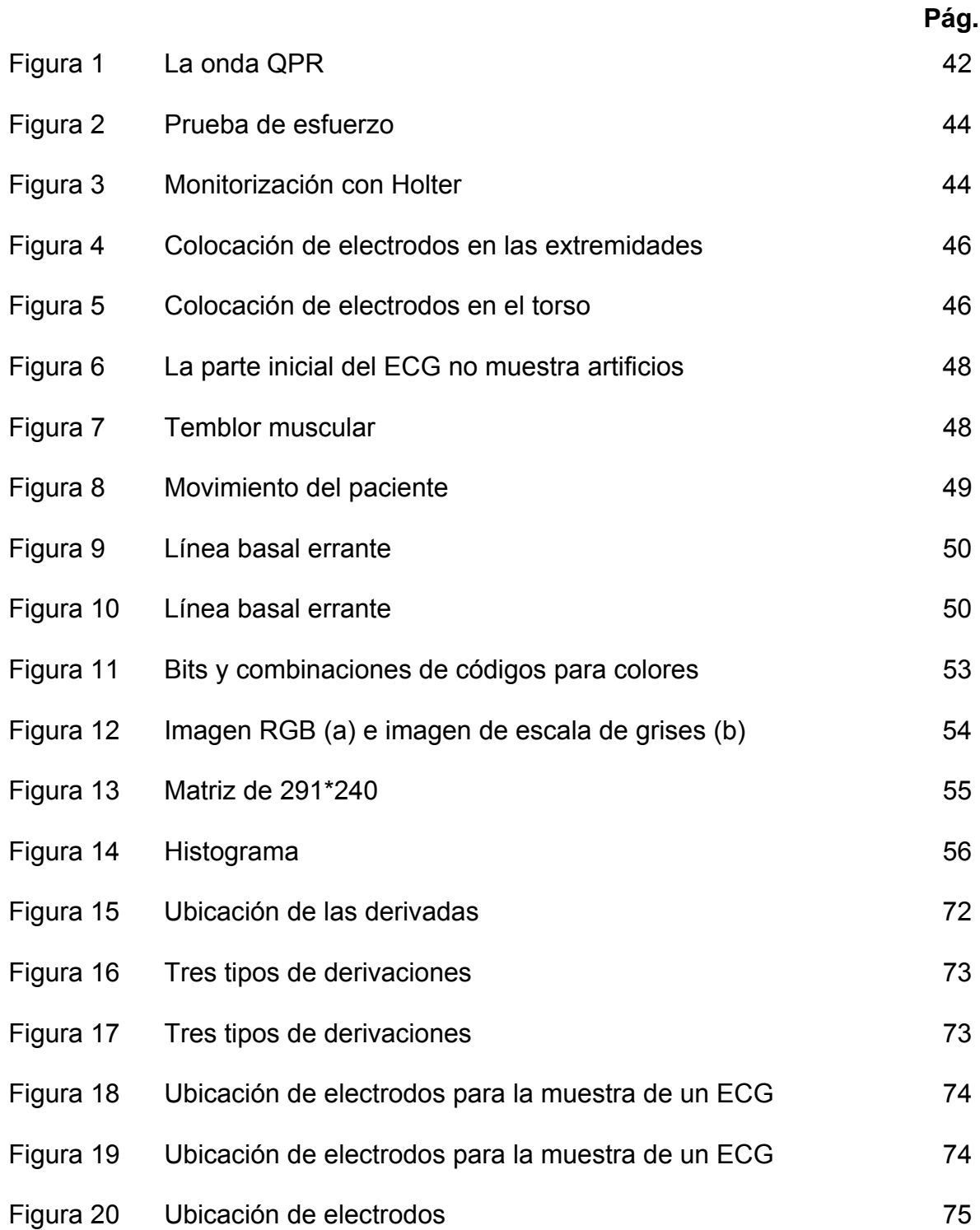

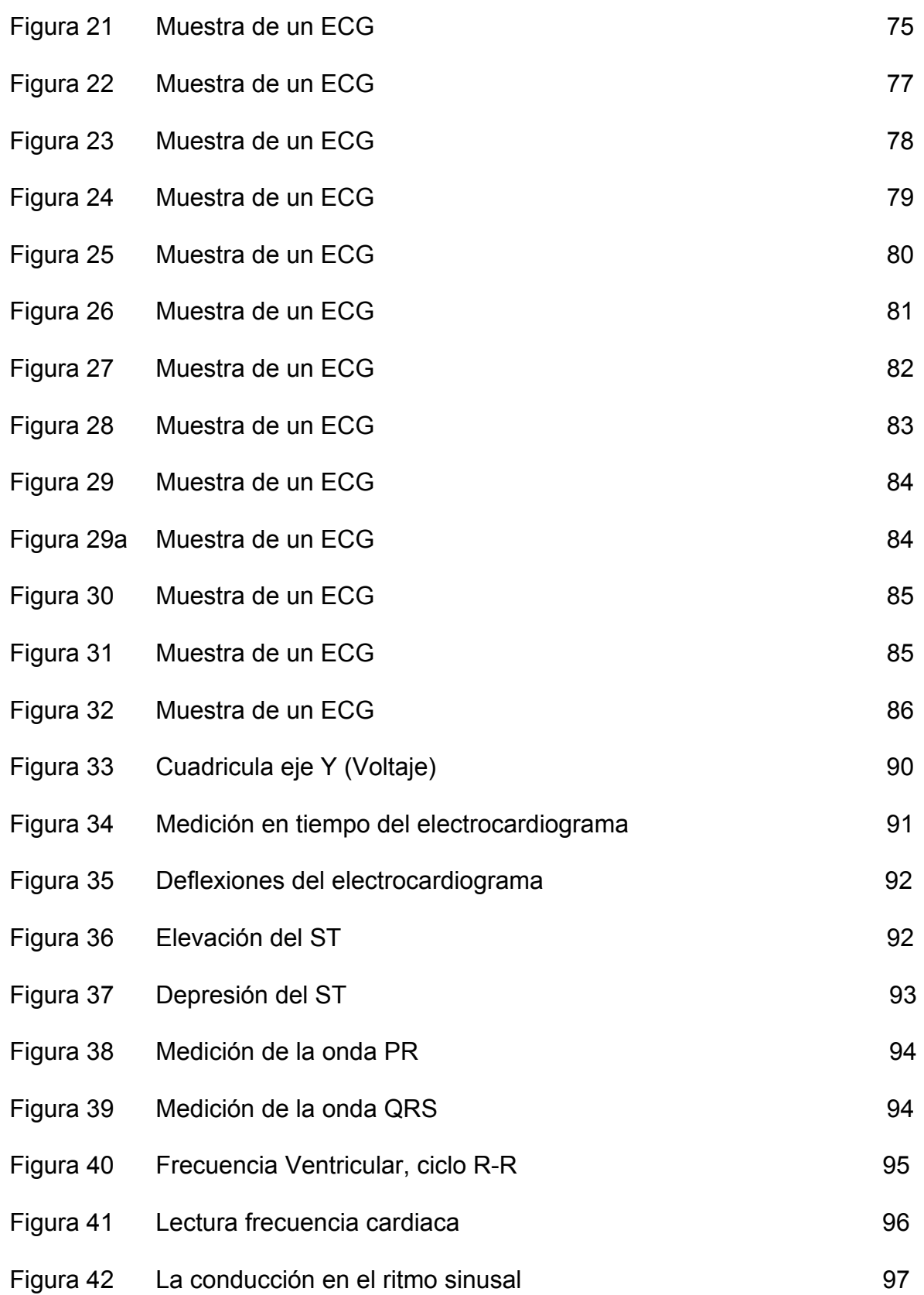

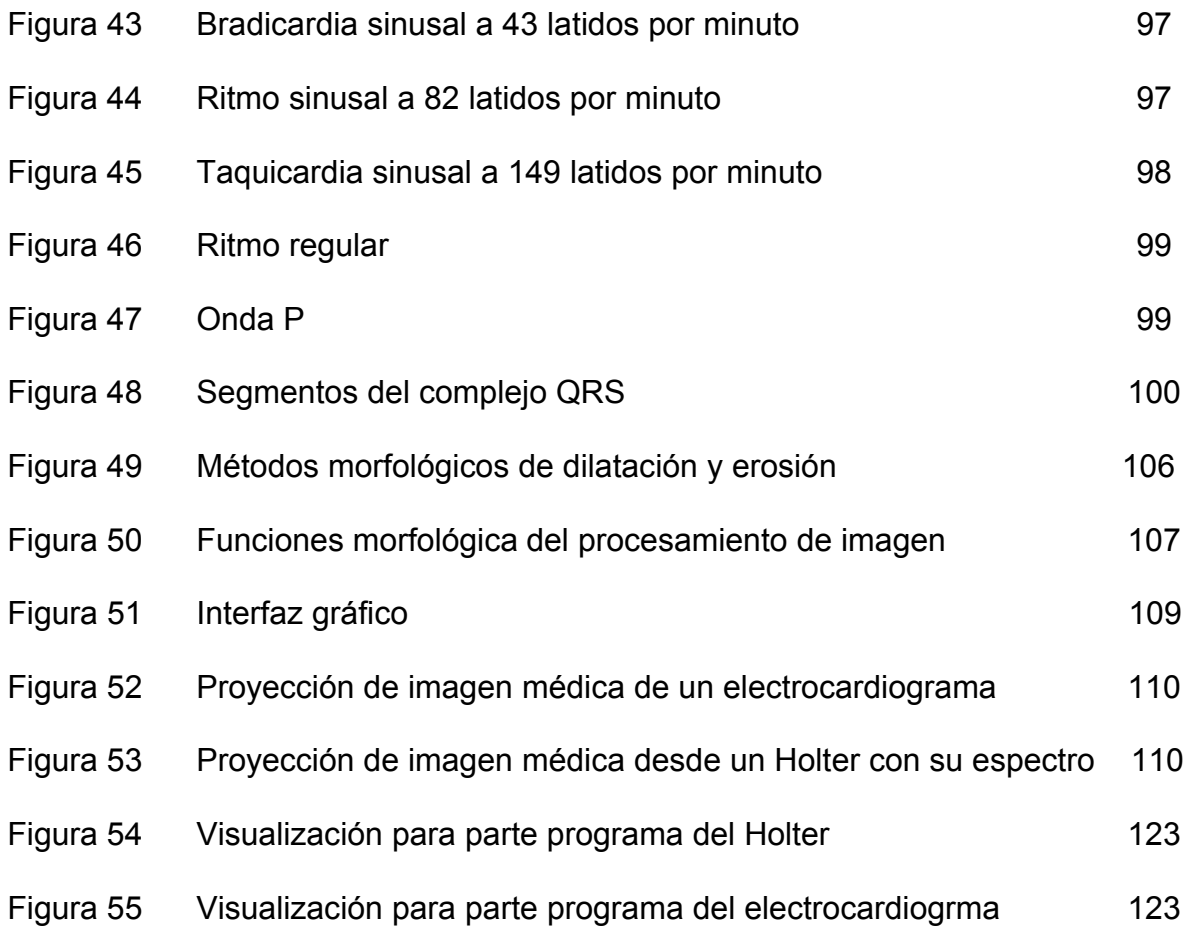

#### **INTRODUCCIÓN**

El infarto miocardio se caracteriza por la necrosis de una parte del miocardio como consecuencia de un aporte insuficiente de sangre para conservar la viabilidad del músculo, para ello se tienen que interpretar las señales por medio de rangos con su respectivo diagnóstico. El Infarto Agudo con mayor frecuencia compromete el ventrículo izquierdo y el septum interventricular. Los infartos de la región inferior se acompañan hasta un 30% de compromiso del ventrículo derecho. El compromiso puro del ventrículo derecho es muy raro

Por lo general el tamaño del infarto depende del sitio de la obstrucción de la arteria coronaria comprometida y su trayecto. La obstrucción de la arteria descendente anterior compromete la viabilidad de la cara anterior y parte de la cara lateral del ventrículo izquierdo, ápex y los dos tercios anteriores del septum ventricular.

En la mayoría de los casos, la causa más común es la oclusión de una arteria coronaria por trombosis intraluminal que casi siempre se forma secundaria a la ruptura de una placa arteriosclerótica. Otras causas: espasmo coronario severo, embolismo coronario, trauma, ingesta de cocaína, etc.

Uno de los antecedentes que tenemos como referencia es el proyecto de Hurtado y Nassabay quienes empezaron a desarrollar hace algún tiempo un mecanismo que permitiera registrar las ondas que generan las palpitaciones del corazón y que también diera la posibilidad de elaborar gráficos y analizar estadísticas con miras a tener diagnósticos más precisos de posibles anomalías cardíacas. Ellos son los creadores de electrocardiógrafo digital portátil una tecnología que podrá competir con los electrocardiógrafos convencionales que registran el ritmo cardíaco en hojas de papel y en equipos pesados.

13

El procesamiento de la señal se trabaja a través del programa Matlab. Con un fácil acceso económico e intelectual para uso ambulatorio por personas especializadas en primeros auxilios "Paramédicos" con el fin de dar un dictamen médico para que su función sea señalar un posible Infarto Agudo al Miocardio ya que en la mayoría de los casos los paramédicos son las primeras personas en atender una emergencia de ahí la importancia de crear un software que permita realizar este trabajo rápida y fácilmente para que la persona encargada suministre los medicamentos o asista de inmediato al paciente con posible infarto.

### **1. PROBLEMA**

# **1.1 TÍTULO.**

Detector de infarto al miocardio.

## **1.2 TEMA**

Procesamiento de señales cardiacas en la zona del miocardio y arritmias importantes mediante Matlab.

## **1.3 PLANTEAMIENTO DEL PROBLEMA**

Diseñar un software que identifique un infarto agudo al miocardio (IAM) en el se hace un proceso de limpiar y procesar la señal, dando una respuesta a corto tiempo al paramédico para que pueda empezar el tratamiento. El procesamiento se desarrolla en Matlab<sup>1</sup>, en el cual se obtiene la visualización, tratamiento e interpretación. El sistema portátil en ambulancias debe ser capaz de identificar y dar luz verde para que el paramédico efectúe el procedimiento que contrarreste el taponamiento del vaso afectado en la zona del miocardio.

De esta manera contribuiríamos con un proyecto que ayudaría a salvar las vidas de sus pacientes con un examen de más de un 65% de certeza; con el que pueda dar un diagnostico acertado en un momento emergencia. El avance tecnológico ha permitido el desarrollo de aparatos que por medio de mecanismos eléctricos que registran secuencialmente unos tras otros los ritmos cardiacos, esto se logra mediante un electrocardiograma.<sup>2</sup>

<sup>&</sup>lt;sup>1</sup> MatLab es un programa interactivo para computación numérica y visualización de datos<br><sup>2</sup> El electrocardiograma es un estudio común que se utiliza para la determinación de falla o problemas patológicos del corazón que lleva un registro grafico de los potenciales eléctricos que se producen en el corazón.

### **1.4 FORMULACIÓN DEL PROBLEMA**

¿Cómo lograr la detección de un infarto agudo al miocardio a través de un software mediante el procesamiento de la señal eléctrica del corazón obtenida por un electrocardiograma por Matlab?

## **1.5 ANTECEDENTES**

En la historia de la universidad ya se planteó y ejecutó la idea de un electrocardiógrafo digital pero por medio de un software especializado, en el cual se resalta en un artículo de prensa  $^3$ .

Dos estudiantes de Ingeniería Electrónica de la Universidad de San Buenaventura inventaron un aparato para que los médicos puedan sacar electrocardiogramas hasta en el baño de la casa de sus pacientes en el que solo se necesita una caja de circuitos de colores, un computador portátil y el software creado por Salua Nassabay y Luís Alfonso Hurtado.

Crearon el electrocardiógrafo digital portátil, una tecnología que podrá competir con los electrocardiógrafos convencionales que registran el ritmo cardíaco en hojas de papel y en equipos pesados. Nassabay y Hurtado fueron elegidos por la Fuerza Aérea para realizar este proyecto, que empezó a desarrollarse en enero del año pasado. Tenían que fabricar un mecanismo que permitiera registrar las ondas que produzcan las palpitaciones del corazón, y que también diera la posibilidad de elaborar gráficos y analizar estadísticas, con miras a tener diagnósticos más precisos de posibles anomalías cardíacas. Por eso decidieron crear un dispositivo que permitiera procesar los datos en forma digital y registrarlos en una pantalla de computador.

<sup>3</sup> Artículo de prensa EL TIEMPO que tituló "Invento Colombiano revoluciona cardiogramas.

Según el decano de la Facultad De Ingeniería Electrónica de la Universidad de San Buenaventura, mientras que un electrocardiógrafo convencional puede costar unos 25 millones de pesos, el dispositivo digital creado por los estudiantes tendría un costo de 800.000 pesos.

Otro artículo importante que viene al tema es en el que se menciona que seria útil contar con un sistema que pueda procesar las señales del corazón y que mostrara con precisión posibles causas de anomalías de la señal como tal.<sup>4</sup>

Este sistema solo se ha implementado en las principales ciudades de estados unidos por lo que implica un alto costo y un curso especializado para utilizar estos instrumentos y esta denominado por un Osciloscopio de precisión y el modulo que mide los voltajes que genera el cuerpo humano, pero no las interpreta**.** 

 Las señales del electrocardiógrafo no pueden ser analizadas con precisión debido a varios factores externos como *alteración a palpitaciones por condiciones de:* 

- *Estrés.*
- *Nervios.*
- *Enfermedad cardiaca.*
- *Movimiento muscular.*

O en la toma de la señal, como en la no utilización del gel transmisor apropiado entre las sondas y el cuerpo humano.

**1.5.1. Congreso cardiología. Cartagena octubre 2003. Procesador de señales.** 4 parámetros importantes como resultado del congreso:

<sup>4&</sup>lt;br>En el encuentro anual del año pasado del desarrollo de la cardiología en Colombia

- El IAM "Infarto agudo al miocardio" es la causa más frecuente de muerte en nuestro país y en el mundo; en cuanto a enfermedades cardiovasculares.
- La mortalidad del IAM y las apariciones de complicaciones va a depender del tiempo de diagnostico y el tiempo en el cual se empieza la terapia debe ser menor a 90 minutos.

# *≤ 90 minutos*   $\leftarrow$  INICIO DE LA TERAPIA

- El ECG es el examen más sensible para detectar problemas cardiovasculares; con un debido entrenamiento para interpretar las ondas, del cual la mayoría de los paramédicos no poseen.
- En la mayoría de los casos los paramédicos son los primero en acudir una emergencia de IAM; en los cuales los paramédicos no poseen parámetros objetivos sobre el diagnostico y tratamiento de este caso.
- Infarto agudo al miocardio

El infarto ocurre porque se tapa un vaso del corazón, entonces se provoca una adherencia de plaquetas las cuales forman coágulos de sangre y no dejan que exista una circulación correcta.

- En el caso de un IAM el procedimiento medico a seguir es: El primer fármaco se le suministra es la aspirina la cual impide que se peguen las plaquetas, la segunda son los trombolíticos la cual se usan para destruir los coágulos formados en el corazón.
- Solo sirve este tratamiento para las primeras 6 horas.
- Esta droga solo se aplica cuando el beneficio supera el riesgo.
- En caso de equivocación, la droga puede presentar coágulos en el corazón, problemas cerebrales y disminución de la capacidad cardiaca.

### **2. JUSTIFICACIÓN**

La idea surgió en querer realizar un proyecto relacionado con medicina, una razón para colaborar, ayudar a las personas con problemas del corazón y de alguna manera, brindar un apoyo a aquellos que tienen la responsabilidad de prever esta situación y poderla neutralizar a tiempo, ellos son los paramédicos, quienes en su función más importante en el momento de encontrarse con un infarto al miocardio, es poder contrarrestarla a tiempo para que no se vuelva mortal, los paramédicos tienen que darse cuenta a tiempo de tal eventualidad y por eso la propuesta de crear un detector de infarto al miocardio mediante un proceso de limpiar y procesar la señal con parámetros, objetivos que facilitan la interpretación de la señal.

El Infarto agudo al miocardio es la causa más frecuente de muerte en el país y en el mundo; en cuanto a enfermedades cardiovasculares. La mortalidad de los Infartos y las apariciones de complicaciones va a depender del tiempo de diagnóstico y el tiempo en el cual se empieza la terapia debe ser menor a 90 minutos.

El presente pide mejorías tanto tecnológicas como científicas y humanas para lograr una mayor confortabilidad, pero el futuro pide formas nuevas y más avanzadas para la protección de la humanidad, Proveer a la ciudadanía de un prototipo accesible al público, paramédico y hospitales de baja categoría. Con un nivel de manejo que requiera mínimo de conocimientos en instrumentación quirúrgica y en electromedicina.

20

# **3. OBJETIVOS DE LA INVESTIGACIÓN**

## **3.1 OBJETIVO GENERAL**

• Analizar un ciclo de una señal eléctrica del corazón adquirida de la cinta de un electrocardiograma, para diagnosticar un posible Infarto Agudo al Miocardio a personas adultas menores de 50 años, mediante un software capacitado para emitir un resultado a corto tiempo al paramédico.

# **3.2 OBJETIVOS ESPECÍFICOS**

- Identificar parámetros específicos y estandarizados para poder evaluar señales visualizadas en un ECG.
- Analizar e interpretar las diferentes señales eléctricas anormales del corazón ó arritmias comunes.
- Identificar parámetros de la variabilidad de la señal y sus fuentes de interferencia ac de la señal eléctrica y formas de evitar estos casos.
- Dar un resultado parcial del procesamiento de la señal con ciertos valores que deberá evaluar el paramédico de acuerdo con los síntomas que presenta el paciente.
- Emitir el nombre de la anomalía cardiaca si se encuentra problemas en la zona del miocardio, evaluando su frecuencia cardiaca si esta en los rangos de normalidad por medio de la muestra del ecg y analizar si el paciente posee anormalidad en el ritmo cardiaco mediante la muestra del holter en formato wav; estos dos programas muestran cuando una señal posee artificios en la señal.

## **4. DELIMITACION DEL PROBLEMA**

### **4.1 LIMITACIONES**

Su principal limitación es que solo va a interpretar señales del miocardio, una de las cuatro partes que conforman el corazón, pero es allí donde se originan la mayoría de problemas cardiacos, principalmente el taponamiento de sus vasos.

El rango de efectividad del análisis de la señal depende a factores de interferencia de la toma de la señal ya nombrados anteriormente.

El formato de la tira del electrocardiograma debe ser escaneado a una resolución no menor de 400dpi; el tipo de formato deberá ser en hoja carta, por lo general este estilo es el mas común, se recomienda escanear a escala de grises y que la línea basal se vea claramente.

En el segundo programa se evaluará si el paciente posee arritmias en un análisis con una efectividad del 50% ya que el paciente no se encuentra en estado de reposo, en algunos casos la señal no es legible por su movimiento o temblor muscular y esto tiene efectos negativos en el procesamiento de la muestra del casette. Solo se detectarán tres tipos de arritmia las cuales son las más comunes, pero existen otras más específicas y no se encontrarán en el análisis de la señal.

### **4.2 ALCANCES.**

El proyecto seria de una alta viabilidad mirando las principales variables como costos, tiempo, y un bajo nivel de conocimiento en instrumentación básica.

Un alcance importante en este software es la detección de arritmias y problemas en la zona del miocardio por medio de 2 programas totalmente diferentes pero unidos en la interfaz gráfica, teniendo en la base de datos la prueba del electrocardiograma en una resolución alta y la prueba del holter en formato wav digitalizado.

En el software de la detección de arritmias se visualizará gran tiempo de la señal; el formato trae aproximadamente 30 minutos de audio detectando el ritmo cardiaco, se analiza cada que encuentre un pico fuera del rango preestablecido entonces empezará a compilar el programa para detectar tres tipos de arritmia o detectar los artificios ac y pasa a evaluar los siguientes periodos durante un tiempo de 2 a 5 segundos.

# **5. MARCO REFERENCIA**

### **5.1 MARCO CONCEPTUAL**

- **Angina estable**. En la angina estable el dolor de pecho es predecible, puede ser extremadamente dolorosa y normalmente mejora con el reposo y responde bien al tratamiento médico (típicamente a la nitroglicerina). Cualquier incidente que aumente la demanda de oxígeno puede causar un ataque de angina.
- **Angina inestable**. La angina inestable es una situación mucho más grave y frecuentemente es una situación intermedia entre la angina estable y un ataque cardiaco.
- **Células P:** Son las células "especializadas" en la función marcapaso.
- **Células Transicionales:** Son conocidas como células "T". De tamaño intermedio entre las células P y las del miocardio auricular de trabajo. Debido a que las células P sólo hacen contacto entre sí y con las células T, en el nodo sinusal estas células proveen la única vía funcional para la distribución del impulso sinusal con el resto del miocardio auricular. Además las células T se encuentran en gran número en el nodo aurículo ventricular.
- **Células del Miocardio**: Es una célula adaptada para la contracción. Contiene abundantes mitocondrias y retículo sarcoplásmico. No obstante, desde el punto de vista electrofisiológico hay heterogeneidad en las células del miocardio ventricular y aún cuando todas poseen potenciales de acción de respuesta rápida, se han aislado por lo menos tres formas diferentes según su localización en: endocardio, subepicardio e intermedias como las células Miocardio.
- **Rama izquierda**: Se sitúa en el subendocardio alIado izquierdo del septum interventricular y se divide en pequeñas ramas que van a originar tres fascículos: antero superior, postero inferior y septal (es). La irrigación principal está dada por la arteria descendente anterior, pero puede recibir un aporte variable por ramos perforantes posteriores.
- **Fascículo Antero-superior**: Es más delgado que el posteroinferior. Atraviesa el tracto de salida del ventrículo izquierdo llegando a la base del músculo papilar anterior donde origina la red de Purkinje anterolateral y superior del ventrículo izquierdo por lo cual se llama fascículo anterosuperior. Su irrigación proviene de la arteria descendente anterior. (Irrigación única).
- **Fascículo Posteroinferior:** Se dirige en sentido posterior hasta llegar al músculo papilar posteromedial donde da origen a la red de Purkinje posterior e inferior. Tiene doble irrigación: coronaria derecha y descendente anterior.
- **Fascículo(s) Septal(es):** Un gran número de fibras medio septales se originan de ambos fascículos pero en mayor número del posteroinferior. Aún cuando su presencia está establecida no hay acuerdo sobre su importancia en la interpretación del electrocardiograma de superficie.
- **Ecocardiograma transtorácico:** El ecocardiograma de dos derivaciones es útil en pacientes con dolor torácico agudo. La hipoquinesia localizada aparece segundos después de la oclusión coronaria y antes de la necrosis; sin embargo, estas anormalidades no son específicas de IAM y pueden ser debidas a isquemia o a infarto antiguo. El ecocardiograma bidimensional es muy útil para el diagnóstico de otras causas de dolor torácico como disección aórtica aguda, derrame pericárdico o embolismo pulmonar agudo.
- **Nodulo SA:** El impulso cardíaco se origina en el nódulo SA, llamado "el marcapaso del corazón", situado en la pared superior de la aurícula derecha.
- **Angioplastia de globo:** se infla un pequeño globo dentro de la arteria en cuestión para abrir el área obstruida.
- **Aterectomía:** El área obstruida de una arteria se "rasura" con un dispositivo minúsculo situado en la punta de un catéter.
- **Angioplastia con láser:** se utiliza un láser para "vaporizar" la obstrucción de la arteria.
- **Stent de una arteria coronaria:** un minúsculo dispositivo con forma de espiral se lleva hasta la arteria obstruida para abrir el área bloqueada y se deja allí para mantener la arteria abierta.

#### **5.2 MARCO LEGAL**

#### **DECRETO NÚMERO 470 DE 1968**

#### (ABRIL 2)

Por el cual se crea el Instituto Nacional para Programas Especiales de Salud. EL PRESIDENTE DE LA REPÚBLICA DE COLOMBIA En ejercicio de las facultades extraordinarias conferidas por la Ley 65 de 1.967, y

#### **CONSIDERANDO**

Que para que el país pueda beneficiarse con los Programas y Proyectos de Salud de la Oficina Sanitaria Panamericana, Oficina Regional de la organización Mundial de la Salud y de los que establezcan otras agencias Internacionales, es indispensable la creación de una Institución que tenga a su cuidado el manejo científico, técnico y administrativo de recursos humanos, económicos y de bienes dedicados a los planes nacionales de salud, y Que mediante Acuerdo firmado, el 8 de Octubre de 1.967 se convino con La Organización Mundial de la Salud, crear una entidad que se encargue De tales finalidades;

#### **D E C R E T A**

ARTICULO PRIMERO.- Créase el Instituto Nacional para Programas Especiales de Salud, como establecimiento público esto es como una entidad dotada de personería jurídica, autonomía administrativa y patrimonio propio. El Instituto cumplirá las funciones que le atribuye el presente Decreto, tendrá duración indefinida, su domicilio legar será la Ciudad de Bogotá y actuará vinculado al Ministerio de Salud Pública.

27

ARTÍCULO SEGUNDO.- Las funciones del Instituto Nacional de Programas Especiales de Salud, serán:

- 1. Las que viene desarrollando la entidad denominada Programas Especiales de Salud, creada con base en el convenio celebrado entre el Gobierno Nacional y la Organización Panamericana de la Salud.
- 2. Servir de instrumento administrativo para el desarrollo de actividades conjuntas del Gobierno Nacional y Agencias Internacionales en el campo de la salud.
- 3. Desarrollar actividades especiales investigativas y docentes unilaterales del Gobierno Nacional en el ámbito de la Salud.
- 4. Realizar el Plan Nacional de Saneamiento Básico Rural.
- 5. Realizar las campañas operativas transitorias que deban desarrollarse en el sector Salud.

#### PARAGRAFO.

- Para los efectos del Ordinal 4) de este Artículo se entiende por saneamiento básico rural el conjunto de obras y actividades necesarias para dotar de agua potable y adecuada disposición de excretas y aguas servias a poblaciones y núcleos humanos hasta de 2.500 habitantes, etc.,. El Instituto adelantará estos Programas buscando la participación financiera, de mano de obra y en elementos de las Comunidades beneficiadas. Lo relativo a acueductos y problemas Sanitarios de municipios y zonas rurales cuya población es mayor de 2.500 seguirá siendo atendido por el Instituto de Fomento Municipal, de acuerdo con el Decreto número 270 de 1.957.

ARTICULO TERCERO.- El Instituto Nacional para Programas Especiales de Salud, podrá delegar con la aprobación del Gobierno en organismos oficiales o en funcionarios públicos e instituciones privadas el cumplimiento de las funciones que le están encomendadas cuando ello fuere conveniente para el mejor desempeño de las mismas o para evitar la interrupción de actividades que se hallan actualmente a cargo de organismos o funcionarios diferentes. La delegación no hecha en forma contractual es revocable en cualquier tiempo, y ella enviste al organismo o funcionario delegatorio de las facultades que este Decreto concede al Instituto.

ARTICULO CUARTO.- El patrimonio del Instituto está constituido por:

- 1. Los bienes y rentas que pertenecen hoya a la entidad denominada Programas Especiales de Salud.
- 2. El producto de las donaciones o subvenciones de las organizaciones o agencias

Internacionales.

- 3. Las donaciones que reciba el Instituto de entidades públicas o privadas y personas naturales.
- 4. Las partidas que con destino a él se incluyan anualmente en el Presupuesto Nacional.
- 5. El producto de las rentas que adquiera en el futuro, por razón de prestación de servicios y por cualquier otro concepto, de acuerdo a sus finalidades.
- 6. Los demás bienes que adquiera en su calidad de persona jurídica.

ARTICULO QUINTO.- El Instituto será dirigido y administrado por un Consejo Administrativo, un Director Ejecutivo y los diferentes funcionarios que determinen los Estatutos.

ARTÍCULO SEXTO.- El consejo Administrativo del Instituto Nacional para Programas Especiales de Salud, estará integrado por los siguientes miembros:

- El Ministro de Salud, quien lo presidirá.
- El Jefe del Departamento Administrativo de Planeación o su

Representante.

- El Director del Ministerio de Salud Pública.
- El Representante de la Organización Panamericana de la Salud en Colombia.
- El Director Ejecutivo del Instituto.

Este último tendrá voz pero no voto en las deliberaciones del Consejo. El Ministro de Salud Pública tendrá el derecho de veto sobre las decisiones del Consejo Administrativo.

ARTICULO SEPTIMO.- El consejo Administrativo será el organismo superior del Instituto Nacional para programas Especiales de Salud, tendrá las funciones que le señalen los Estatutos y todas las demás correspondientes a las funciones de dicho organismo que los mismos estatutos no asignen a otra autoridad.

ARTÍCULO OCTAVO.- El consejo Administrativo tendrá a su cargo la elaboración de los Estatutos del Instituto, los cuales una vez aprobados por el Gobierno regirán sus actividades y las facultades y deberes de sus distintos órganos. Los Estatutos podrán ser reformados en cualquier tiempo por el Consejo Administrativo, con la aprobación del Gobierno Nacional.

ARTÍCULO NOVENO.- El Director Ejecutivo será de libre nombramiento y remoción del Gobierno Nacional; tendrá la calidad de representante legal del Instituto, con todas las funciones inherentes a dicha representación; cumplirá los Estatutos y decisiones del Consejo Administrativo y ejercerá las demás atribuciones que le señalen los Estatutos del mismo.

ARTICULO DECIMO.- El Instituto Nacional para Programas Especiales de Salud, estará sometido a la vigilancia Fiscal de la Contraloría General de la República.

ARTICULO DECIMO PRIMERO.- Este Decreto rige desde la fecha de su expedición.

### ( FDO. ) CARLOS LLERAS RESTREPO

( FDO. ) ABDON ESPINOSA VALDERRAMA. Ministro de Hacienda y Crédito Público.

( FDO. ) ANTONIO ORDOÑEZ PLAJA, Ministro de Salud Pública.

( FDO. ) ANTONIO ALVAREZ RESTREPO, Ministro de Fomento.

ES FIEL COPIA.

JESUS PRADOS, JEFE DE PERSONAL

#### **RESOLUCION NUMERO 3596 DE 1999**

(Diciembre 2)

Por la cual se crea el Comité Asesor para la Selección de Proyectos de Investigación Científica y Tecnológica en Salud del Ministerio de Salud.

EL MINISTRO D SALUD, en ejercicio de las atribuciones legales conferidas por la Ley 29 de 1990 y en especial el Decreto 1152 del 29 de junio de 1999,

#### **CONSIDERANDO**

Que de acuerdo con el artículo 1° de la Ley 29 de 1990 "corresponde al Estado promover y orientar el adelanto científico y tecnológico"; Que en concordancia con el artículo 1° de la Ley 29 de 1990, el Ministerio de Salud ha designado presupuesto para la coofinanciación de proyectos de investigación científica y tecnológica en salud de importancia e impacto para el sector; Que de acuerdo con el numeral 10 del artículo 7° del Decreto 1152 de 1999, son funciones del Ministro de Salud "crear y organizar los comités consultores y asesores que sean necesarios para el adecuado alcance de los objetivos y funciones del Ministro";

Que se debe buscar la mayor transparencia y objetividad en el proceso de selección al igual que el consenso de las diferentes instancias del Ministerio interesadas en líneas específicas de Investigación en Salud,

### **RESUELVE:**

ARTICULO PRIMERO.- Créase el Comité Asesor para la Selección de Proyectos de Investigación Científica y Tecnológica en Salud del Ministerio de Salud, el cual estará integrado por:

- El Viceministro de Salud, quien lo coordinará.
- El Director General de Análisis y Planeación de la Política Sectorial quien lo coordinará en ausencia del Viceministro de Salud.
- El Director General de Aseguramiento.
- El Director General de Desarrollo de la Prestación de los Servicios de Salud.
- El Director General de Salud Pública.

La Secretaría Técnica será ejercida por la Dirección General de Análisis y Planeación de la Política Sectorial. Parágrafo 1°. Hasta tanto, se adopte la nueva planta de personal del Ministerio de Salud,

el Comité Asesor para la selección de Proyectos de Investigación Científica y Tecnológica en Salud del Ministerio de Salud, estará integrada por:

### **RESOLUCION NUMERO 3596 DE 1999**

Por la cual se crea el Comité Asesor para la Selección de Proyectos de investigación Científica y Tecnológica en Salud del Ministerio de Salud.

- El Viceministro de Salud, quien lo coordinará.
- El Director de Desarrollo Científico y Tecnológico del Ministerio de Salud, quien lo coordinará en ausencia del Viceministro de Salud.
- El Director General de Promoción y Prevención.
- El Director General de Seguridad Social.
- El Director General de Desarrollo de Servicios de Salud.
- El Director General de Análisis y Política Sectorial.

La Secretaría Técnica será ejercida por la Dirección de Desarrollo Científico y Tecnológico del Ministerio de Salud.

Parágrafo 2°. El Comité podrá invitar a sus reuniones a otros Directores o a representantes de otras entidades del sector público y privado cuando así lo estime conveniente.

ARTICULO SEGUNDO.- El Comité Asesor para la Selección de Proyectos de Investigación Científica y Tecnológica en Salud del Ministerio de Salud, tendrá las siguientes funciones:

- (a) Evaluar y aprobar la metodología de calificación de las diferentes propuestas De Proyectos de Investigación en Salud, presentadas al Ministerio de Salud;
- (b) Diseñar y aprobar la metodología de selección de las diferentes propuestas de Proyectos de Investigación en Salud, a ser cofinanciadas por el Ministerio de Salud;
- (c) Seleccionar los Proyectos de Investigación en Salud a ser cofinanciados por el Ministerio de Salud;
- (d) Evaluar y aprobar los Proyectos de Investigación en Salud en los que Participen las diferentes Direcciones Generales del Ministerio de Salud. Parágrafo. El Comité determinará por consenso las funciones que ejercerá la Secretaría Técnica del Comité así como los criterios y mecanismos para la toma de decisiones por parte del mismo.

ARTICULO TERCERO.- El Comité Asesor para la Selección de Proyectos de Investigación Científica y Tecnológica en Salud del Ministerio de Salud, se reunirá ordinariamente dos veces al año por convocatoria del Viceministro de Salud y extraordinariamente cuando las circunstancias así lo ameriten.

ARTICULO CUARTO.- La presente resolución rige a partir de la fecha de su publicación.

Publíquese y cúmplase.

Dada en Santa Fe de Bogotá, D. C., a 2 de diciembre de 1999.

El Ministro de Salud,

Virgilio Galvis Ramírez.

## **ACUERDO NÚMERO 224 DE 2002**

Por el cual se aprueban los criterios de distribución de recursos en la Subcuenta de Eventos Catastróficos y Accidentes de Tránsito - Programas Institucionales - Red Nacional de Urgencias del Fondo de Solidaridad y Garantía -FOSYGA-

### **EL CONSEJO NACIONAL DE SEGURIDAD SOCIAL EN SALUD,**

En uso de las atribuciones legales conferidas por el numeral 12 del artículo 172 de la Ley 100 de 1993 y el Decreto 1283 de 1996, y

### **CONSIDERANDO:**

Que según lo dispuesto en el numeral 4 del artículo 33 del Decreto 1283 de 1996, una vez atendidas las erogaciones establecidas en los numerales 1, 2 y 3 del citado artículo, del saldo existente a 31 de diciembre de cada año y de los recursos pendientes de asignación en cada vigencia, se destinará el 50% a la financiación de Programas Institucionales de Prevención y Atención de Accidentes de Tránsito, Eventos Catastróficos y Terroristas y de aquellos destinados al tratamiento y rehabilitación de sus víctimas, previa aprobación de distribución y asignación por parte del Consejo Nacional de Seguridad Social en Salud;

Que la Dirección General de Desarrollo de la Prestación de Servicios de Salud, Grupo de Atención de Emergencias, del Ministerio de Salud emitió el documento técnico "Programa Institucional Fortalecimiento de la Red Nacional de Urgencias" en el cual se determina entre otros asuntos que con el mismo se pretende mejorar la respuesta de la red hospitalaria ante situaciones de urgencia, emergencia o desastre y desde luego, garantizar mejores escenarios para la Prevención y Atención de los Accidentes de Tránsito, de los eventos catastróficos o terroristas, conforme lo establece el numeral cuarto del artículo 33 del Decreto 1283 de 1996; con lo cual se entiende que responde a los programas institucionales de prevención y atención en los eventos señalados;

Que para prestar la atención en salud en situaciones de urgencia o de emergencia, se requiere fortalecer la Red de Urgencias en todo el territorio nacional, para lo cual es necesario mejorar la capacidad de respuesta de los hospitales, garantizando una adecuada red de transporte en aquellas poblaciones que no cuentan con este recurso y continuando con el programa de renovación del parque automotor de ambulancias.

Además es necesario mejorar la capacidad de respuesta hospitalaria mediante la dotación de equipos médicos para los servicios de urgencias, cuidado intensivo y reanimación, quirófanos y servicios de apoyo;

Que según el Acuerdo 220 de 2002, por el cual se aprueba el presupuesto del Fondo de Solidaridad y Garantía .FOSYGA, para la vigencia del año 2002, en sus diferentes subcuentas, aprobó los recursos de la Subcuenta de Eventos Catastróficos y Accidentes de Tránsito - Programas Institucionales - Red de

35

Urgencias, por valor de \$15.000'000.000,00 para ser destinados al fortalecimiento de la Red Nacional de Urgencias;

Que estos recursos son complementarios a los que destinen las entidades territoriales y los propios hospitales;

Que el presente acuerdo cuenta con un concepto favorable de la Oficina Jurídica del Ministerio de Salud;

## **A C U E R D A:**

ARTÍCULO PRIMERO.- Objeto**.** Definir los criterios de distribución y asignación de \$15.000'000.000,00 de la Subcuenta de Eventos Catastróficos y Accidentes de Tránsito, Programas Institucionales, Red Nacional de Urgencias, correspondientes a la vigencia del año 2002.

ARTÍCULO SEGUNDO.- Criterios de Distribución.Los recursos de que trata el artículo anterior se distribuirán por componentes, de la siguiente manera:

 58% para la dotación de equipos médicos e insumos para los servicios de Cuidado Intensivo, Urgencias y Reanimación, quirófanos y servicios de apoyo que para este caso serán los de laboratorio clínico y ayudas diagnósticas.

Parte de estos recursos podrán ser aplicados en un programa piloto, con la participación de máximo 10 hospitales, para desarrollar nuevos esquemas de contratación en temas relacionados con el fortalecimiento de los servicios de laboratorio clínico.

 40% para el fortalecimiento de la red de transporte mediante la dotación de ambulancias.
- 1.5% de los recursos para la actualización y reproducción de las guías para la atención de urgencias publicadas por el Ministerio de Salud.
- 0.5% para la asistencia técnica en los procesos licitatorios.

ARTÍCULO TERCERO.- Criterios de Asignación**.** Los recursos de que trata el presente Acuerdo serán asignados por el Ministerio de Salud a los Departamentos, Distritos y Municipios o directamente a las Instituciones Prestadoras de Servicios de Salud, de acuerdo con los siguientes criterios:

## **Red de transporte**

- $\blacksquare$  Inexistencia del recurso en la entidad solicitante.
- Obsolescencia de la dotación actual por antigüedad mayor de 5 años.
- Cercanía a zonas de alta accidentalidad vial.

**Para la dotación de equipos médicos,** se tendrá en cuenta:

- Nivel de atención de la institución y relevancia dentro de la red de servicios departamental o regional.
- Alta demanda de atenciones de urgencias generadas por trauma o violencia o de alta remisión de pacientes a unidades de salud fuera de su área de influencia.
- Para la dotación de los servicios de Cuidado Intensivo, además se tendrá en consideración que su porcentaje de ocupación sea mayor del 80% y el número

de camas de cuidado intensivo no supere los referentes internacionales aceptados para este tipo de servicios.

**PARAGRAFO.** Para efectos del componente de transporte del Programa de Fortalecimiento de la Red Nacional de Urgencias, no se tendrán en cuenta en la asignación de los recursos de que trata el presente Acuerdo, aquellos municipios o Instituciones Prestadoras de Salud, que hayan recibido aportes para la dotación de equipos de similares características, a través de programas financiados por el Ministerio de Salud, por el Fondo de Inversión Social y por las entidades territoriales, durante los años 1997, 1998, 1999 , 2000 y 2001.

ARTICULO CUARTO.- Las entidades beneficiarias deberán garantizar la constitución de las pólizas de seguro necesarias y los recursos para el mantenimiento y la operación de las ambulancias y de los equipos. Las garantías deberán estar debidamente acreditadas al momento de la entrega de los bienes por parte del Ministerio de Salud.

ARTICULO QUINTO.- Presentación de Informes.El Ministerio de Salud deberá presentar ante el Consejo Nacional de Seguridad Social en Salud, un informe consolidado de la distribución y asignación final de los recursos de que trata el presente Acuerdo y una evaluación del impacto de estas inversiones.

ARTICULO SEXTO.- Vigencia**.** El presente acuerdo rige a partir de su publicación en el Diario Oficial.

## **RESOLUCION NUMERO 2387 DE 1999**

(Agosto 12)

Diario Oficial No. 43.705, del 15 de septiembre de 1999 Por la cual se oficializa la Norma Técnica Colombiana 512-1 EL MINISTRO DE SALUD, en ejercicio de sus facultades legales y en especial las conferidas por el artículo 565 de la Ley 09 de 1979,

## **RESUELVE:**

ARTICULO PRIMERO.- Adoptase la Norma Técnica Colombiana 512-1 (Cuarta Actualización), "Industrias Alimentarías" Rotulado, Parte 1, Norma General oficializada por el Consejo Nacional de Normas y Calidades, sobre Etiquetado y Rotulado de Productos Alimenticios, con el fin de oficializarla para los productos clasificados como alimentos, de acuerdo con las normas sanitarias vigentes.

ARTICULO SEGUNDO.- Corresponde al Instituto Nacional de Vigilancia de Medicamentos y Alimentos Invima y a las Direcciones Territoriales de Salud, ejercer las actividades de vigilancia y control, la aplicación de las respectivas medidas preventivas o de seguridad e imponer las sanciones que se deriven del incumplimiento de este decreto.

ARTICULO TERCERO.- La presente resolución rige a partir de la fecha de su publicación y deroga las disposiciones que le sean contrarias, en especial las Resoluciones 8688 de 1979 y 4853 de 1980.

Publíquese y cúmplase.

Dada en Santa Fe de Bogotá, D. C., a 12 de agosto de 1999.

El Ministro de Salud,

Virgilio Galvis Ramírez.

#### **RESOLUCION NÚMERO 1752 DE 1999**

(Junio 16)

Diario Oficial No. 43.633, del 9 de julio de 1999

Por la cual se adiciona la Resolución 005039 de 1994 sobre evaluación de tecnología. EL MINISTRO DE SALUD, en uso de sus facultades legales en especial las conferidas por el parágrafo del artículo 4º del Decreto 1292 de 1994, y

#### **CONSIDERANDO**

Que con el cambio de milenio, los recursos informáticos y los equipos médicoquirúrgicos que procesan fecha con los últimos dígitos generarán cálculos erróneos, reconociendo el año 2000 como el 1900; Que el Ministerio de Salud expidió la Resolución 005039 del 25 de julio de 1994, mediante la cual impartió instrucciones a personas jurídicas y naturales, privadas y públicas sobre la aplicación y evaluación de la tecnología en salud, buscando establecer la metodología y los requisitos que permitan la adecuada incorporación de tecnología biomédica para garantizar la calidad de la atención en salud; Que en el Capítulo IV, artículo 13 de la Resolución 005039 del 28 de julio de 1994, se hace necesario adicionar lo referente a la inclusión de un certificado del fabricante sobre la adecuación de los equipos importados de tecnología biomédica referente al cambio de milenio y el artículo 16 se debe adicionar un documento contentivo de la adecuación de los equipos, por parte del fabricante,

#### **RESUELVE:**

ARTICULO PRIMERO.- Adicionase el artículo 13 de la Resolución 005039 de 1994, con el siguiente parágrafo:

Parágrafo. En el caso de las importaciones de tecnología biomédica, deberá exigirse al fabricante, la expedición de un certificado para el cambio de milenio.

ARTICULO SEGUNDO.- Adicionase un literal en el numeral 7 del artículo 16 de la Resolución 005039 de 1994, así:

"…I: que el equipo objeto de la adquisición no presentará alteración alguna en su adecuado funcionamiento como consecuencia del procesamiento del dato-fecha con la llegada del año 2000".

ARTÍCULO TERCERO.- La presente resolución rige a partir de la fecha de su publicación. Comuníquese, publíquese y cúmplase. Dada en Santa Fe de Bogotá, D. C., a 16 de junio de 1999. El Ministro de Salud, Virgilio Galvis Ramírez.

# **5.3 MARCO TEORICO**

**5.3.1. Electrocardiograma.** Un electrocardiograma con su sigla en inglés es EKG (llamado comúnmente ECG) es una medición de la actividad eléctrica del corazón. Colocando electrodos en lugares específicos del cuerpo (pecho, brazos y piernas) se puede obtener una representación gráfica, o trazado, de la actividad eléctrica.

Los cambios en el trazado normal de un electrocardiograma pueden indicar una o más condiciones relacionadas con el corazón. Otras condiciones, que no son del corazón, también pueden causar cambios en el electrocardiograma.

Para entenderlo mejor resulta útil entender el sistema de conducción eléctrica del corazón.

 **Cómo sabe el médico lo que significa un electrocardiograma**. Casi todo el mundo sabe cómo es el trazado básico de un electrocardiograma. Pero, ¿Qué significa?

Figura 1. La onda QPR

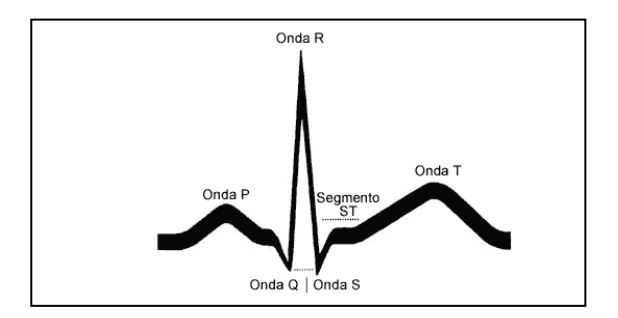

Fuente: www.guidant.es/Patient/Heart-BV-Basics/heart\_signals.aspx

- La primera curva pequeña hacia arriba del trazado de un ECG se llama "onda P". La onda P indica que los atrios se están contrayendo para bombear la sangre hacia fuera.
- La siguiente parte del trazado es una corta sección hacia abajo que está conectada con una sección alta hacia arriba. Esta parte se llama el "complejo QRS". Esta parte indica que los ventrículos se están contrayendo para bombear la sangre hacia fuera.
- El segmento corto hacia arriba que sigue se llama el "segmento ST" indica la cantidad de tiempo que transcurre desde que acaba una contracción de los ventrículos hasta que empieza el período de reposo anterior a que los ventrículos empiecen a contraerse para el siguiente latido.
- La curva hacia arriba que sigue se llama la "onda T". La onda T indica el período de reposo de los ventrículos.

Cuando su médico estudia su ECG, observa el tamaño y la longitud de cada parte del ECG. Las variaciones en el tamaño y la longitud de las distintas partes del trazado podrían ser significativas.

El trazado de cada derivación en un ECG de 12 derivaciones será diferente, pero tendrá los mismos componentes básicos descritos más arriba. Cada derivación de las 12 derivaciones "mira" una parte específica del corazón, por lo que las variaciones en una derivación podrían indicar un problema en la parte del corazón asociada con esa derivación.

#### Figura 2. Prueba de esfuerzo

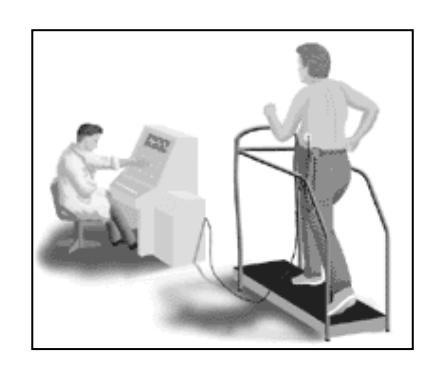

Fuente: www.healthsystem.virginia.edu/uvahealth/adult\_cardiac\_sp/index.cfm

La monitorización con Holter se podría hacer cuando se sospecha una arritmia pero no aparece en el electrocardiograma de premediación de señales, ya que las arritmias pueden ser transitorias y no aparecer durante el corto período de grabación en reposo o de un electrocardiograma de premediación de señales.

Figura 3. Monitorización con Holter

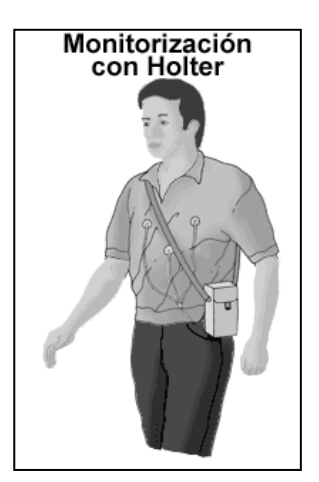

Fuente: www.healthsystem.virginia.edu/uvahealth/adult\_cardiac\_sp/index.cfm

**5.3.2. Monitoreo de una derivación.** El electrocardiograma es un registro de la actividad eléctrica del corazón vista desde 12 posiciones diferentes alrededor de él. Nos permite hacer ciertas presunciones acerca del estado y el tamaño del músculo cardíaco, interpretar su ritmo y observar los latidos o ritmos anormales o llamados también arritmias que pueden existir.

El monitoreo de una derivación registra la actividad eléctrica del corazón vista desde una sola posición alrededor de él. Nos permite conocer los ritmos y diagnosticar las arritmias, pero no hacer presunciones sobre el estado o el tamaño del músculo cardíaco.

#### **Colocación de la derivación**

Los electrodos se colocan en las muñecas y la pierna izquierda del paciente o en la región superior e inferior del torso, uno junto a cada hombro y el restante en la región inferior del hermitórax izquierdo. Un cuarto electrodo se coloca sobre el tobillo derecho o en la región inferior del hermitórax derecho para estabilizar el ECG, pero este cuarto electrodo no participa en la formación de derivaciones. Otros sitios de colocación de electrodos quedan a discreción del operador.

La colocación ideal de los electrodos debe ser sobre zonas cutáneas secas y limpias, en lo posible sin vello ni imperfecciones superficiales. Dado que la inmovilidad muscular crea artificios, el registro del ECG tendrá mejor calidad si los electrodos se colocan sobre superficies óseas y no sobre el músculo y si el paciente permanece lo más inmóvil que le sea posible. A continuación se ilustran las posiciones de los electrodos.

45

Figura 4. Colocación de electrodos en las extremidades

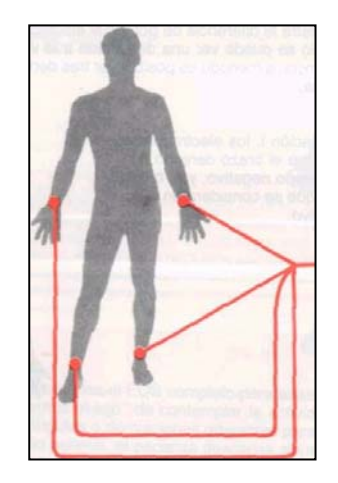

Fuente: Libro "Interpretación de la arritmia" Pág. 15.

Figura 5: Colocación de electrodos en el torso

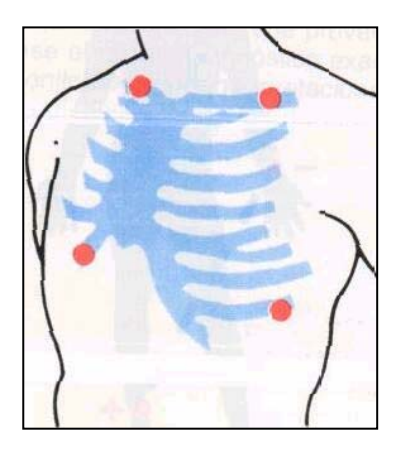

Fuente: Libro "Interpretación de la arritmia" Pág. 15.

**5.3.3. Posibles errores de medición.** Cualquier interferencia externa que causa marcas en el electrocardiograma ajenas a la actividad eléctrica del corazón se llama *artificio.* Esto hace difícil o imposible la identificación rápida y exacta de la arritmia. Durante los registros de los gráficos del corazón el paciente debe esta supremamente cooperativo e inmóvil; quiere decir que el paciente debe estar relajado en una cama cómoda con almohada y totalmente quieto por un periodo corto en el cual se toma la muestra.

 El monitoreo en el caso ambulatorio no obtiene los más precisos resultados del electro, debido al equipo. El periodo de monitoreo en toma de una muestra equivale entre 1 – 5 minutos.

En la toma de la muestra, en el trazado del electrocardiograma empieza con una línea horizontal delgada llamada línea basal o línea isoeléctrica, que se registra en papel para que medida que éste se mueve a través del dispositivo de registro a razón de 25 mm/segundo. La actividad eléctrica del corazón se registra por encima o por debajo de esta línea. Los artificios engruesan o distorsionan la línea basal y/o las marcas que representan la actividad eléctrica del corazón y a menudo hacen difícil o imposible la identificación de la arritmia.

#### **INTERFERENCIA AC**

Se origina en la interferencia eléctrica en la cabecera del paciente y forma una línea basal gruesa en el ECG. Puede surgir directamente de objetos metálicos que rodean al paciente o equipos eléctricos cercanos. Si se dispone de tiempo, puede desconectarse el equipo eléctrico innecesario y adyacente.

Figura 6: La parte inicial del ECG no muestra artificios, pero la última parte muestra el trazado engrosado y oscurecido por interferencia AC.

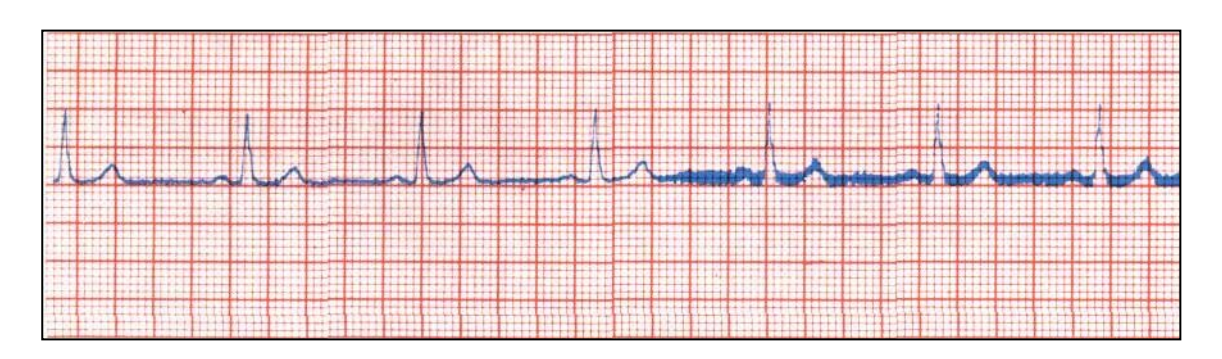

Fuente: Libro "Interpretación de la arritmia" Pág. 18.

## ARTIFICIO POR TEMBLOR MUSCULAR O MOVIMIENTO DEL PACIENTE

Es generado por el paciente y puede ser desde leve hasta absolutamente inaceptable. La colocación de los electrodos sobre superficies óseas en el torso o las extremidades a menudo es útil si el paciente está inmóvil y sólo sus músculos están tensos. Si el paciente se mueve, sólo cabe esperar que el trazado pueda correr durante un momento de quietud.

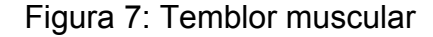

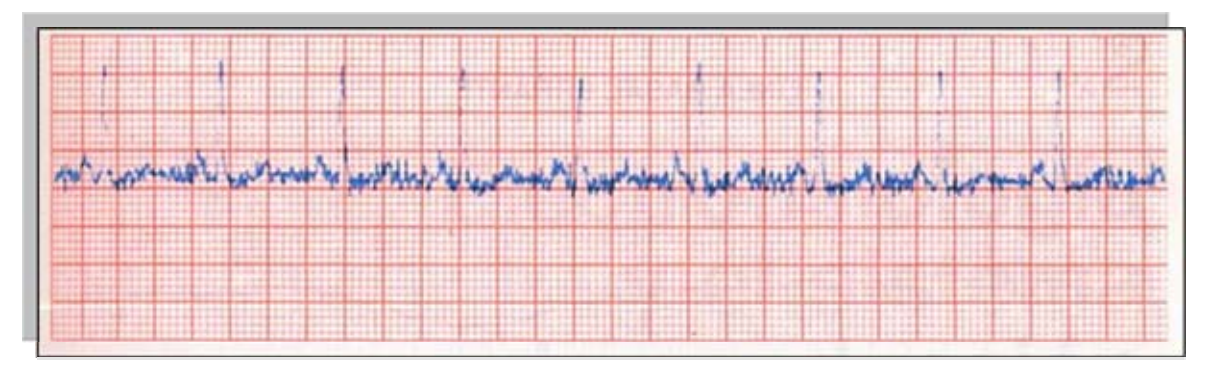

Fuente: Libro "Interpretación de la arritmia." Pág. 19.

Figura 8: Movimiento del paciente

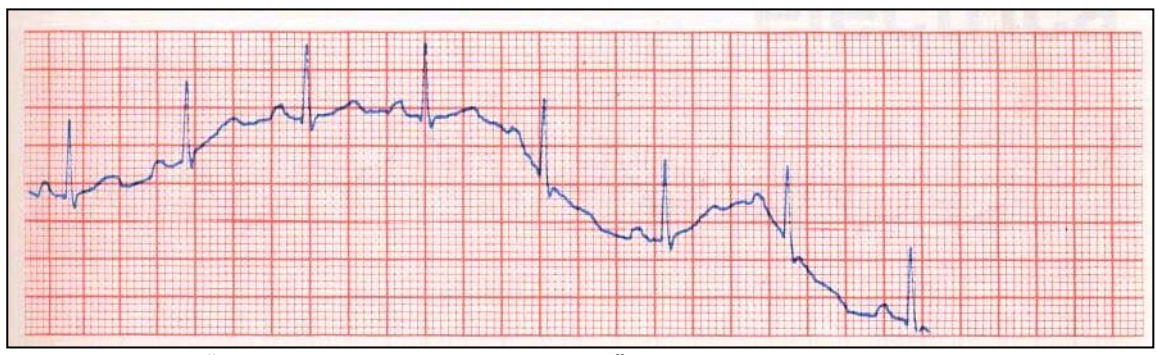

Fuente: Libro "Interpretación de la arritmia." Pág. 19.

**5.3.4. Línea basal errante.** A menudo puede ser causada por el contacto deficiente de los electrodos con la piel del paciente. Un buen contacto puede estar inhibido por exceso de vello corporal o por una piel oleosa, sucia, escamosa o húmeda. La aplicación de nuevos electrodos a otra zona cutánea puede mejorar la situación, pero en general el mal estado persiste, y la identificación puede ser difícil por un artificio superpuesto al trazado del electrocardiograma.

La diaforesis (sudoración profusa), que acompaña a menudo al infarto de miocardio, hace muy difícil el monitoreo porque el contacto de los electrodos es muy malo. El secado de la piel en los lugares de ubicación de los electrodos y la aplicación de otros nuevos pueden resolver problemas de monitoreo a muy corto plazo, pero el artificio retorna cuando el contacto de los electrodos es nuevamente malo.

Figura 9: Línea basal errante

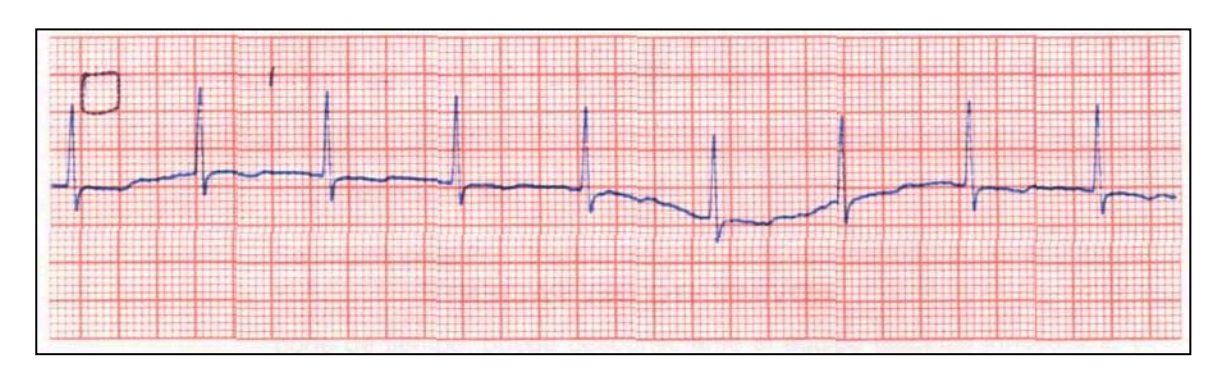

Fuente: Libro "Interpretación de la arritmia." Pág. 20

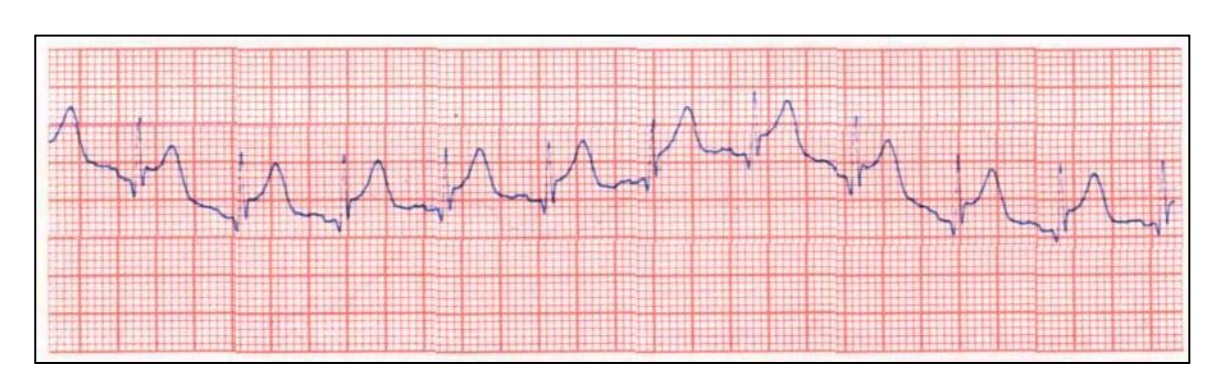

Figura 10: Línea basal errante

Fuente: Libro "Interpretación de la arritmia." Pág. 20

*Línea basal errante en un ECG tomado durante un infarto agudo de miocardio. El paciente era diaforético y los electrodos no pudieron mantener suficiente contacto para producir un trazado claro y estable.* 

**5.3.5. Matlab.** Es un software para llevar a cabo computaciones numéricas casi de todo tipo, pudiendo manipular vectores y matrices tanto reales como complejas con funciones y fórmulas de variadas ramas de la matemática. Matlab se compone de un programa básico y un conjunto de toolbox para labores más especializadas. Con Matlab básico es posible llevar a cabo cualquier operación aritmética tanto con escalares como vectores y matrices, solucionar sistemas de ecuaciones lineales, manipular imágenes, crear interfaces gráficas, entre otros.

- **Data Acquisition:** adquiere y envía datos a un instrumento electrónico conectado al computador. (Sólo para Windows)
- **Excel link:** permite usar Matlab con datos leídos directamente desde planillas
- Excel.
- **Image processing:** permite el procesamiento de imágenes, análisis y desarrollo de algoritmos.
- **Partial differential equation:** soluciona y analiza sistema de ecuaciones diferenciales parciales.
- **Signal Processing:** permite el procesamiento de señales, análisis y desarrollo de algoritmos.
- **Spline:** crea y manipula modelos de aproximación de datos Spline.
- **Statistics:** permite aplicar modelos estadísticos y modelos de probabilidades.
- **Structural Dynamics:** analiza modelos de elementos finitos y lleva a cabo análisis modales de sistemas mecánicos.
- **Wavelet:** analiza, comprime y saca el ruido de señales e imágenes usando técnicas de wavelet.

Otra característica importante de Matlab es que es orientado al arreglo (vectores y matrices), es decir, las operaciones o funciones matemáticas que son válida para números escalares también lo son para arreglos. Si por ejemplo V es un vector de 5 elementos, entonces cos(V) entregará un vector de 5 elementos con los valores de coseno para cada elemento del vector original.

En las siguientes secciones se dará una introducción a los tópicos de matlab más usados. Para profundizar más en cualquier comando que aquí se muestre se puede ejecutar "help <comando>" en el ambiente matlab.

**5.3.6. Procesamiento de imágenes.** En este capítulo se darán los conceptos básicos acerca de representación de imágenes digitales además de como leer, escribir y desplegar estas imágenes en Matlab.

Conceptos básicos de imágenes:

Existen dos formas de representar imágenes digitalmente, formato *vectorial* y formato *raster.* 

El formato vectorial representa la imagen por sus formas internas, tratando de representar figuras geométricas que se acomoden a la imagen a representar. El formato raster en cambio representa la imagen a través de un conjunto rectangular (matriz o arreglo) de puntos coloreados llamados pixeles. Este formato es el más usado y de este se hablará en lo que sigue.

#### • **Color**

Cada pixel tiene un valor1 que corresponde a su color. La cantidad de bits (dígitos binarios 0 o 1) usados para representar dicho color se llama *profundidad de color*  o *colordepth*2 como se muestra en la figura siguiente.

Figura 11. Bits y combinaciones de códigos para colores.

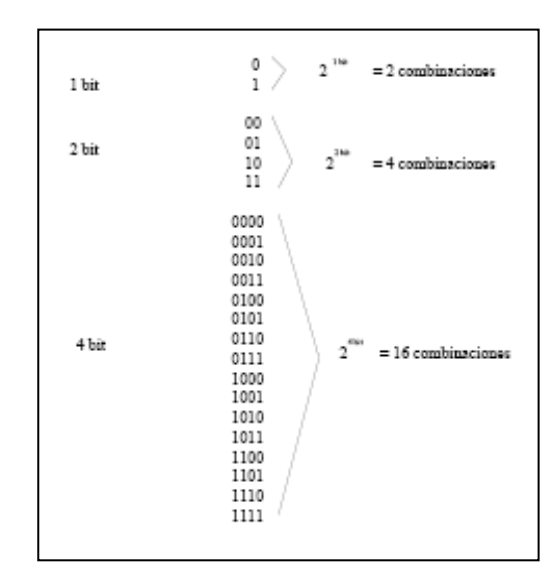

Fuente: www.sw.cl/~sram/manuals/mitutorial.pdf

El color de un pixel puede ser representado de tres maneras:

Color indexado (indexed-color): En este caso, el pixel posee un valor que en realidad no es un código de color, sino un índice del color real en una paleta de colores, también llamado mapa de colores o colormap. El formato GIF usa esta representación. Una paleta de colores no es más que una tabla indexada con los valores de colores a usar en la imagen.

Esta paleta se incluye en la imagen. Este valor puede ser un simple valor o un conjunto de valores dependiendo de la cantidad de canales de color. En RGB por ejemplo cada pixel tendrá 3 valores de colores, uno para Red, otro para Green y otro para Blue. Mientras más bits de colordepth mayor será el tamaño del archivo conteniendo la imagen.

Figura 12**.** Imagen RGB (a) e imagen de escala de grises (b).

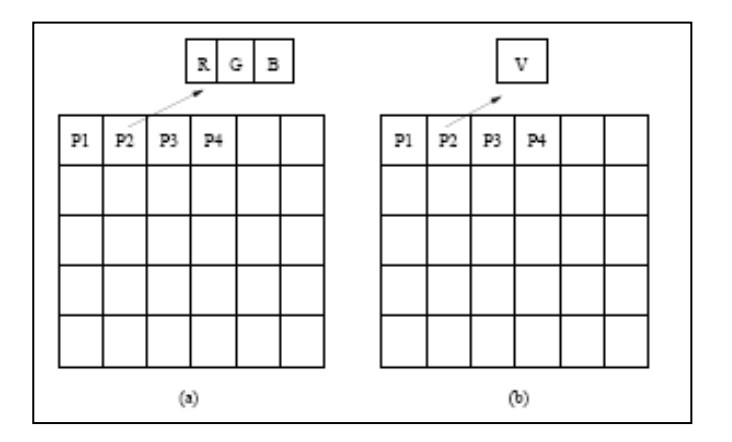

Fuente: www.sw.cl/~sram/manuals/mitutorial.pdf

En este caso indica la cantidad máxima de colores en la paleta pero no la calidad de los colores de esta.

Escala de grises (grayscale): El valor del pixel en este caso es un tono de gris, donde cero indica negro y el mayor valor (2colordepth) indica blanco.

Color verdadero (truecolor): El valor del pixel es representado por un conjunto de tres valores Rojo, Verde, Azul (RGB).

**5.3.7. Canal alfa o transparencia.** Algunos formatos de imagen soportan un canal de transparencia para cada pixel. Por ejemplo en imágenes RGB, cada pixel tiene un conjunto RGB de valores, y soportando un canal alfa entonces ahora cada pixel tendrá un conjunto RGBA de valores, A representando el grado de transparencia (u opacidad) del pixel. Esto es útil cuando se desean mezclar imágenes.

**5.3.8. Lectura de imágenes en Matlab.** En Matlab se soportan los siguientes formatos de imagen: JPEG, TIFF, GIF, BMP, PNG, HDF, PCX, XWD, ICO y CUR.

La función imread en Matlab se puede usar para leer imágenes. Si la imagen es grayscale entonces imread devuelve una matriz bidimensional. Si la imagen es RGB entonces imread devuelve un arreglo tridimensional. Ejemplo paso a paso:

- **Leer y Desplegar una Imagen.** A continuación una imagen que viene con el toolbox Image Processing de Matlab. La imagen se llama pout.tiff y guardaremos esa imagen (la información de los pixeles de esa imagen en realidad) en una variable arreglo Matlab llamada  $I > I = imread('pout.tif');$
- **Revisar la Imagen en Memoria.** Para ver esto se usa el comando whos, como ya se ha visto: > >whos.

Figura 13. Matriz de 291\*240

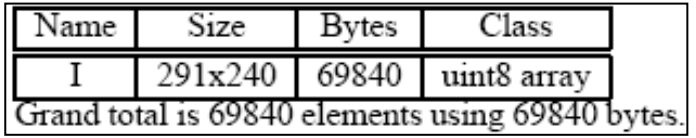

Fuente: www.sw.cl/~sram/manuals/mitutorial.pdf

Como se puede apreciar, I es una matriz de 291 filas por 240 columnas, donde cada elemento corresponde al respectivo valor de color del pixel de la imagen. Cada elemento de la matriz además es de tipo uint8, que significa un entero sin signo de 8 bits, dado que la imagen es de 8 bits.

 **Ecualizando el histograma de colores de la imagen.** Tal como se puede apreciar, la imagen desplegada tiene bajo contraste de color. Para visualizar la distribución de intensidades de la imagen se puede crear un histograma, usando el comando imhist. A continuación un comando para mostrar el histograma de I en una ventana nueva (en la anterior está la imagen pout.tif), con figure delante del comando se logra esto:

>>figure, imhist(I)

Figura 14. Histograma que muestra el rango de intensidad de color usado en la imagen

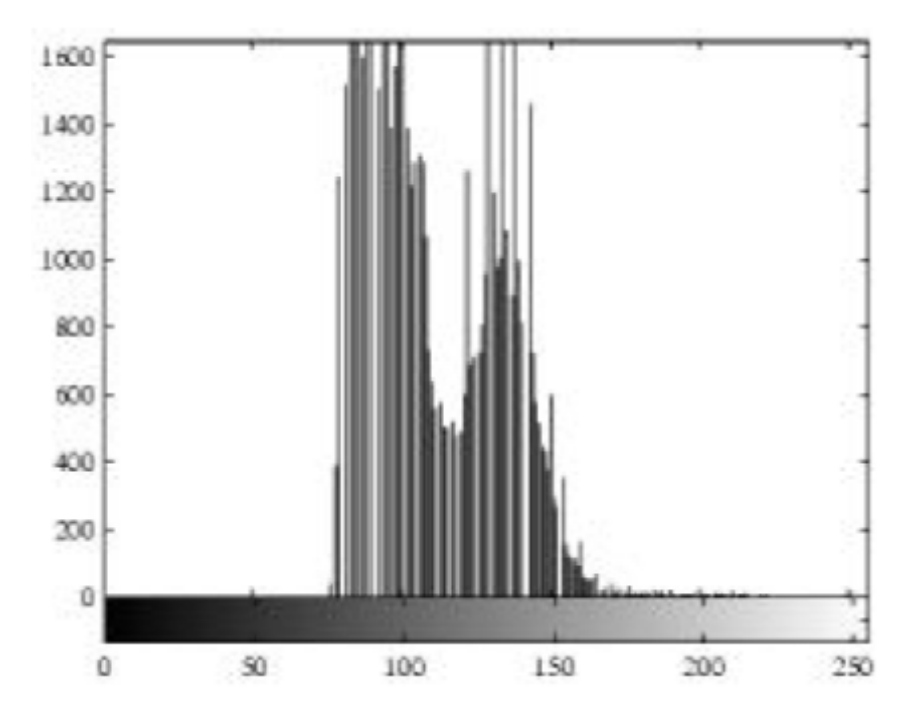

Fuente: www.sw.cl/~sram/manuals/mitutorial.pdf

Este histograma nos revela que el rango de la intensidad de color usado en la imagen es un tanto angosto y no cubre todo el rango potencial de 0 a 255 (8 bits,  $2<sup>8</sup>$ - 1 = 255). Esto provoca el poco contraste de la imagen.

Existe un comando dentro del Image Processing toolbox de Matlab que dispersa los valores de intensidad de una figura a todo su rango. Este comando se llama **histeq.**  $>$   $>$   $12$  = histeg(l);

**5.3.9. Recomendaciones para manejo de imágenes.** Como se vio en la sección anterior, imread, la función de Matlab para leer imágenes retorna un arreglo de elementos tipo uint8 o uint16. Estos tipos de datos funcionan bien con las funciones de Matlab para procesamiento de imágenes pero no funcionan para otras funciones, por ejemplo funciones matemáticas o estadísticas que se desearan aplicar al arreglo imagen. Por esta razón es recomendable trabajar las imágenes en Matlab como tipo de dato double

**5.3.10. Librería de MATLAB C.** MATLAB Math Library proporciona al usuario la capacidad computacional de MATLAB en una librería en formato objeto enlazable. El objetivo principal de Math Library es soportar el desarrollo de aplicaciones 'stand alone' utilizando MATLAB y su compilador. Puede ser utilizada independientemente de MATLAB por programadores avezados en lenguaje C que necesiten prestaciones computacionales robustas y de alto rendimiento.

Junto con el compilador de MATLAB, Math Library permitirá a los programadores de aplicaciones utilizar MATLAB para la creación de aplicaciones 'stand alone'. Para los usuarios clásicos de MATLAB, se elimina así cualquier necesidad de volver a reescribir algoritmos en lenguaje C para ser utilizada por programas externos. Para aquellos usuarios que sean nuevos en la tecnología MATLAB, esta tecnología ofrece una nueva vía para la reducción del tiempo de desarrollo y puesta a punto de aplicaciones.

MATLAB Math Library proporciona una amplia gama de funciones clásicas del programa MATLAB, proporcionadas como librerías objeto, incluyendo

57

básicamente las siguientes categorías de funciones presentes en MATLAB y archivos M compilados:

- Algebra lineal.
- Funciones matemáticas elementales y especializadas.
- Operadores lógicos y aritméticos.
- Matrices elementales y manipulación de vectores.
- Matrices especiales.
- Estadística básica y análisis de datos.
- Polinomios e interpolación.
- Gestión de cadenas de caracteres.
- Entradas y Salidas.
- Gestión de memoria y errores.

 **Desarrollo de aplicaciones utilizando matlab math library**. La construcción y desarrollo de aplicaciones utilizando esta librería es un proceso de amplias perspectivas una vez se tiene un dominio adecuado de su operativa. El producto está dividido en dos categorías (como librerías objeto): la librería (built-in library) contiene versiones de las funciones de MATLAB en lenguaje C del tipo numérico, lógico y utilidades. Por otra parte la librería de toolboxes (toolbox library) contiene versiones compiladas de la mayoría de archivos M de MATLAB para cálculo numérico, análisis de datos y funciones de acceso a archivos y matrices.

En equipos UNIX estas librerías pueden ser igualmente obtenidas como librerías de tipo estático (static libraries) o bien como librerías compartidas (shared libraries). Respecto al mundo PC, estas librerías pueden obtenerse como DLL's en el entorno Microsoft Windows o como librerías compartidas en equipos Apple MacIntosh.

- **Signal processing toolbox.** MATLAB tiene una gran colección de funciones para el procesamiento de señal en el Signal Processing Toolbox. Este incluye funciones para:
	- Análisis de filtros digitales incluyendo respuesta en frecuencia, retardo de grupo, retardo de fase.
	- Implementación de filtros, tanto directo como usando técnicas en el dominio de la frecuencia basadas en la FFT.
	- Diseño de filtros IIR, incluyendo Butterworth, Chebyschev tipo I, Chebyshebv tipo II y elíptico.
	- Diseño de filtros FIR mediante el algorítmo óptimo de Parks-McClellan.
	- Procesamiento de la transformada rápida de Fourier FFT, incluyendo la transformación para potencias de dos y su inversa, y transformada para no potencias de dos.

**5.3.11. Utilización de Matlab y de su compilador.** Para construir una aplicación del tipo 'stand alone' que incorpore código originalmente desarrollado como archivos M de MATLAB, deberan de seguirse los pasos siguientes:

- Utilizar el compilador de MATLAB para convertir archivos M en C mediante la utilización de la instrucción mcc -e (la cual es externa a MATLAB).
- Compilar el código C fuente en código objeto utilizando un compilador ANSI C.
- Enlazar el código resultante con la MATLAB C Math Library y con cualquier tipo de archivos y programas específicos que hayan sido previamente definidos por el usuario.

# **Velocidad y Precisión**

Los algoritmos utilizados en la MATLAB C Math Library han sido desarrollados por un grupo de renombrados expertos en programación algorítmica de funciones de tipo matemático (algebra lineal y cálculo numérico). Las funciones de álgebra lineal han sido obtenidas de las librerias mundialmente reconocidas LINPACK y EISPACK. La MATLAB C Math Library contiene más de 300 funciones numéricas, lógicas y de utilidad. Todas estas funciones le permitiran operar en datos de tipo escalar, vectorial o matricial con la misma facilidad sintáctica.

## **5.3.12. Lista parcial de funciones.**

## **Funciones matemáticas**

Funcionales especiales y elementales

- Funciones gamma, beta y elípticas.
- Transformación de sistemas de coordenadas.
- Matriz identidad y otras matrices elementales.
- Matrices de Hilbert, Toeplitz, Vandermonde, Hadamard, etc.
- Partes reales, imaginarias y complejas conjugadas.
- Funciones trigonométricas y de potencias.

# 

## **Algebra lineal numérica**

- Valores propios y descomposición de matrices.
- Funciones generales de evaluación de matrices.
- Determinantes, normas, rangos, etc.
- Matrices inversas y factorización de matrices.
- Matriz exponencial, logarítmica y raíces cuadradas.

## **Polinomios e interpolación**

- Interpolación 1-D y 2-D.
- Construcción polinomial.
- Interpolación por splines cúbicos.
- Diferenciación de polinomios.
- Evaluación de polinomios.
- Multiplicación y división de polinomios.
- Residuos de polinomios y residuos.

## **Métodos numéricos no lineales**

- Búsqueda de ceros en funciones de una única variable.
- Minimización de funciones de una o más variables.
- Resolución numérica de integrales.
- Solución numérica de ecuaciones diferenciales ordinarias.

## **Estadística y análisis de Fourier**

- Convolución 1-D y 2-D.
- Filtros digitales 1-D y 2-D.
- Transformadas de Fourier 1-D y 2-D y su inversa.
- Coeficientes de correlación y matrices de covarianza.
- Deconvolución.
- Magnitudes y ángulos de fase.
- Funciones max, min, sum, mean y otras funciones de estadística básica.

## **Operaciones algebraicas y lógicas**

- Suma, resta, multiplicación, división y potencias de matrices.
- Matrix traspuesta.
- Operadores lógicos AND, OR, NOT y XOR.

## **Utilidades**

• Gestión y mantenimiento de errores.

- Conversión de tipos de datos Fortran.
- Funciones de fecha y hora.
- Clasificación de matrices.
- Conversión de números a cadenas y viceversa.

Los requerimientos para la librería MATLAB C Math Library cumple con la normativa estándar ANSI para compiladores C. Finalmente, la librería trabajará con aquellos enlazadores que vienen suministrad os con la mayoría de compiladores ANSI C.

**5.3.13. Toolbox de procesamiento de imágenes.** Procesamiento de imágenes es el término usado para denominar las operaciones desarrolladas sobre un set de datos de imagen para mejorarlas de alguna forma, para ayudar a su interpretación o para extraer algún tipo de información útil de ella.

Este Toolbox proporciona a MATLAB de un conjunto de funciones que amplia las capacidades del producto para realizar desarrollo de aplicaciones y de nuevos algoritmos en el campo del proceso y análisis de imágenes.

Es obvio que el procesamiento de imágenes no puede producir información a partir de nada. Si en el set de datos no existe información concerniente a una aplicación o interpretación en particular, entonces no importa que cantidad de complicadas rutinas de procesamiento apliquemos, no se podrá obtener información.

El entorno matemático y de creación de MATLAB es ideal para el procesado de imágenes, ya que estas imágenes son, al fin y al cabo, matrices. Este toolbox incorpora funciones para:

- Diseño de filtros.
- Mejora y retocado de imágenes.
- Análisis y estadística de imágenes.
- Operaciones morfológicas, geométricas y de color.
- Transformaciones 2D.

El proceso de imágenes es un campo de trabajo absolutamente crucial para aquellos colectivos e industrias que estén trabajando en áreas como diagnóstico médico, astronomía, geofísica, ciencias medioambientales, análisis de datos en laboratorios, inspección industrial, etc. Los programas actuales de procesado y análisis de imágenes se clasifican actualmente en dos categorías: librerías de bajo nivel para programadores profesionales y paquetes de aplicación con capacidades limitadas de personalización.

Ambos tipos de aplicaciones están, generalmente, pensados para tareas básicas de visualización de datos y 'rendering'. Sin embargo, muchos de ellos adolecen de la posibilidad de efectuar análisis numéricos de los mismos.

El Image Processing Toolbox entra dentro de la categoría de familias de funciones que, desde el entorno de trabajo de MATLAB, permitirá al profesional efectuar una exploración exhaustiva y desde un punto de vista matemático de las imágenes y gráficos que se deseen tratar o analizar.

Algunas de las funciones más importantes incluidas dentro de este toolbox son las siguientes:

- Análisis de imágenes y estadística.
- Diseño de filtros y recuperación de imágenes.
- Mejora de imágenes.
- Operaciones morfológicas.
- Definición de mapas de colores y modificación gráfica.
- Operaciones geométricas.
- Transformación de imágenes.
- Proceso de bloques

# **6. METODOLOGÍA**

En el proyecto se dividió la metodología en tres pautas que son la introducción, procesos y medición, se explicará cada una de ellas.

La introducción en esta etapa del trabajo es donde seprepara el tema, conocimiento de términos y documentación médica. El proceso se ha dividido en tres partes que va desde la construcción hasta el método que se va a aplicar para el desarrollo ingenieril.

En el diseño se desarrolló las estrategias para resolver la problemática principal de una forma general y dispuesta a modificarse según el avance de la investigación.

Información es donde se recopila toda la teoría de electrocardiograma o de un holter.

El método es aplicar el proceso de diseño a la especificación del método de trabajo en donde en el desarrollo del programa se plantean los pasos de funcionamiento con el desarrollo total del proyecto y se realizan posteriores correcciones, la comprobación se hizo como comprobación escrita.

# **6.1 LÍNEA DE INVESTIGACIÓN DE USB / SUB-LÍNEA DE FACULTAD/ CAMPO TEMÁTICO DEL PROGRAMA.**

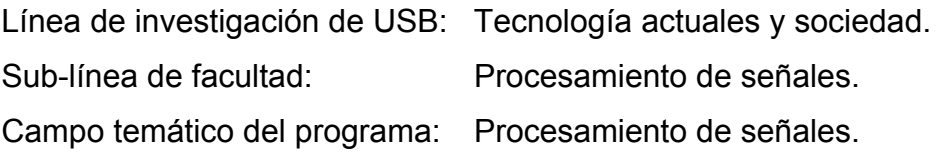

## **6.2 TÉCNICAS DE RECOLECCIÓN DE INFORMACIÓN**

**6.2.1. Entrevista.** Entrevista realizada a un medico de Urgencias del hospital san Ignacio:

**MD.** cirujano urgencias María Insuastegui

**J.G.** ¿Qué es un infarto de miocardio (ataque cardíaco) y cuál es su causa?

**MD**. El corazón es el órgano del cuerpo humano que más duramente trabaja. A lo largo de la vida, se encarga de bombear continuamente la sangre rica en oxígeno y los nutrientes vitales a través de una red arterial a todas las los partes y tejidos del cuerpo. Tiene su propio sistema arterial, conocido como arterias coronarias, las cuales transportan la sangre rica en oxígeno al músculo cardíaco (el miocardio). Si el flujo sanguíneo al miocardio se interrumpe, ocurre una lesión conocida como infarto, o en otras palabras, un infarto de miocardio, llamado de forma popular ataque cardíaco o ataque de corazón.

**J.G.** ¿Cómo se produce o cuáles son las causas de una enfermedad coronaria?

**MD.** La causa más frecuente de infarto de miocardio se debe a una enfermedad de las arterias coronarias. Para poder llevar a cabo la ardua tarea del bombeo de sangre, el músculo cardíaco necesita un suministro abundante de sangre rica en oxígeno, el cual proviene de la red de arterias coronarias. La enfermedad coronaria es el resultado final de un complejo proceso denominado arteriosclerosis (comúnmente llamado "endurecimiento de las arterias"). Hay diferentes etapas en este proceso, y algunas de ellas no se conocen del todo:

**JG.** ¿Cuáles son los síntomas de un infarto de miocardio?

Entre los síntomas más comunes se encuentra la angina, la angina es el síntoma primario de la enfermedad coronaria y, en casos graves, del infarto de miocardio.

Normalmente se experimenta un dolor en el pecho. Se suele hacer referencia a la angina como estable (predecible) o inestable (menos predecible y un signo de una situación más grave). La angina en sí misma no es una enfermedad. Existen muchas evidencias de que, en realidad, el inicio de la angina en menos de 48 horas antes de un infarto de miocardio puede servir de protección, posiblemente condicionando al corazón a resistir los daños resultados del ataque.

La angina puede experimentarse de distintas formas y puede ser leve, moderada o grave:

- Normalmente se define como una sensación opresiva pero leve, que puede parecerse a un objeto que oprime el pecho.
- El dolor se irradia a menudo hacia el cuello, la mandíbula o hacia el hombro y brazo izquierdos.
- Más infrecuente es que los pacientes expliquen sensación de ardor en el pecho, pinchazos, o que el dolor se extienda hacia el brazo derecho o la espalda.
- A veces el paciente experimenta falta de respiración, fatiga, o palpitaciones en vez de dolor.
- La intensidad del dolor no siempre está relacionada con la gravedad del problema médico. Algunas personas pueden sentir un dolor intenso debido a una débil isquemia, mientras que otros pueden experimentar sólo leves molestias de la isquemia grave.
- Algunas personas han informado también de una mayor sensibilidad al calor en la piel con el inicio de la angina.
- La angina también puede ser precipitada por las comidas abundantes, que exigen una demanda inmediata al corazón de más oxígeno.
- Angina estable. En la angina estable el dolor de pecho es predecible. Aunque menos grave que la angina inestable, puede ser extremadamente dolorosa. Normalmente mejora con el reposo y responde bien al tratamiento médico (típicamente a la nitroglicerina).
- **JG.** ¿Cuál es la gravedad del infarto de miocardio?

**MD.** Los infartos de miocardio pueden ser mortales de forma inmediata, pueden evolucionar a enfermedad crónica, o pueden resolverse completamente. La tasa de hospitalización por el primer infarto no ha cambiado de forma significativa en los últimos años.

Según la Sociedad Española de Cardiología en el año 2001 se producirán un total de 63.349 infartos, de los cuales sólo el 60.7% recibirá asistencia hospitalaria. El resto de los afectados, algo más de un tercio, morirán sin llegar al hospital. Las enfermedades cardiovasculares ocasionan 130.000 muertes al año de las que un 30% se deben a la cardiopatía isquémica. La mortalidad extrahospitalaria de esta patología es del 12%, frente a la extrahospitalaria que es del 20 al 22%.

En el aspecto positivo, sin embargo, la mejora de los tratamientos ha disminuido de manera significativa las tasas de mortalidad y reingreso hospitalario.

**JG.** ¿Cuáles son las secuelas del Infarto Agudo al Miocardio?

**MD.** El pronóstico a largo plazo tanto en la duración como en la calidad de vida tras un infarto depende de la gravedad y de las medidas preventivas tomadas posteriormente. Aunque en este momento no existen pruebas que puedan predecir de forma fidedigna si ocurrirá otro infarto, los expertos estiman que más del 30% de los ataques mortales y algunas cirugías posteriores podrían evitarse con la adopción de cambios saludables en el estilo de vida y el cumplimiento del tratamiento médico. Dos tercios de los pacientes que han sufrido un infarto, sin embargo, no siguen los pasos necesarios para prevenir el siguiente.

**JG.** ¿Quién tiene riesgo de sufrir un infarto de miocardio y cuáles son los factores de riesgo que pueden tratarse?

**MD.** Las personas que tienen riesgo de sufrir un infarto son:

- Ancianos (particularmente los que son delgados).
- Personas con factores de riesgo o historia de infarto.
- Personas con insuficiencia cardiaca.
- Personas con diabetes.
- Personas en diálisis desde hace tiempo.
- Factores que aumentan la gravedad. La presencia de otras enfermedades como arritmias, shock entre otros durante un infarto puede contribuir a un peor pronóstico.

Los factores de riesgo, como la hipertensión, el tabaquismo y el colesterol, son muy prevalentes en nuestro país, y la mitad que padecen hipertensión o hipercolesterolemia desconocen su situación.

Otros factores de riesgo que pueden tratarse con importancia:

- Estilo de vida sedentario y ejercicio
- Diabetes y resistencia a la insulina
- Homocisteína
- Obesidad
- Hábitos alimentarios
- Grasas
- Proteínas
- Sal
- Factores psicológicos:
- Estrés.
- Alcohol
- **Estrógenos**
- Factores genéticos
- Agentes infecciosos
- Otros factores

**JG.** ¿Cuáles son las pruebas que se utilizan para diagnosticar un infarto de miocardio?

**MD.** El electrocardiograma (ECG) es un dispositivo que mide y registra la actividad eléctrica del corazón. Es el primer paso diagnóstico a realizar y ante la sospecha de un infarto, el paciente se monitoriza de forma continua con un ECG. Es útil tanto para determinar la gravedad del problema como para el tratamiento óptimo inmediato. También es muy importante el papel que desempeña en otras situaciones graves. El patrón electrocardiográfico más importante y que determina el tratamiento en un infarto es el denominado "elevación del ST y onda Q".

**JG.** ¿Cuáles son los procedimientos generales en urgencias y las guías de tratamiento de un infarto de miocardio o un síndrome coronario agudo?

**MD.** Bueno, existen varios procedimiento a seguir en Infarto al Miocardio, a continuación anotaremos algunos de ellos.

1. Pruebas. Cuando un paciente llega al hospital con una sospecha de infarto, se le realiza un electrocardiograma y se le monitoriza de forma continua en los diez minutos siguientes. Se le realizan análisis en sangre y orina para determinar su enfermedad.

2. Oxígeno. El oxígeno se administra casi siempre inmediatamente, habitualmente a través de un tubo por el que penetra por la nariz. Al paciente se le administra una aspirina si no la había tomado en su domicilio. Fármacos empleados para aliviar el dolor.

La mayoría de los pacientes con infarto de miocardio recibirán seguramente nitró glicera sublingual (debajo de la lengua). La nitroglicerina disminuye la presión arterial y dilata los vasos sanguíneos que rodean al corazón, aumentando el flujo sanguíneo. La nitroglicerina puede administrarse de forma intravenosa en determinados casos.

**JG:** ¿Cuál es el tratamiento de soporte administrado en los pacientes con infarto?

**MD.** Los pacientes gravemente enfermos, particularmente aquellos con shock o insuficiencia cardiaca congestiva, deben ser estabilizados y monitorizados estrechamente. Un dispositivo denominado catéter con balón flotante es útil para el tratamiento con líquidos en estos pacientes. Los líquidos deben administrarse o reemplazarse cuando sea necesario aumentar o disminuir la presión arterial. En los pacientes con shock, la presión en las arterias puede medirse utilizando un

70

catéter que se inserta en una gran arteria. Esta técnica denominada balón de contra pulsación se utiliza para tratar el shock, encargándose de coordinar la inflación y la deflación del balón en el interior de la arteria para mejorar la presión arterial.

**JG.** ¿Qué fármacos se utilizan para restaurar el flujo sanguíneo tras un infarto de miocardio?

**MD.** El Tratamiento trombolítico o disolventes de coágulos, son actualmente los fármacos fundamentales en el tratamiento precoz del infarto de miocardio. Estos fármacos disuelven los coágulos, o trombos, responsables de la obstrucción arterial y subsecuentemente de la isquemia cardiaca. Cuanto antes se administren, preferiblemente durante las tres primeras horas del infarto, menor es la tasa de mortalidad. De hecho, un análisis de diversos estudios sugirió que la administración de trombolíticos en la ambulancia podría reducir el riesgo de muerte a un 17%. (No todas las personas con dolor en el pecho tienen un infarto, y no todos los pacientes con infarto son candidatos al tratamiento con trombo líticos). La administración de estos fármacos más de 12 horas posteriores a los síntomas no ha mostrado beneficios.

**JG.** ¿Cuáles son los tratamientos quirúrgicos para reestablecer el flujo sanguíneo tras un infarto de miocardio?

**MD.** Las técnicas de revascularización son las utilizadas para abrir las arterias obstruidas son la angioplastia transluminal percutánea y la cirugía de by pass coronario, conocidas como técnicas de revascularización, son las intervenciones estándar para abrir las arterias estrechas u obstruidas.

La angioplastia urgente es el procedimiento más común en pacientes con infarto de miocardio. La cirugía de by-pass coronario se lleva a cabo si la angioplastia o

71

los trombolíticos fallan o no están indicados. Es habitual no realizarla hasta al cabo de unos días para permitir la recuperación de los músculos cardíacos.

**JG.** ¿Cuáles son los fármacos que se emplean en el tratamiento del infarto y del síndrome coronario agudo?

**MD.** Numerosos fármacos están actualmente disponibles para el tratamiento de un infarto de miocardio, en adición con los trombo líticos. Algunos, particularmente los anticoagulantes y los beta-bloqueantes, se emplean para tratar el síndrome coronario agudo (angina inestable e infarto sin onda Q). Algunos de estos y otros fármacos están disponibles para la prevención del infarto de miocardio, ya sea primaria o secundaria.

# **6.2.2. Técnicas de registro de un electrocardiograma.**

**a.** Derivaciones en la parte del tórax vistas en un maniquí.

Figura 15 Ubicación de las derivadas.

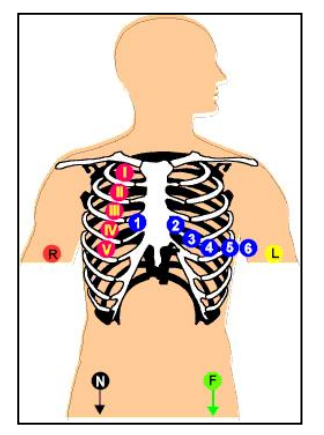

Fuente: [www.e-mergencia.com/html/historia\\_ecg/](http://www.e-mergencia.com/html/historia_ecg/)
- **b.** Colocación derivaciones. 1, 2 y 3 derivaciones.
- Figura 16. Tres tipo de derivaciones.

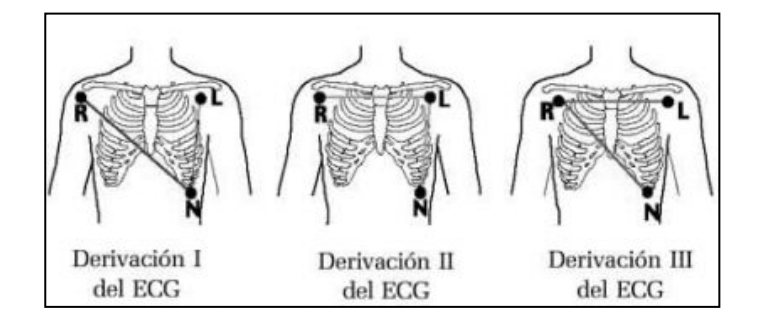

Fuente: www.emergencia.com/html/historia\_ecg/

**c.** Colocación de las derivaciones en el tórax.

Figura17. Tres tipos de derivaciones.

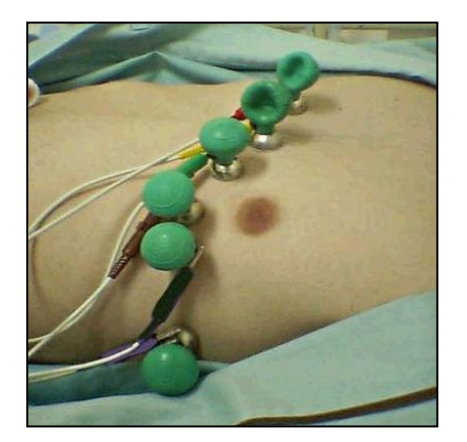

Fuente: [www.e-mergencia.com/html/historia\\_ecg/](http://www.e-mergencia.com/html/historia_ecg/)

**d.** Colocación de derivaciones ECG en tórax de Mujer.

Figura 18. Ubicación de electrodos en mujer para la muestra de un ECG.

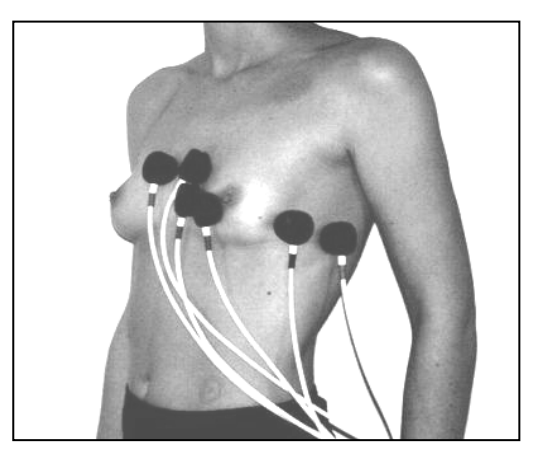

Fuente: www.e-mergencia.com/html/historia\_ecg/

**e.** Derivaciones Tórax Hombre.

Figura 19. Ubicación de electrodos en hombre para la muestra de un ECG.

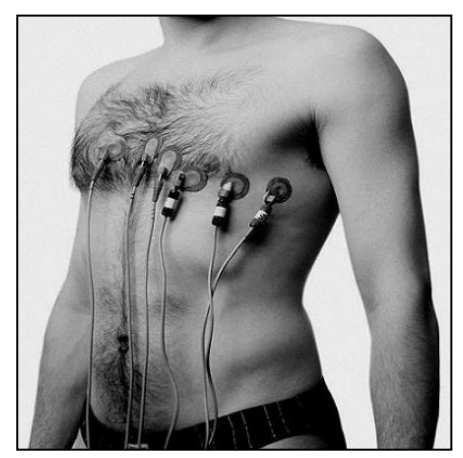

Fuente: www.e-mergencia.com/html/historia\_ecg/

 **f.** Derivaciones con el ECG con Pulsioxímetro + TA.

Figura 20. Ubicaciones de de electrodos en hombre para la muestra de un ECG.

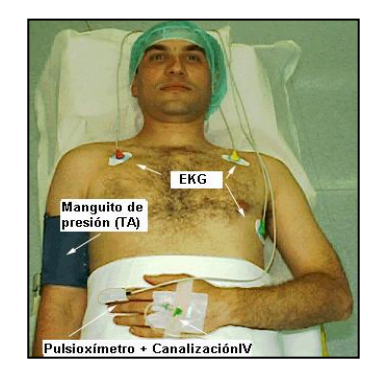

Fuente: www.e-mergencia.com/html/historia\_ecg/

**6.2.2. Mediciones con instrumentos.** Ejemplos importantes con problemas cardíacos como se muestran a continuación.

Figura 21. Muestra de un ECG.

B

Fuente: www.e-mergencia.com/html/historia\_ecg/

*Paciente de 57 años con dolor toráxico de forma opresiva* 

Paciente de 57 años de edad, con antecedentes de fumar desde los 20 años, con dolor toráxico de forma opresiva de tres horas de evolución que se le irradia al hombro y brazo izquierdo.

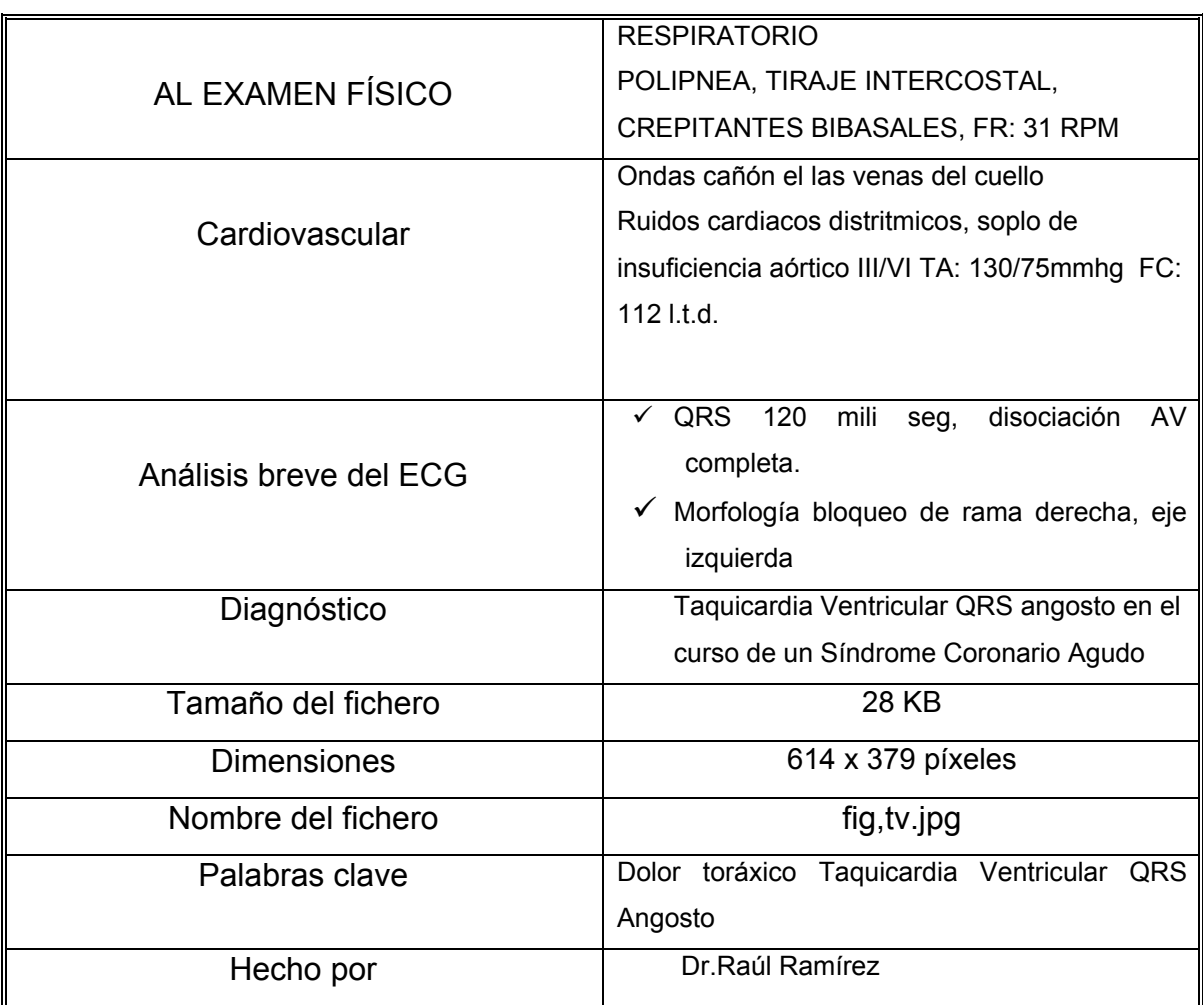

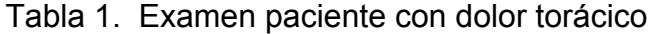

Fuente: Hecha por el autor.

Figura 22. Muestra de un ECG.

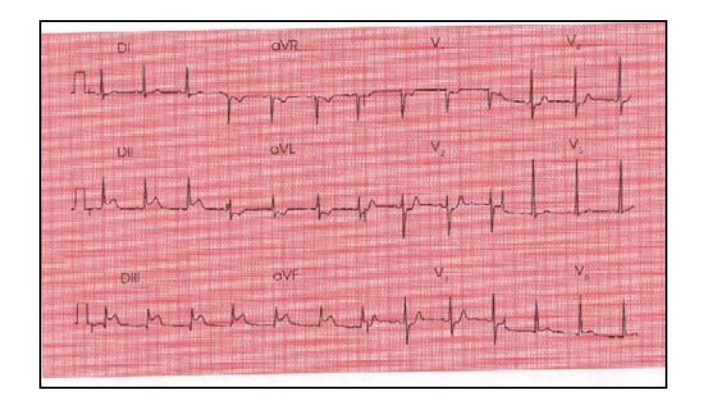

Fuente: Tira de un ECG.

# 9 **Varón de 65 con dolor centro torácico de 2 horas de evolución.**

Tabla 2. Examen paciente con dolor centro torácico.

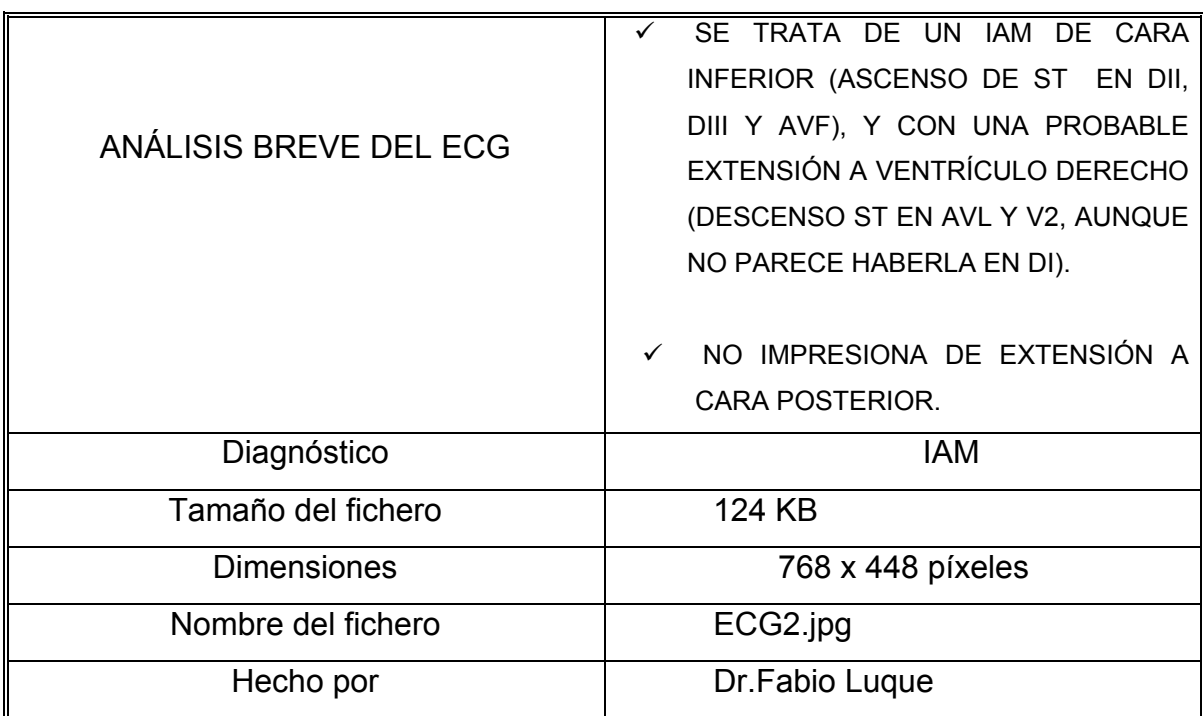

Fuente: Hecha por el autor

# Figura 23. Muestra de un ECG.

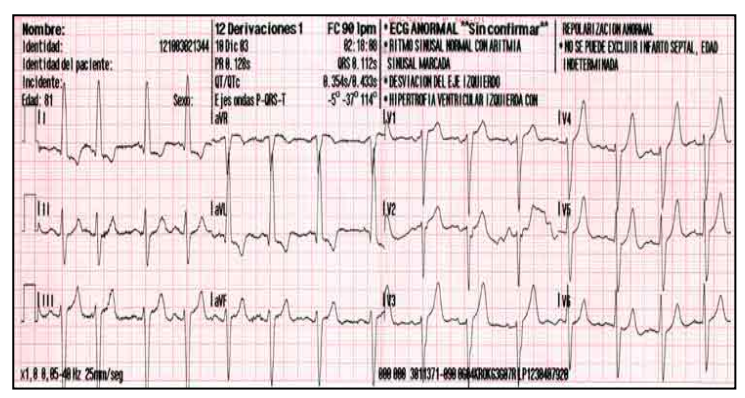

Fuente: Tira de un ECG.

# 9 **Mujer de 81a que consulta por disnea**

Tabla 3. Examen mujer de consulta por disnea.

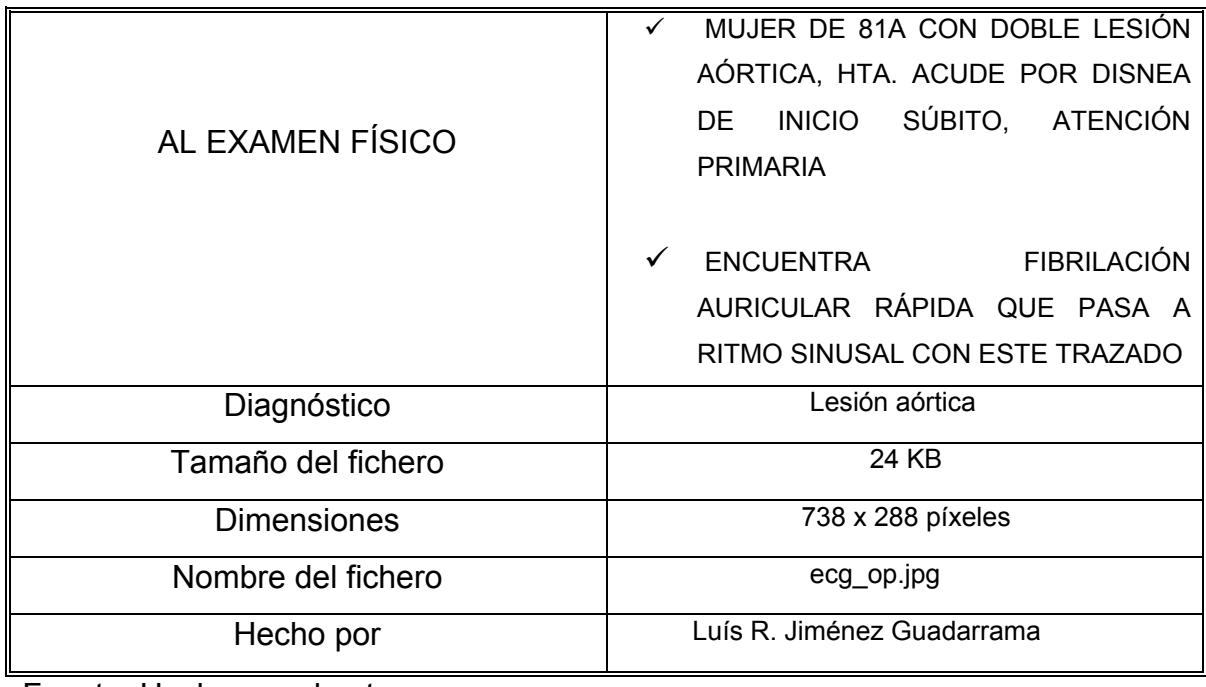

Fuente: Hecha por el autor

Figura 24: Muestra de un ECG.

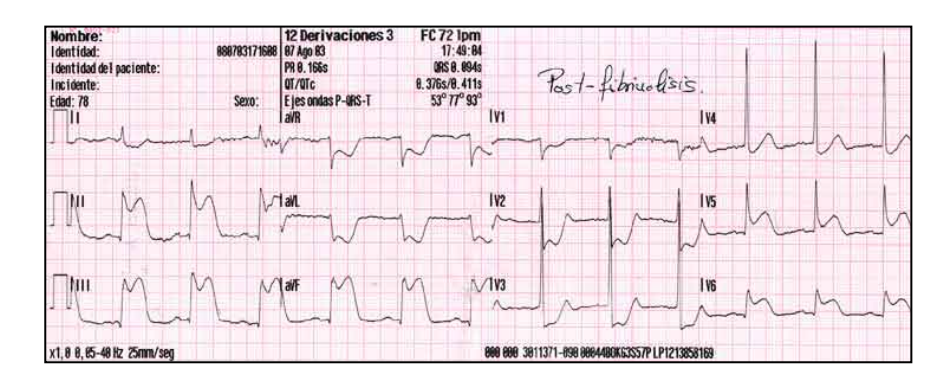

Fuente: Tira de un ECG.

9 **Varón de 78 años** con dolor torácico de una hora de evolución HTA. Tratamiento con verapamilo. Mientras realiza labores del campo se inicia dolor centro-torácico opresivo, desde epigastrio a cuello, acompañado de nauseas sin vómitos.

 TA 140/80 Saturación O2 96% Sudoroso. Eupneico. Pulsos simétricos. No ingurgitación yugular. Auscultación cardiorrespiratoria sin hallazgos. No presenta edemas maleolares

Tabla 4. Examen paciente con dolor torácico.

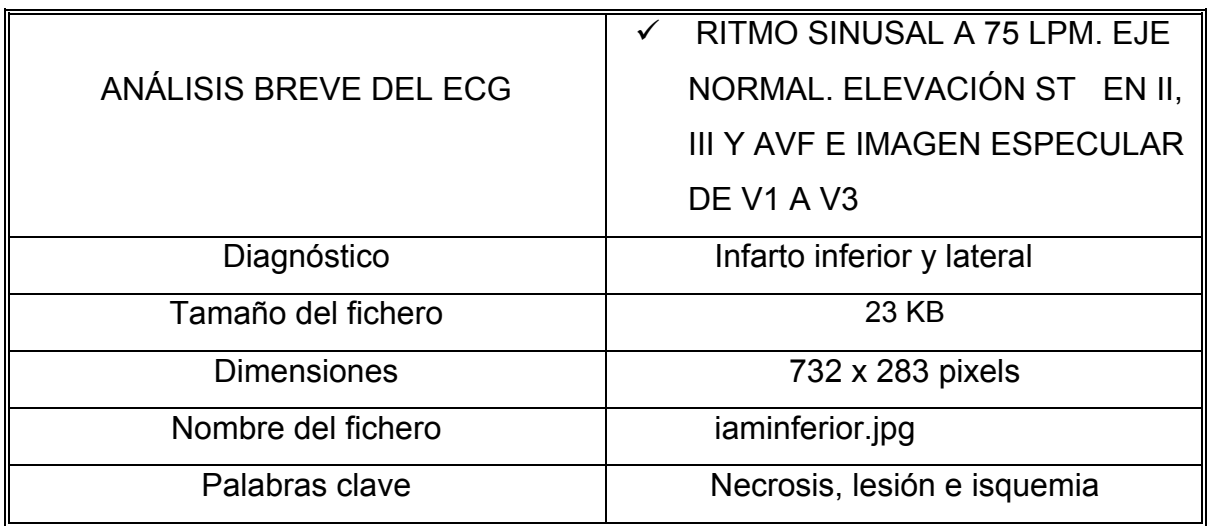

Fuente: Hecha por el autor.

Figura 25. Muestra de un ECG.

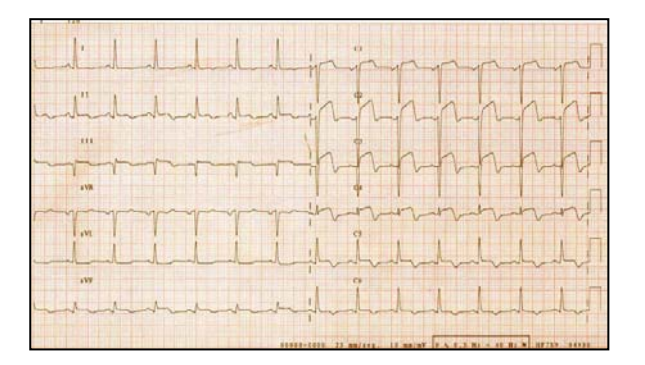

Fuente: Tira de un ECG.

 $\checkmark$  AM anterior / anteroseptal: Mujer 43 años de edad, DM tipo 2, cardiópata, fumadora 10c/d., que presenta durante deambulación dolor precordial opresivo irradiado brazo Izdo., nauseas y sudoración. TA: 125/68, glecemia: 280 mg/dl. Sat.O2: 100% con FiO2: 0,35.

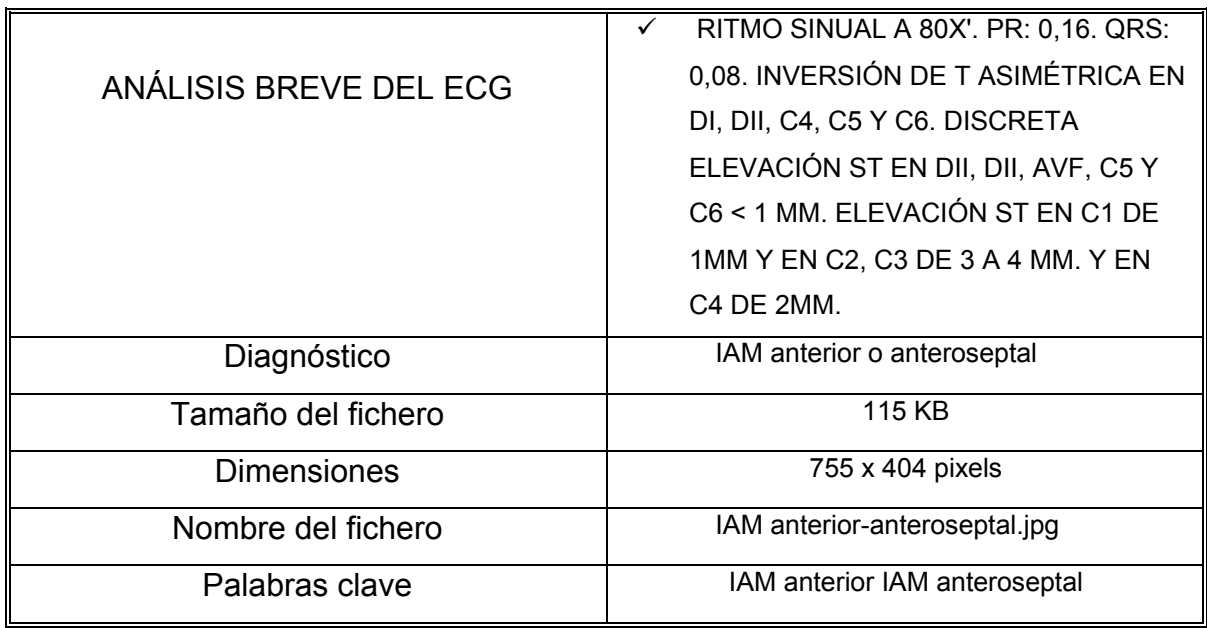

Tabla 5. Examen paciente con dolor precordial opresivo.

Fuente: Hecha por el autor.

Figura 26. Muestra de un ECG.

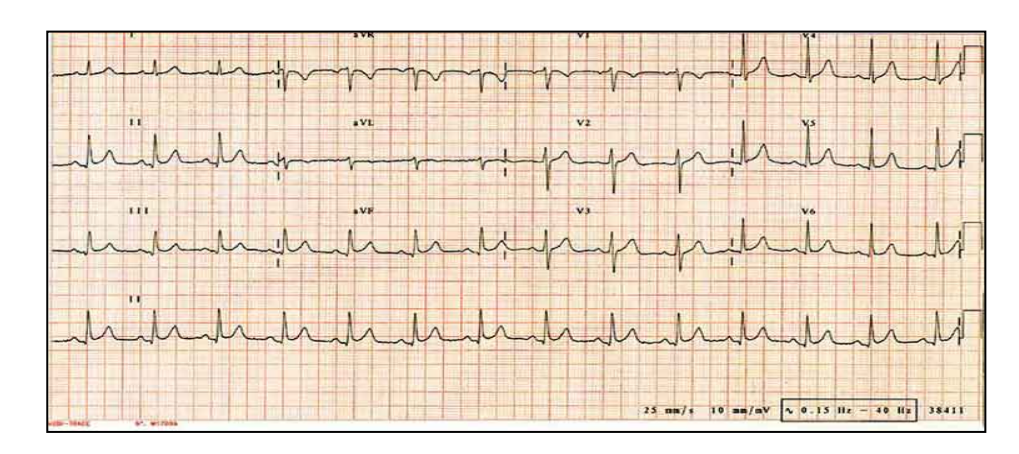

Fuente: Tira de un ECG.

Mujer de 72 a. con dolor de 2h de evolución paciente mujer de 72 años de edad con dolor torácico típico de 2 horas de evolución. Antecedentes personales de HTA y DM t ipo2.

Tabla 6. Examen paciente con dolor torácico típico.

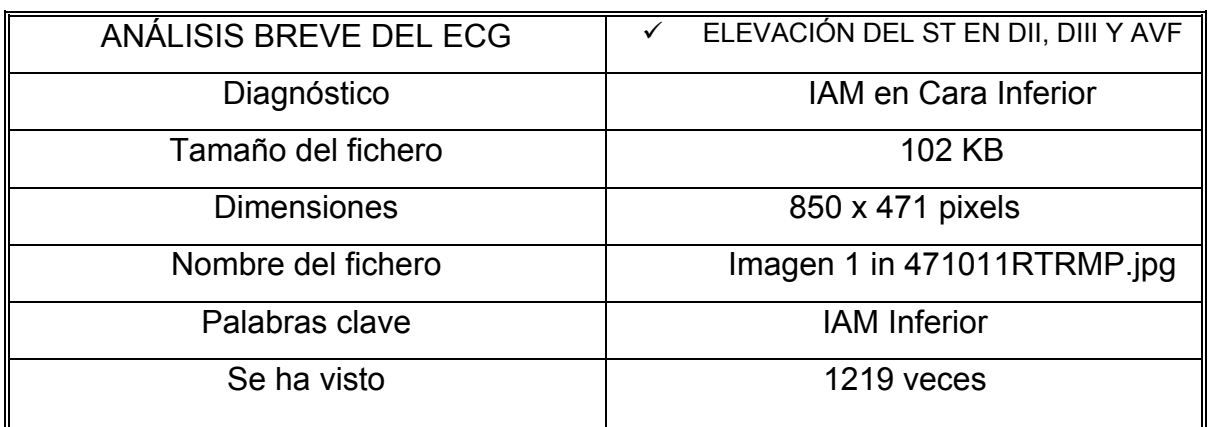

Fuente: Hecha por el autor.

Figura 27. Muestra de un ECG.

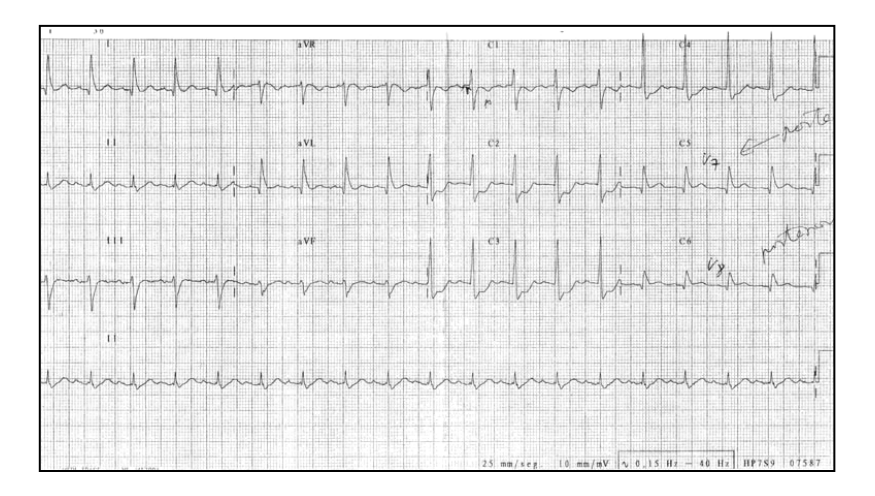

Fuente: Tira de un ECG.

9 **Varón 67** años de edad con dolor torácico de 24 h. de evolución.

Paciente varón 67 años de edad, con antecedentes personales de HTA y DM tipo

2, que refiere dolor centro torácico irradiado a espalda y discretamente a cuello de 24 horas de evolución.

Lleva aproximadamente media hora en la que se intensifica considerablemente con carácter opresivo y disnea, no presenta cortejo vegetativo, aumenta en ejercicio y disminuye discretamente en reposo. TA: 160/100. Glucemia: 273 mg/dl

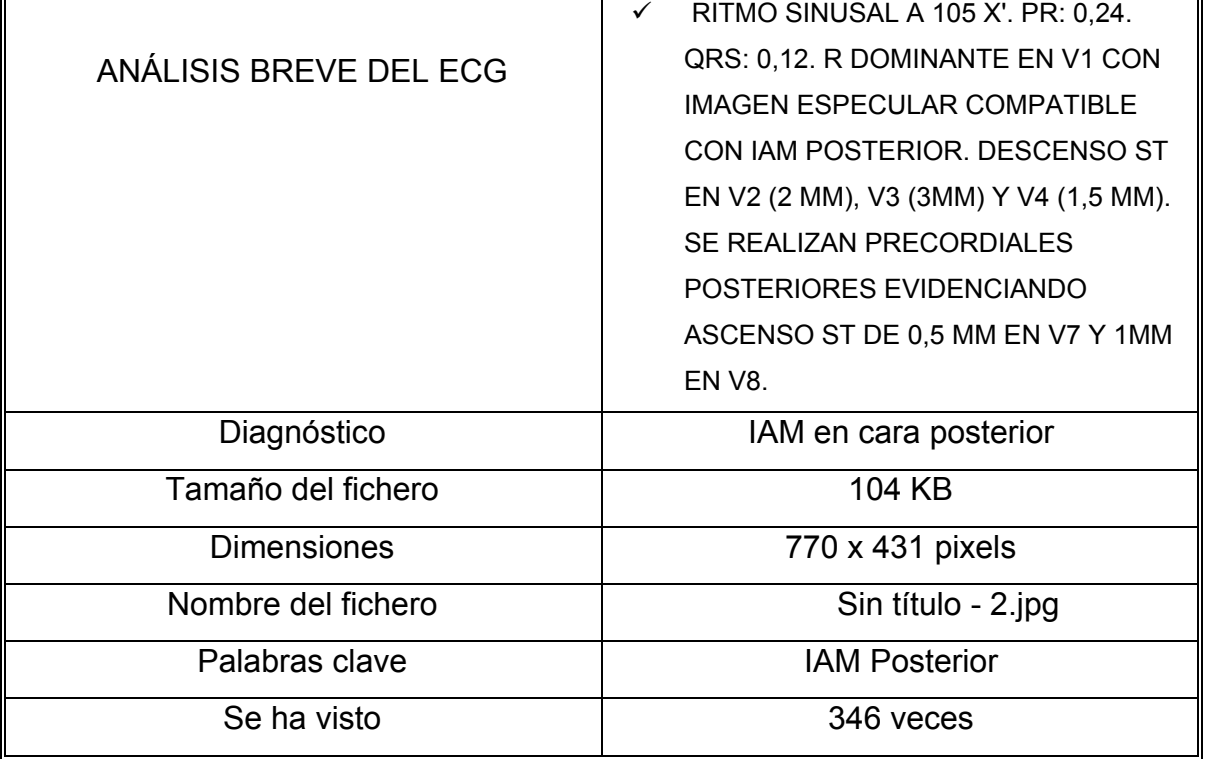

Tabla 7. Examen paciente con dolor centro torácico irradiado a espalda

Fuente: Hecha por el autor.

Figura 28. Muestra de un ECG.

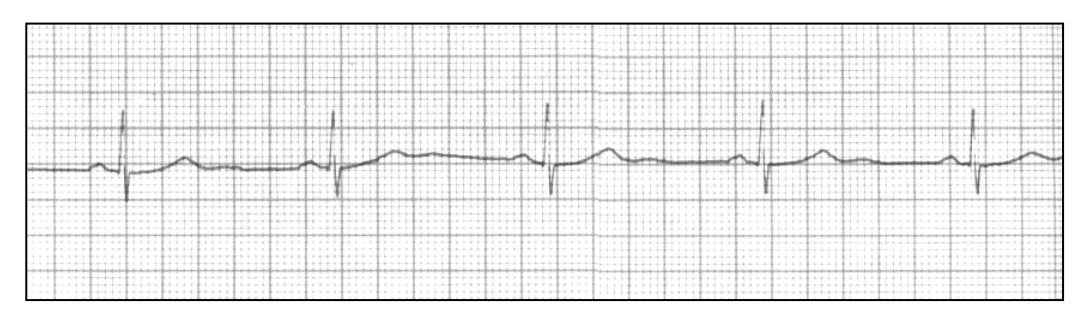

Fuente: Tira de un ECG.

PR = 0,16 QRS = 0,06 Frecuencia = 50 Ritmo = bradicardia sinusal

Figura 29: Muestra de un ECG.

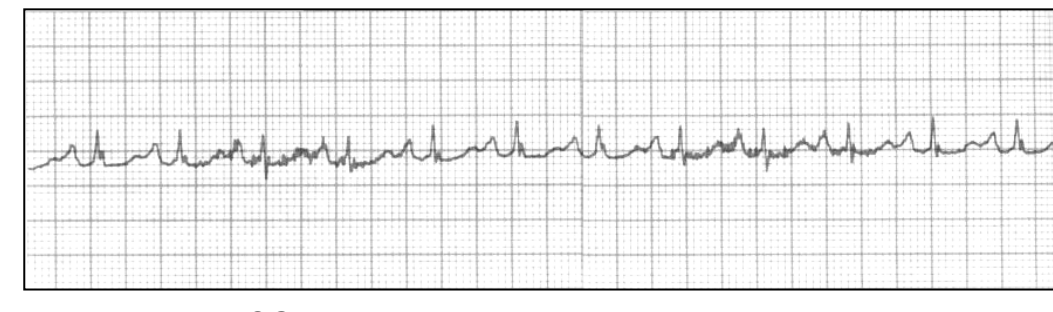

Fuente: Tira de un ECG.

PR = 0,16 QRS = 0,06 Frecuencia = 135 Ritmo = taquicardia sinusal

Figura 29a. Muestra de un ECG.

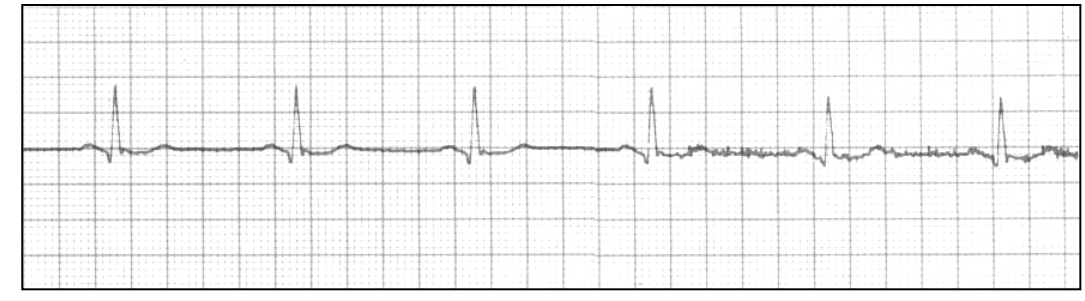

Fuente: Tira de un ECG.

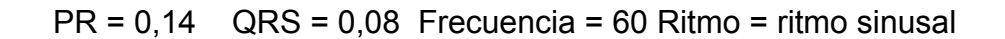

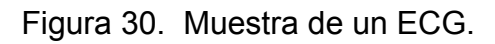

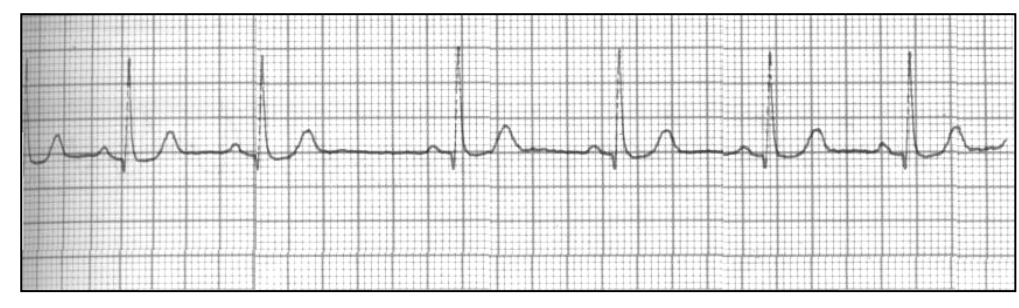

Fuente: Tira de un ECG.

PR = 0,16 QRS = 0,10 Frecuencia = Ritmo = arritmia sinusal Variable

Figura 31. Muestra de un ECG.

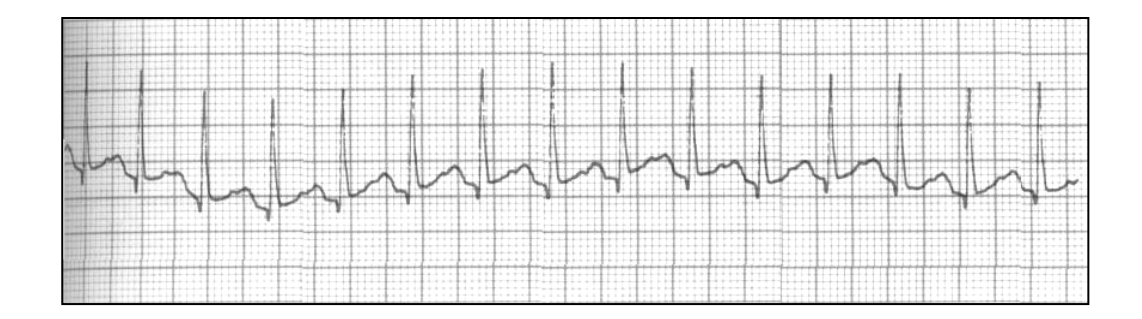

Fuente: Tira de un ECG.

$$
PR = 0,16
$$
  $QRS = 0,08$  *Frecuencia = 150 Ritmo = taquicardia sinusal*

Figura 32. Muestra de un ECG.

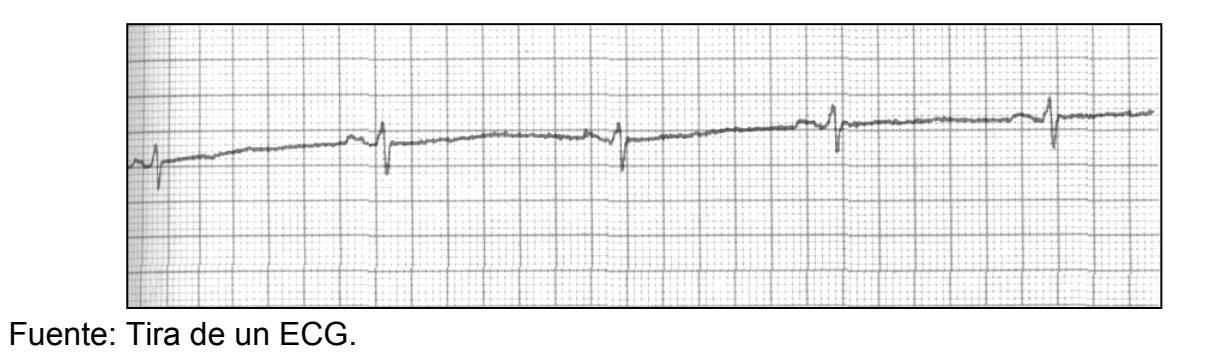

PR = 0,16 QRS = 0,08 Frecuencia = 50 Ritmo = bradicardia sinusal

### **6.3 POBLACIÓN Y MUESTRA**

Esta investigación esta dirigida especialmente a los paramédicos, ya que ellos son los primeros por lo general en atender un posible caso de IAM, ellos deben tener un conocimiento básico en señales eléctricas del corazón y tratamiento medico en un caso eventual.

### **6.4 VARIABLES**

**6.4.1. Variables independientes.** Encontramos varias pero destacamos a continuación las más importantes.

- Humedad. En el momento de la toma del ECG; el paciente puede estar mojado, lo cual va a variar la precisión de la señal debido a que el cuerpo humano se vuelve conductor y la señal va a variar los picos, van desde la zona del miocardio interna hasta el contacto con la sonda del ECG.
- Estado nervioso del paciente. Es un aspecto muy importante en la toma de la señal ya que el paciente debe estar muy tranquilo para que sus impulsos cardiacos sean calmados o estándares por que si el paciente se encuentra en un estado nervioso alterado se va a ver reflejado en la señal del ECG y más en el procesamiento de la señal tendría un análisis incorrecto o uno con un porcentaje mas bajo de precisión.
- Historia cardiaca y la edad del paciente. En el momento en que se efectúa el análisis de la señal, entran varios factores presentes que son importantes y deben ser incluidos en el análisis de cada paciente en el cual pueden aumentar o

disminuir los picos tanto (+) y (-). En este caso el paramédico evalúa el resultado si es o no verídico y son:

- Edad del paciente.
- El estado físico del corazón.
- Historial clínico (enfermedades cardíacas o coronarías.)
- Interferencia AC

Se origina en la interferencia eléctrica en la cabecera del paciente y forma una línea basal gruesa en el ECG. Puede surgir directamente de objetos metálicos que rodean al paciente o equipos eléctricos cercanos. Si se dispone de tiempo, puede desconectarse el equipo eléctrico innecesario y adyacente.

### **6.4.2. Variables dependientes.**

La señal

La señal puede variar debido a los factores independientes como lo es la "humedad, estado nervioso, historial clínico del paciente". Esto lo debe tener presente el paramédico en el momento de evaluar el resultado o verse obligado a una segunda muestra de la señal.

Procesamiento de la señal.

Este es un aspecto importante ya que todos los pacientes no pueden ser estándares o con fisiologías iguales. Entonces en el resultado del análisis la persona debe ver un rango de precisión puesto que más exactos sean los datos mayor precisión en el análisis; ya que se piensa aplicar el procesamiento de la señal con ciertos datos independientes para que el equipo tome en cuenta en el dictamen final.

# **7. DESARROLLO INGENIERIL**

*Aspectos importantes para la consideración de las reglas del programa y rasgos importantes del análisis de una señal en el ECG* 

# **7.1 TIEMPO Y VOLTAJE**

En el eje vertical del papel para ECG medimos el voltaje por altura en milímetros (mm). Cada cuadrado pequeño tiene 1 mm de altura y cada cuadrado grande tiene 5 mm de altura, como se muestra en la figura.

Figura 33. Cuadricula eje Y (Voltaje).

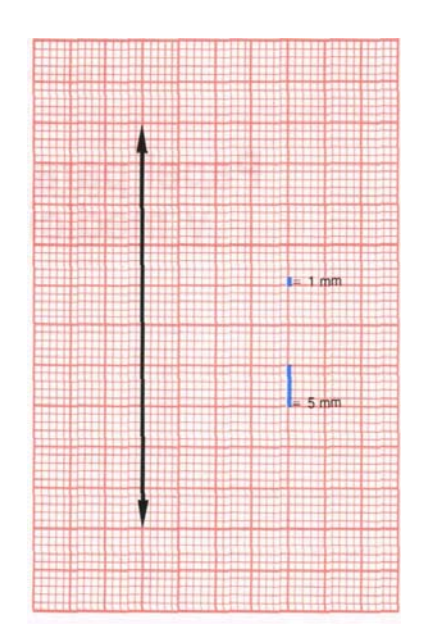

Fuente: Libro Interpretación de la arritmia, pàg 34

La línea isoeléctrica siempre es nuestro punto de referencia para iniciar las mediciones. Las ondas R se miden desde el tope de dicha línea hasta el punto tope de la onda R. Las ondas Q y S se miden desde el punto inferior a la línea isoeléctrica hasta el punto inferior de la onda Q o S.

En la figura siguiente medimos sobre el eje horizontal el tiempo en segundos. Cada cuadradito tiene 0,04 segundo de duración, y cada cuadrado tiene 0,20 segundo de duración. Cinco cuadrados grandes = 1 segundo (5\*0,20)

Figura 34. Medición en tiempo del electrocardiograma

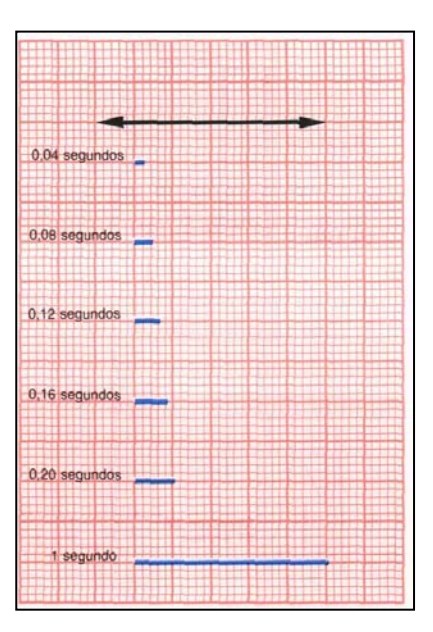

Fuente: Libro Interpretación de la arritmia, pàg 36

# **7.1.1. Medición de voltaje**

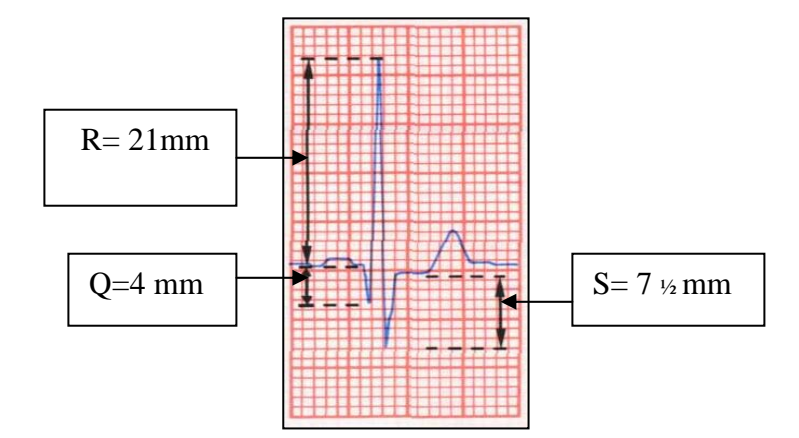

Figura 35. Deflexiones del electrocardiograma

Fuente: Libro Interpretación de la arritmia, pàg 35

La elevación ST se mide desde el tope de la línea isoeléctrica hasta el segmento ST y la depresión ST se mide desde el punto inferior de la línea isoeléctrica hasta el segmento ST, ilustrada a continuación.

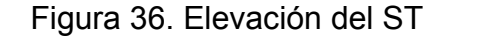

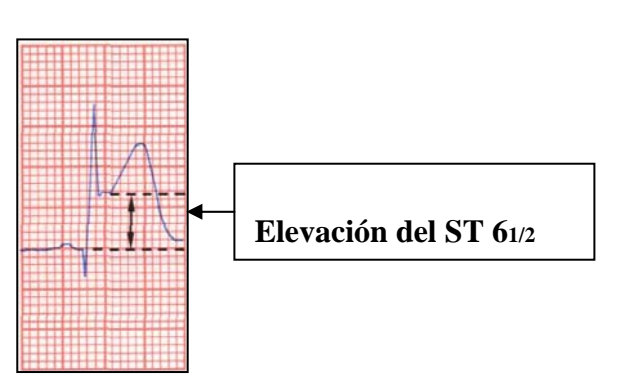

Fuente: Libro Interpretación de la arritmia, pàg 35

Figura 37. Depresión del ST

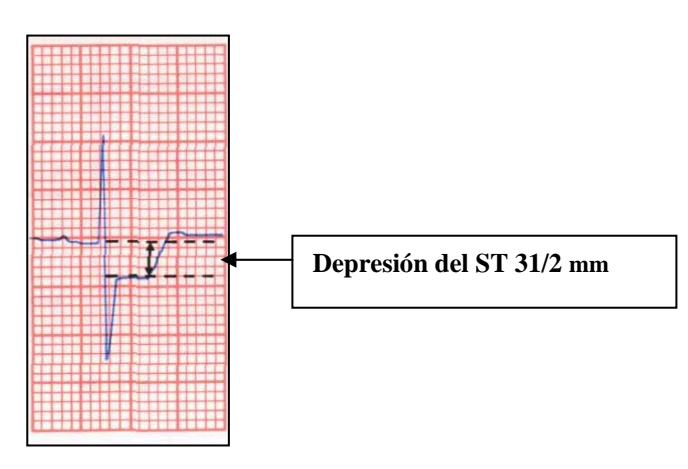

Fuente: Libro Interpretación de la arritmia, pàg 35

Eje X: Tiempo en Segundos.

Eje Y: Voltaje en milímetros

**7.1.2. Valores.** Durante nuestro análisis de un ECG medimos intervalos PR y QRS**.** 

 **Intervalo PR.** La despolarización auricular y el tiempo de conducción AV están representados por el intervalo PR. Las mediciones se hacen desde el principio de la onda P, cuando ésta se levanta fuera de la línea isoeléctrica, hasta el principio de la primera onda del complejo QRS. Se cuenta a lo largo del eje horizontal cada 0,04 segundo (0,04; 0,08; 0,12; 0,16; 0,20, etc.) hasta obtener la distancia correcta entre los dos puntos; éste es el intervalo PR en segundos. El rango normal para un intervalo PR es 0,12 a 0,20 segundo.

# Figura 38. MEDICIÓN DE PR (PR 0,14**)**

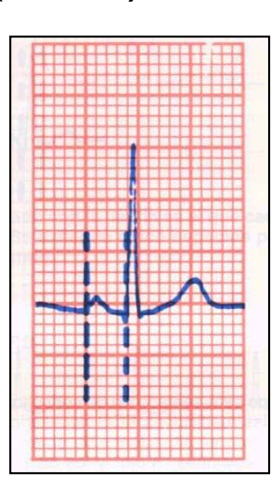

Fuente: Libro Interpretación de la arritmia, pàg 37

 **Intervalo QRS.** La despolarización ventricular está representada por el intervalo QRS. Las mediciones se hacen desde el comienzo de la primera onda del QRS hasta el final de la última onda de éste. Se cuenta a lo largo del eje horizontal cada 0,04 segundo hasta obtener la distancia entre los dos puntos; éste es el intervalo QRS en segundos. El rango normal para un intervalo QRS es 0,04 a 0,11 segundo.

Figura 39. MEDICIÓN DE QRS (QRS 0,8)

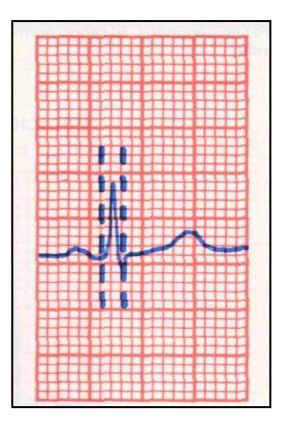

Fuente: Libro Interpretación de la arritmia, pàg 38

# **7.2 DETERMINACION DE LA FRECUENCIA CARDIACA Y LOS RITMOS SINUSALES**

La frecuencia cardiaca es el número de veces que el corazón se contrae en un minuto. En un ECG, la frecuencia cardiaca se mide de una onda R a la siguiente (ciclo R-R) para determinar la frecuencia ventricular, y de una onda P a la siguiente (ciclo P-P) para determinar la frecuencia auricular. Durante los ritmos sinusales normales, la frecuencia auricular y ventricular es la misma.

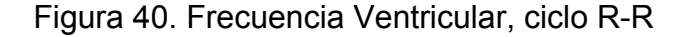

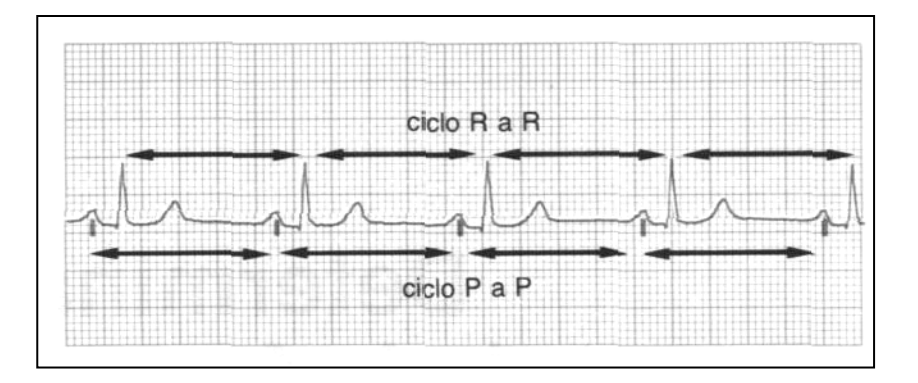

Fuente: Libro Interpretación de la arritmia, pàg 48

300-150-100-75-60-50-43-37-33-30

Ésta es la forma más fácil y rápida para determinar la frecuencia. Memorice estos diez números y la determinación de la frecuencia está solo un paso más allá. Elija una onda R que caiga sobre (o cerca de) una línea negra gruesa en el papel para ECG. La primera línea negra gruesa a la derecha es la línea 300, la segunda la 150, la tercera la 100, la cuarta la 75, la quinta la 60, la sexta la 50, etc. Si la onda R siguiente cae sobre la cuarta línea negra gruesa a la derecha, la frecuencia cardiaca es de 75 latidos por minuto.

#### Figura 41. Lectura frecuencia cardiaca

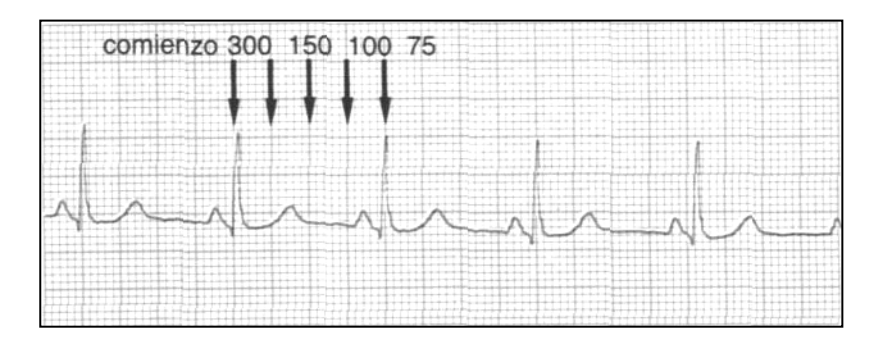

Fuente: Libro Interpretación de la arritmia, páàg 48

"La frecuencia cardiaca es ligeramente superior a 75 latidos por minuto"

## **7.3 RITMOS SINUSALES**

El ritmo cardíaco normal empieza en el nódulo SA y despolariza la aurícula, inscribiendo una onda P en el ECG. El impulso cardíaco pasa al nódulo AV y al haz de i.e., atraviesa las ramas del haz y las fibras de Purkinje y registra un intervalo PR. El impulso alcanza entonces el músculo ventricular y se observa un complejo QRS que representa la despolarización ventricular, seguida a su vez de un segmento ST isoeléctrico y una onda T erecta que representa la repolarización ventricular. Este ritmo cardíaco se denomino ritmo sinusal y es el ritmo normal del corazón. Los diversos ritmos sinusales se distinguen entre sí por la frecuencia.

Ritmo sinusal: 60 a 100 latidos por minuto Bradicardia sinusal: menos de 60 latidos por minuto. Taquicardia sinusal: más de 100 latidos por minuto Arritmia sinusal: frecuencia lenta (menos de 60 latidos por minuto) con un ciclo R- R irregular con más de 0,16 segundo de variación, y muy común en niños y adultos jóvenes.

Figura 42. La conducción en el ritmo sinusal

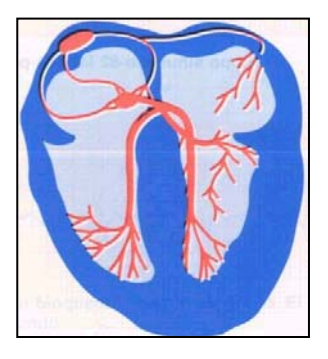

Fuente: Libro Interpretación de la arritmia, pág 49

# Figura 43. Bradicardia sinusal a 43 latidos por minuto

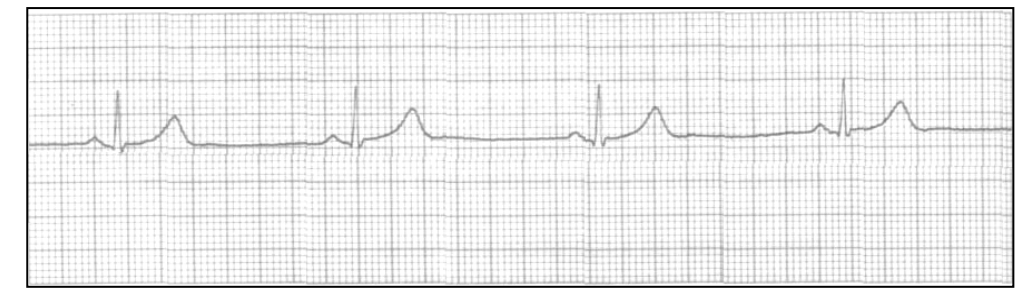

Fuente: Libro Interpretación de la arritmia, pág 50

Figura 44. Ritmo sinusal a 82 latidos por minuto

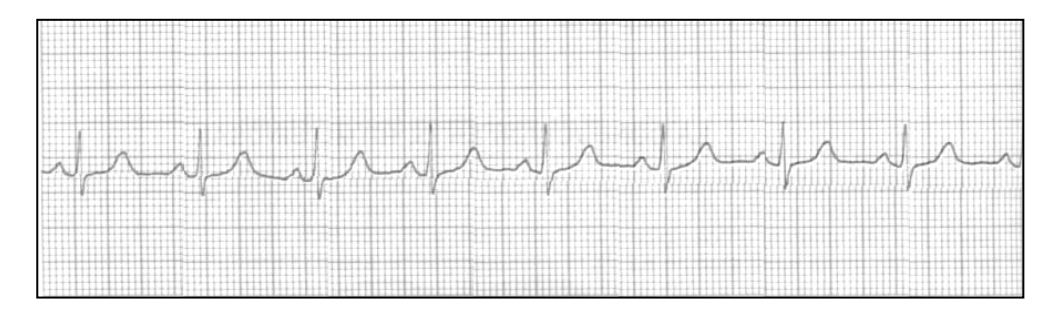

Fuente: Libro Interpretación de la arritmia, pág 50

Figura 45. Taquicardia sinusal a 149 latidos por minuto

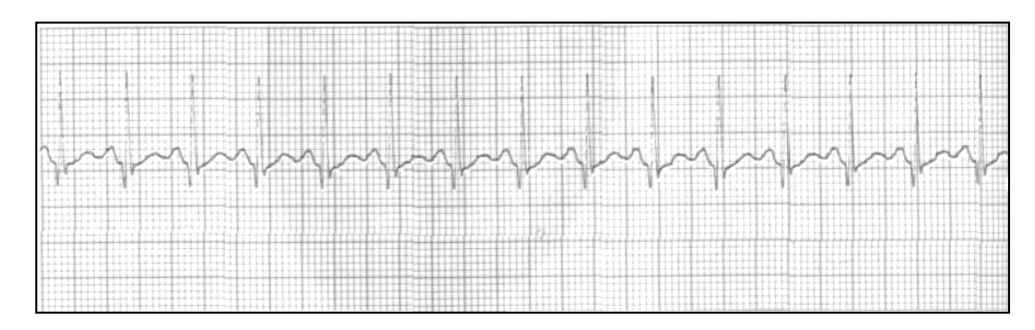

Fuente: Libro Interpretación de la arritmia, pág 50

Luego de todo lo anterior, se definió usar los registros del Holter ya que en este mercado existen unas entidades con aparatos recientes de este tipo como la clínica C.H.A.C.C, clínicos la Nueva entre otros.

Estos registros son de un tamaño relativamente mucho más grande ya que son de una duración de 24 horas de seguimiento de la onda cardiaca y se almacena en una tarjeta de un PC especializado que descomprime toda esta información y la visualiza en un archivo de extensión .bnf o existen en formato tipo wav.

# **7.4 PARÁMETROS IMPORTANTES PARA LA COMPRENSIÓN DE LA SEÑAL:**

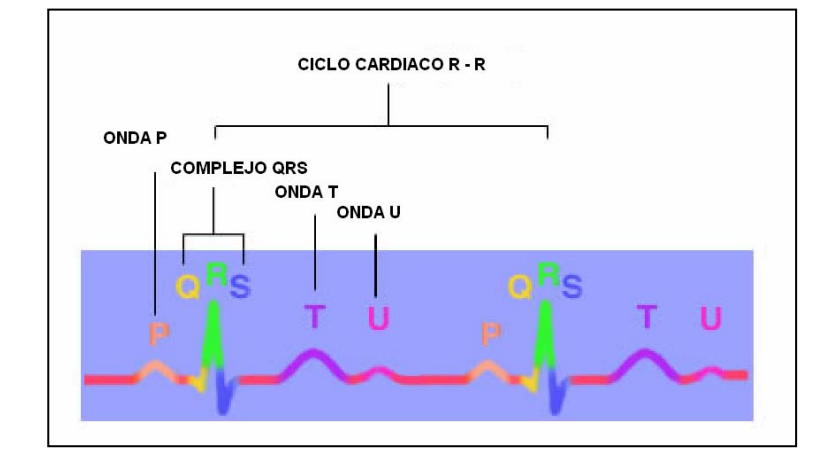

Figura 46. Ritmo regular

Fuente: www.healthsystem.virginia.edu/uvahealth/adult\_cardiac\_sp/index.cfm

**7.4.1. Tipo de ondas.** P= Despolarización Auricular.

Figura 47. Onda P.

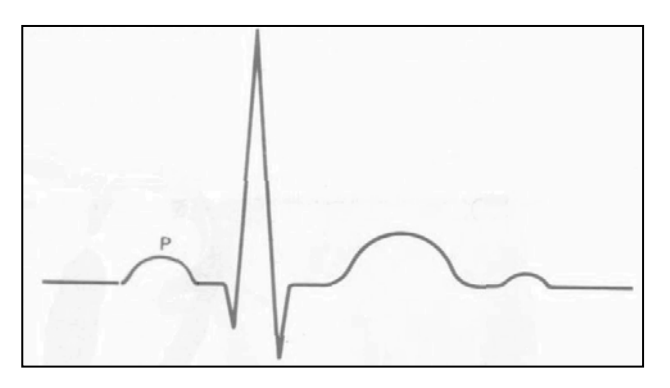

Fuente: Libro Interpretación de la arritmia, pág 26.

- R: Corresponde a una deflexión positiva.
- Q: Es una deflexiòn negativa antes de una onda R.
- S: Es una deflexiòn negativa después de una onda R.
- Ta: Repolarizaciòn ventricular.
- μ: Repolarizaciòn tardia.

# **7.5 INTERVALOS Y SEGMENTOS**

**7.5.1. Intervalo QRS.** La despolarización ventricular está representada por el intervalo QRS

**7.5.2. Intervalo PR.** El período que va del comienzo de la onda P al comienzo del complejo QRS se llama *intervalo PR.* Se mide de rutina en todos los ECG.

**7.5.3. Segmento PR.** El *segmento PR* representa el tiempo entre el final de la onda P y el principio del complejo QRS.

**7.5.4. Segmento ST.** La distancia entre el final del complejo QRS (el punto J) y el principio de la onda T se denomina *segmento ST.* Este segmento es un indicador sensible de isquemia o lesión miocárdica y debe estar sobre la línea isoeléctrica.

**7.5.5. Intervalo QT.** El tiempo desde el comienzo del complejo QRS y el final de la onda T es el *intervalo QT.* Este intervalo representa despolarización y repolarización ventricular.

Figura 48. Segmentos del complejo QRS.

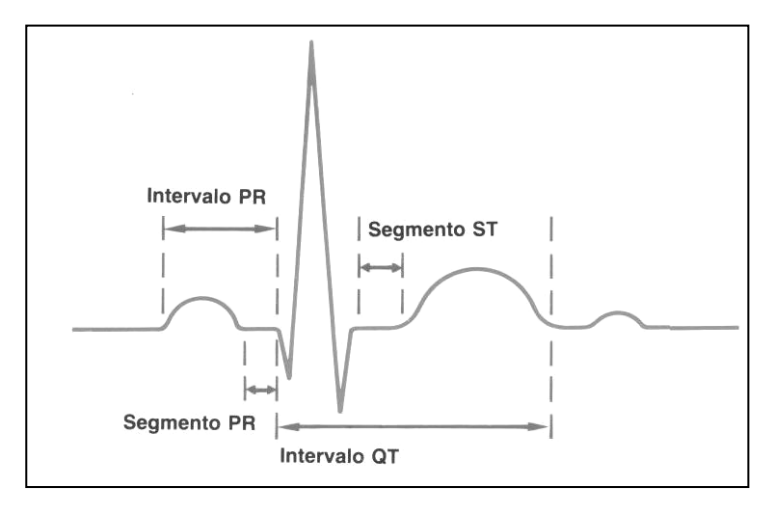

Fuente: Libro Interpretación de la arritmia, pág 32.

R: 21 mm. S: 7 ½ mm. Q: 4 mm.. Intervalo PR: 0,14 Seg. PR > QRS Intervalo QRS: 0,8 Seg. Segmento PR: 0 mm. Segmento ST: 0 mm. Frecuencia cardiaca en reposo: 60-100 " Sin movimiento ". Ritmo sinusal: 60-100 Latidos. Bradicardia Sinusal: X> 60 Latidos. Taquicardia Sinusal: 100 < X Latidos.

# **7.6 PARÁMETROS DEL PROGRAMA INTERFAZ**

Análisis tira de ECG:

### 1. Artificios:

- A. Tratamiento morfológico de señales:
	- Dilatación
	- Erosión
- 2. Angulo de inclinación del ST
- 3. Elevación del ST
- 4. Depresión del ST
- 5. Frecuencia cardiaca

Análisis del registro tipo Wave Holter:

- 1. Artificios:
	- A. Interferencia AC
	- B. Temblor muscular
	- C. Movimiento del paciente, mal contacto sondas ó humedad.
- 2. Extrasístole auricular "ESA"
- 3. Extrasístole del la unión "ESU"
- 4. Extrasístole ventricular "ESV"

# **7.7 PLANTEAMIENTO DEL PROGRAMA DEL ECG**

**7.7.1. Características de la base de datos.** En esta parte del programa se trabajaron con una base de datos de 15 imágenes escaneadas previamente con una calidad optima no menor a 400 dpi; en la características principales que poseen de estos archivos es que el tipo de formato es jpg, la línea basal se debe distinguir de la cuadricula de la tira del electrocardiógrafo, seria optimo que la imagen no posea manchones ni que tenga ralladuras, cuando se escanea la imagen debe ser en escala de grises; debido a que el programa esta enfocado con este tipo de parámetro.

**7.7.2. Procesamiento de imágenes con el toolbox.** Este Toolbox proporciona al programa, un conjunto de funciones que amplía las capacidades del desarrollo para realizar aplicaciones y análisis de imágenes.

El entorno matemático y de creación de MATLAB es ideal para el procesado de imágenes ya que estas imágenes son al fin y al cabo matrices.

Dentro del proyecto se incorporaron las siguiente funciones:

- o Diseño de filtros.
- o Mejora y retocado de imágenes.
- o Análisis y estadística de imágenes.
- o Operaciones morfológicas, geométricas y de color.
- o Transformaciones 2D.

Los programas actuales de procesado y análisis de imágenes se clasifican actualmente en dos categorías: librerías de bajo nivel para programadores profesionales y paquetes de aplicación con capacidades limitadas de personalización. Ambos tipos de aplicaciones están, generalmente, pensados para tareas básicas de visualización de datos y 'rendering'. Sin embargo, muchos de ellos adolecen de la posibilidad de efectuar análisis numéricos de los mismos. El Image Processing Toolbox entra dentro de la categoría de familias de funciones que, desde el entorno de trabajo de MATLAB.

Algunas de las funciones más importantes incluidas dentro del programa son las siguientes:

- o Análisis de imágenes y estadística.
- o Diseño de filtros y recuperación de imágenes.
- o Mejora de imágenes.
- o Operaciones morfológicas.
- o Definición de mapas de colores y modificación gráfica.
- o Operaciones geométricas.
- o Transformación de imágenes.
- o Proceso de bloques
- **Caja de herramientas de procesamiento de imagen.** La caja de herramientas del proceso de imagen proporciona un sistema comprensivo de algoritmos referencia estándares y de herramientas gráficas para el proceso de imagen, análisis, visualización y desarrollo del algoritmo. Se pueden restaurar imágenes ruidosas o degradadas, realzar las imágenes para la inteligibilidad mejorada, características del extracto, analizar formas y texturas y colocar dos imágenes. La mayoría de las funciones de la caja de herramientas se escriben en la lengua abierta de MATLAB. Esto significa que usted puede examinar los algoritmos, modificar el código de fuente y crear sus propias funciones

#### • **Características Dominantes**

- o Realce de la imagen incluyendo la filtración, el diseño del filtro, deblurring linear y no lineal y el realce automático del contraste.
- o Análisis de imagen incluyendo análisis de la textura, detección de la línea, morfología, detección del borde, segmentación, región de interés (ROI) proceso, y medida de la característica.
- $\circ$  Coloree el proceso de imagen, incluyendo conversiones del espacio de color e importación device-independent del perfil ICC y exportación.
- o Transformaciones y registro espaciales de la imagen incluyendo una herramienta gráfica para la selección del control-punto.
- o Exhibición interactiva de la imagen y herramientas modulares para construir la imagen.

• **Importando y exportación de imágenes.** La caja de herramientas del proceso de imagen apoya las imágenes generadas por una amplia gama de dispositivos incluyendo cámaras fotográficas digitales, sensores basados en los satélites y aerotransportados, dispositivos médicos de la proyección de imagen, microscopios, telescopios, y la que usamos son imágenes escaneadas en formato JPG. Se puede visualizar, analizar, y procesar estas imágenes en muchos tipos de datos, incluyendo 8 floating-point y firmados o sin firmar solos y de precisión doble y números enteros 32-bits.

Hay varias maneras de importar o de exportar imágenes en y del ambiente de MATLAB para procesar. Se puede utilizar la caja de herramientas de la adquisición de la imagen para adquirir imágenes vivas de cámaras fotográficas de la tela, de grabbers del marco, de cámaras fotográficas de DCAM compatible y de otros dispositivos. La segunda opción fue la manera correcta, usando la caja de herramientas de la base puede tener acceso a las imágenes almacenadas en bases de datos de ODBC/JDBC-compliant.

MATLAB apoya formatos estándares de los datos y de la imagen incluyendo JPEG, tiff, png, HDF, Hdf-FOE, FIT, Microsoft sobresale, ASCII, y los archivos binarios. También apoya formatos de varias bandas de la imagen, tales como LANDSAT. Las funciones bajas de I/O le permiten desarrollar las rutinas de encargo para trabajar con cualquier formato de datos.

• **Analizar Imágenes.** La caja de herramientas del proceso de imagen proporciona una habitación comprensiva de algoritmos referencia estándares y de herramientas gráficas para las tareas del análisis de imagen tal como análisis estadístico, extracción de la característica, y medida de la característica.

Las funciones estadísticas le dejaron analizar las características generales de una imagen cerca:

- o Computar la desviación mala o de estándar
- o Determinación de los valores de la intensidad a lo largo de un segmento de línea.
- o Exhibiendo un histograma o trazar de la imagen un perfil de los valores de la intensidad.
- **Los algoritmos de la Borde-detección.** Le dejaron identificar límites del objeto en una imagen. Estos algoritmos incluyen el Canny y el Laplacian de métodos gaussian. El método de gran alcance de Canny puede detectar los bordes débiles verdaderos sin ruido.
- **Los algoritmos de la segmentación de la imagen.** Determinan límites de la región en una imagen. Allí se pueden explorar muchos acercamientos a la segmentación de la imagen incluyendo métodos bordes basados y los métodos morfológicos utilizando en ocasiones como se realizó en el proyecto las técnicas de dilatación y erosión de imágenes. para eliminar y filtrar líneas o segmentos no deseados.

Figura 49. Métodos morfológicos de dilatación y erosión.

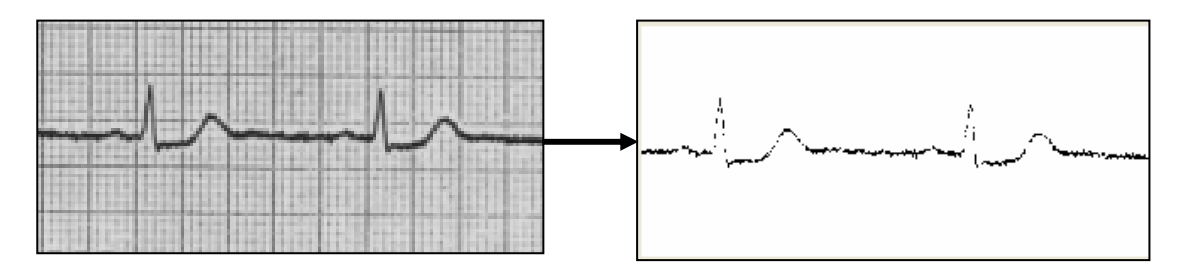

Fuente: Hecha por el autor.

**7.7.3. Tratamiento morfológico de la señal.** Le permiten detectar los bordes, realzan contraste, quitan ruido, dividen una imagen en segmentos en las regiones, regiones finas, o realizan el skeletonization en regiones.

Las funciones morfológicas en la caja de herramientas del proceso de imagen incluyen:

- o Relleno del agujero
- o Detección del pico y del valle
- o Segmentación de la línea divisoria de las aguas
- o Reconstrucción
- o La distancia transforma

Figura 50. Funciones morfológica del procesamiento de imagen.

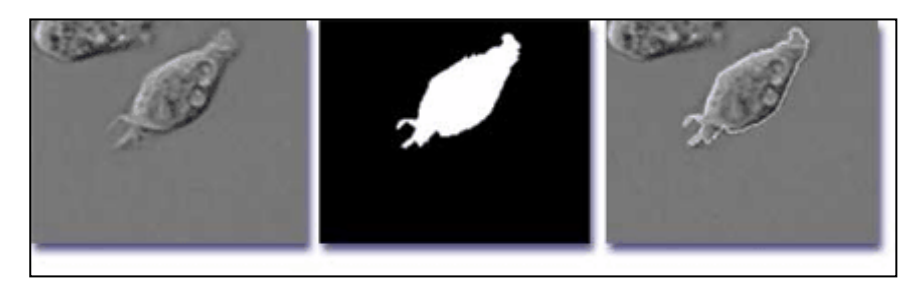

Fuente: www.mathworks.com

La caja de herramientas del proceso de imagen también contiene las funciones avanzadas del análisis de imagen las cuales nos ayudaron a detectar la línea basal:

- o Mida las características de una región especificada de la imagen, tales como el área, centro de la masa, y caja de limitación.
- o Detecte los segmentos de las líneas y de líneas del extracto de una imagen usando el Hough para transformar.
- o Mida las características, tales como variación superficial de la aspereza o del color, usando funciones del análisis de la textura.
- • **Imágenes El Visualizar**. La caja de herramientas del proceso de imagen proporciona un ambiente integrado para la exhibición y la exploración interactivas de la imagen. Se puede cargar una imagen de un archivo o del espacio de trabajo de MATLAB, ajustar el contraste, examinar una región de píxeles, de la información de la imagen de la visión, del zumbido de la imagen y seguir su localización en una imagen grande usando una ventana de la descripción. El ambiente de la exhibición de la imagen es modular y se abre permitiéndole modificar las herramientas para requisitos particulares proporcionadas y agregar sus propias imágenes. Esta visualización tiene que ver con la interfaz grafica; el motor principal donde llama a todos los demás programas para empezarlos a ejecutar.

Las herramientas de la visualización que contiene MATLAB le dejan representar la información en sus datos de la imagen como histogramas, diagramas del contorno e imágenes que textura sobre superficies. Lograr medir cualidades de la imagen tales como la localización y el valor de píxeles en una imagen de las barras del color para vista de textura de colores a los valores, de visualizar tal y como se quiere un mapa, una imagen, una tabla entre otros, es una de la opciones que te da este programa, la facilidad de manipular a gusto y con gran cantidad de opciones un interfaz gráfico como se ve a continuación.
Figura 51. Interfaz gráfico.

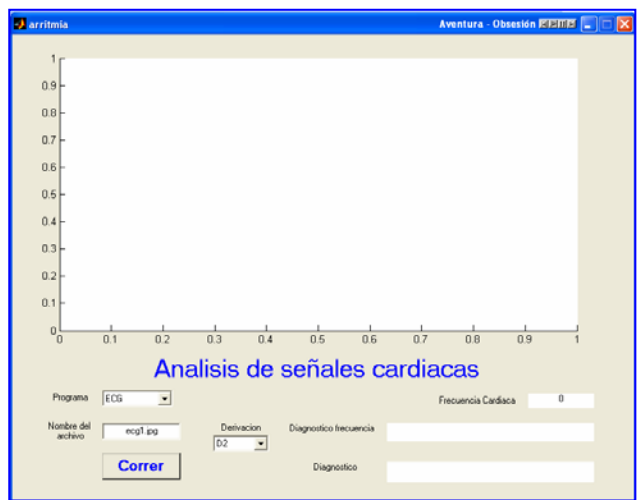

Fuente: Hecha por el Autor.

• **Transformaciones y registro espaciales de la imagen**. Las transformaciones espaciales alteran las relaciones espaciales entre los píxeles en una imagen tras localizaciones en una imagen de la entrada a las nuevas localizaciones en una imagen de la salida. La caja de herramientas del proceso de imagen apoya operaciones transformacionales comunes, tales como volver a clasificar según el tamaño, rotar y cultivo interactivo de imágenes así como transformaciones geométricas con órdenes arbitrario-dimensionales.

El registro de la imagen es importante en la detección alejada, la proyección de imagen médica y otros usos donde las imágenes se deben alinear para permitir análisis cuantitativo. Usando la caja de herramientas del proceso de imagen, podemos seleccionar puntos en un par de imágenes y alinear las dos imágenes tal y como se realizó en el proyecto, en el se quiso visualizar dos pantallas en una sola, en la que en la primera se notara la señal viva y la en otra mostrara el espectro o la señal filtrada.

A continuación se muestra el interfaz gráfico para el primer programa utilizado para analizar un electrocardiograma en donde se aplicaron las operaciones morfológicas.

Figura 52. Proyección de imagen médica de un electrocardiograma.

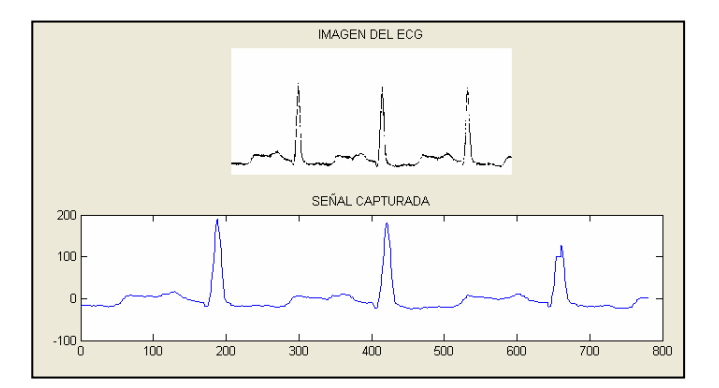

Fuente. Hecha por el autor

Ahora, se presenta el interfaz gráfico hecho para el segundo programa realizado con el Holter, tomando una señal viva y mostrando en la parte baja su espectro.

Figura 53. . Proyección de imagen médica desde un Holter con su espectro.

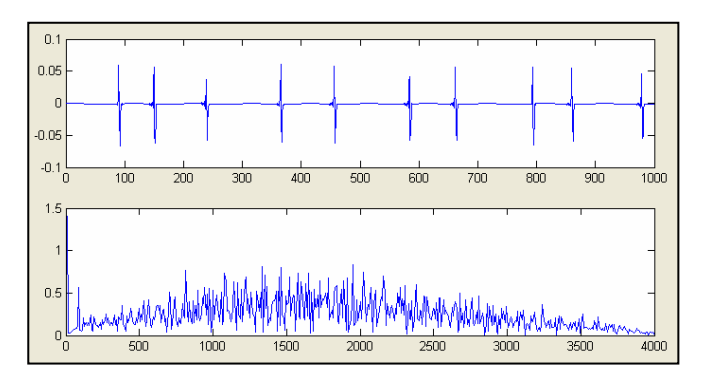

Fuente. Hecha por el autor.

• **Algoritmos Que se convierten.** MATLAB y la caja de herramientas del proceso de imagen proporcionan una plataforma comprensiva para obrar recíprocamente con datos de la imagen y algoritmos del proceso de imagen que se convierten. La caja de herramientas agrega algoritmos referencia estándares del proceso y del análisis de imagen y las herramientas gráficas de imagen donde específica el idioma de alto nivel a las funciones matemáticas básicas a las herramientas de desarrollo y a las capacidades de la visualización de MATLAB.

## **7.8 SOFTWARE**

A continuación se especificará el programa hecho para cada una de las partes que lo conforman.

Como primera medida, se tiene el programa de adquisición de la señal del electrocardiograma en formato JPG, al que se le hizo una limpieza por medio de operaciones morfológicas para eliminar segmentos no deseados que no tienen relación con la señal cardiaca.

**7.8.1. Primera parte programa**. En esta primera parte se realizó solo para la derivación D2, en donde podemos escoger la gráfica que queremos dentro de un rango de 14 señales puestas en una base de datos. Esta parte captura la señal y la analiza para dar un diagnostico al paciente con su frecuencia cardiaca.

% programa para hallar anomalías cardiacas en derivación D2.

**function** [frecuencia,dispfrec,diagn]=**captura3**(archivo)

```
Warning off 
figura=imread(archivo); 
D2rgb=figura(1550:1900,420:1200,:); 
D2bw=im2bw(D2rgb,.175); 
se=strel([1 1 1 1]); 
D2bw2=imdilate(D2bw,se);
se=strel([1;1;1;1]); 
D2bw3=imdilate(D2bw,se);
D2bw=D2bw2.*D2bw3; 
subplot(3,1,1)imshow(D2bw)
```

```
title('IMAGEN DEL ECG') 
aux=0; 
for i=1:781, 
   D<sub>2</sub>(i)=0;
    n=0; 
   for j=1:351, 
     if D2bw(j,i)=0if i == 1 || aux==0
            D2(i)=D2(i)+j; 
            n=n+1; 
            aux=1; 
         elseif abs(j-D2(i-1))<30 
            D2(i)=D2(i)+j; 
            n=n+1; 
         end 
      end 
    end
  if n==0if i==1 D2(1)=200; 
      else 
         D2(i)=D2(i-1); 
      end 
    else 
      D2(i)=D2(i)/n; 
    end 
end
h=mean(D2); 
D2=h-D2;
```

```
subplot(3,1,2) 
plot(D2) 
title('SEÑAL CAPTURADA') 
i=1;
aux=1; 
while D2(i)<35 && aux==1 
  i=i+1;
   if i==781 
      aux=0; 
   end 
end 
while D2(i-1)<D2(i) && aux==1 
  i=i+1; if i==781 
      aux=0; 
   end 
end 
max1=i-1; 
while D2(i)>35 && aux==1 
  i=i+1; if i==781 
      aux=0; 
   end 
end 
while (D2(i-1)+1)>D2(i) && aux==1 
  i=i+1; if i==781 
      aux=0; 
   end
```

```
end 
min1=i-1:
while D2(i-1)<=D2(i) && aux==1 
  i=i+1;
   if i==781 
      aux=0; 
   end 
end 
m=i-1; 
if aux==0 
   diagn='No se encontro el segmento st en la señal'; 
elseif abs(D2(min1))<20 && D2(m)-D2(min1)<5 
   diagn='No tiene pico inferior, segmento st sin inclinacion'; 
elseif D2(min1)<-20 && D2(m)-D2(min1)<10 
   diagn='Depresion del st'; 
elseif D2(min1)>20 
   diagn='Elevacion del st'; 
elseif D2(min1)<-20 
   p=polyfit(m:m+20,D2(m:m+20),1); 
   ang=180*(atan(p(1)))/pi; 
   if abs(ang)<30 
      diagn='Señal normal'; 
   else 
      diagn='Inclinacion del st'; 
   end 
else 
   diagn='Señal no adecuada para analisis'; 
end 
while D2(i)<35 && aux==1 
  i=i+1;
```

```
 if i==781 
      aux=0; 
    end 
end 
while D2(i-1)<=D2(i) && aux==1 
  i=i+1; if i==781 
      aux=0; 
    end 
end
max2=i-1; 
if aux==1 
   frec=(max2-max1)/78;
```
if frec<=3

dispfrec='Taquicardia Sinusal';

elseif frec<5

dispfrec='Ritmo Sinusal';

else

dispfrec='Bradicardia Sinusal';

end

```
 frecuencia=floor(300/frec);
```
else

 dispfrec='No se puede establecer frecuencia cardiaca con el segmento D2'; frecuencia=0;

end

**7.8.2. Segunda parte programa.** En esta parte vamos a hallar lo mismo del anterior, con imágenes escaneadas de electrocardiogramas pero en la derivación V5.

% programa para hallar anomalías cardiacas en derivación V5

**function** [frecuencia,dispfrec,diagn]=**captura4**(archivo)

.

```
warning off 
figura=imread(archivo); 
V5rgb=figura(1550:2100,3550:4100,:); 
V5bw=im2bw(V5rgb,.175); 
se=strel([1 1 1 1]); 
V5bw2=imdilate(V5bw,se); 
se=strel([1;1;1;1]); 
V5bw3=imdilate(V5bw,se); 
V5bw=V5bw2.*V5bw3; 
subplot(3,1,1) 
imshow(V5bw) 
title('IMAGEN DEL ECG') 
aux=0; 
for i=1:551, 
  V5(i)=0; n=0; 
   for j=1:551, 
     if V5bw(j,i)=0if i == 1 || aux==0
           V5(i)=V5(i)+j; 
           n=n+1; 
           aux=1;
```

```
 elseif abs(j-V5(i-1))<80 
           V5(i)=V5(i)+j; 
           n=n+1; 
         end 
      end 
    end 
  if n == 0if i==1 V5(1)=200; 
      else 
        V5(i)=V5(i-1); 
      end 
    else
      V5(i)=V5(i)/n; 
   end 
end 
h=mean(V5); 
V5=h-V5; 
subplot(3,1,2) 
plot(V5) 
title('SEÑAL CAPTURADA') 
i=1;
aux=1; 
while V5(i)<55 && aux==1 
  i=i+1; if i==551
```
aux=0;

```
 end
```
end

```
while V5(i-1)<V5(i) && aux==1 
  i=i+1; if i==551 
      aux=0; 
   end 
end
max1=i-1;while V5(i)>55 && aux==1 
  i=i+1; if i==551 
      aux=0; 
   end 
end 
while (V5(i-1)+1)>V5(i) && aux==1 
  i=i+1; if i==551 
      aux=0; 
   end 
end 
min1=i-1;while ((V5(i-1)-.5)<=V5(i) && V5(i)<5) && aux==1 
  i=i+1; if i==551 
      aux=0; 
   end 
end
m=i-1;if aux==0 
   diagn='No se encontro el segmento st en la señal'; 
elseif abs(V5(min1))<20 && V5(m)-V5(min1)<5
```

```
 diagn='No tiene pico inferior, segmento st sin inclinacion'; 
elseif V5(min1)<-20 && V5(m)-V5(min1)<10 
   diagn='Depresion del st'; 
elseif V5(min1)>20 
   diagn='Elevacion del st'; 
elseif V5(min1)<-20 
   p=polyfit(min1:min1+20,V5(m:m+20),1); 
   ang=180*(atan(p(1)))/pi; 
   if abs(ang)<15 
      diagn='Señal normal'; 
   else 
      diagn='Arritmia, inclinacion del st'; 
   end 
else 
   diagn='Señal no adecuada para analisis'; 
end 
while V5(i)<55 && aux==1 
  i=i+1;
```
if i==551

end

 $i=i+1$ ;

end

max2=i-1;

if aux==1

end

if i==551

aux=0;

end

aux=0;

while V5(i-1)<=V5(i) && aux==1

120

```
 frec=(max2-max1)/78;
```
if frec<2.9

dispfrec='Taquicardia Sinusal';

elseif frec<5.1

dispfrec='Ritmo Sinusal';

else

dispfrec='Bradicardia Sinusal';

end

```
 frecuencia=floor(300/frec);
```
#### else

```
 dispfrec='No se puede establecer frecuencia cardiaca con el segmento V5'; 
 frecuencia=0;
```
end

**7.8.3. Tercera parte del programa**. En el programa se va a hacer el interfaz gráfico para la visualización del programa e interactuar con él y el de adquisición de la señal viva por medio del Holter.

#### % HOLTER E INTERFAZ

#### **function** interfaz

```
programa=get(findobj(gcbf,'Tag','programa'),'Value'); 
set(findobj(gcbf,'Tag','frecuencia'),'String',");
set(findobj(gcbf,'Tag','diagnostico'),'String',");
if programa==1 
   archivo=get(findobj(gcbf,'Tag','archivo'),'String'); 
   opcion=get(findobj(gcbf,'Tag','derivacion'),'Value');
```

```
 if opcion==1
```

```
 [frecuencia,dispfrec,diagn]=captura3(archivo);
```
else

```
 [frecuencia,dispfrec,diagn]=captura4(archivo);
```
end

```
set(findobj(gcbf,'Tag','frecuencia'), String , dispfrec);
set(findobj(gcbf,'Tag','diagnostico'),'String',diagn);
 set(findobj(gcbf,'Tag','frecnum'),'String',num2str(frecuencia));
```
else

```
 opcion=get(findobj(gcbf,'Tag','detener'),'Value');
```
tamano=str2double(get(findobj(gcbf,'Tag','ejex'),'String'));

if isnan(tamano)

```
 tamano=1000;
```

```
set(findobj(gcbf,'Tag','ejex'),'String','1000');
```
end

```
 auxtam=tamano;
```
Fs=8000;

```
 y=zeros(1,tamano);
```

```
while opcion==0
```

```
 frec=(1:floor(tamano/2))*8000/tamano;
```

```
 aux=floor(tamano/10);
```
for  $i=1:9$ 

```
 y(aux*(10-i)+1:aux*(11-i))=y(aux*(9-i)+1:aux*(10-i));
```
end

```
 y(1:aux)=wavrecord(aux,Fs,1); 
 subplot(3,1,1) 
 plot(y(1:tamano)) 
 subplot(3,1,2) 
Y = abs(fft(y)); psd=(Y.*Y)/tamano;
```

```
 plot(frec,Y(1:floor(tamano/2))) 
      pause(.1) 
      opcion=get(findobj(gcbf,'Tag','detener'),'Value'); 
      tamano=str2double(get(findobj(gcbf,'Tag','ejex'),'String')); 
     if tamano \sim = auxtam
         auxtam=tamano; 
         y=zeros(1,tamano); 
      end 
   end 
end
```
**7.8.4. Cuarta parte del programa.** En esta sección encontraremos la parte de visibilidad; se refiere a la parte en la que queremos que se vea cuando estemos usando el programa para Holter o para electrocardiograma.

Figura 54. Visualización para parte programa del Holter.

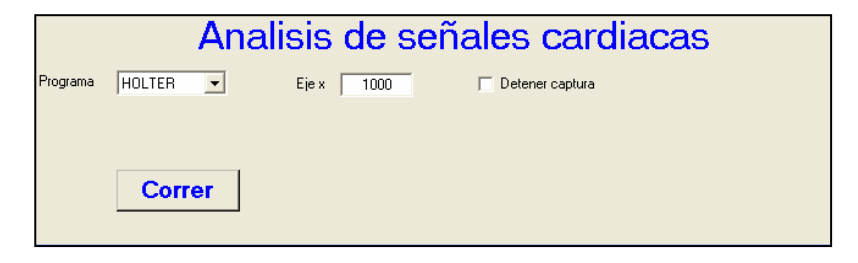

Fuente. Hecha por el autor.

Figura 55. Visualización para parte programa del electrocardiogrma.

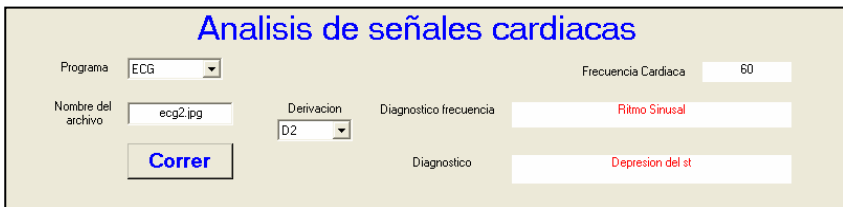

Fuente. Hecha por el autor.

#### % VISUALIZACIÓN PROGRAMA PARA ECG Y HOLTER.

#### **function** visibilidad

entrada=get(findobj(gcbf,'Tag','programa'),'Value'); if entrada==1 set(findobj(gcbf,'Tag','ejex'),'visible','off'); set(findobj(gcbf,'Tag','ejextext'),'visible','off'); set(findobj(gcbf,'Tag','detener'),'visible','off'); set(findobj(gcbf,'Tag','archivotext'),'visible','on'); set(findobj(gcbf,'Tag','archivo'), 'visible','on'); set(findobj(gcbf,'Tag','derivaciontext'),'visible','on'); set(findobj(gcbf,'Tag','derivacion'),'visible','on'); set(findobj(gcbf,'Tag','frecuenciatext'), visible','on'); set(findobj(gcbf,'Tag','frecuencia'),'visible','on'); set(findobj(gcbf,'Tag','diagnosticotext'),'visible','on'); set(findobj(gcbf,'Tag','diagnostico'),'visible','on'); set(findobj(gcbf,'Tag','frecnum'),'visible','on'); set(findobj(gcbf,'Tag','frecnumtext'),'visible','on');

#### else

set(findobj(gcbf,'Tag','ejex'),'visible', 'on'); set(findobj(gcbf,'Tag','ejextext'),'visible','on'); set(findobj(gcbf,'Tag','detener'),'visible','on'); set(findobj(gcbf,'Tag','archivotext'),'visible','off'); set(findobj(gcbf,'Tag','archivo'),'visible','off'); set(findobj(gcbf,'Tag','derivaciontext'),'visible','off'); set(findobj(gcbf,'Tag','derivacion'),'visible','off'); set(findobj(gcbf,'Tag','frecuenciatext'),'visible','off'); set(findobj(gcbf,'Tag','frecuencia'),'visible','off');

set(findobj(gcbf,'Tag','diagnosticotext'),'visible','off'); set(findobj(gcbf,'Tag','diagnostico'),'visible','off'); set(findobj(gcbf,'Tag','frecnum'),'visible','off'); set(findobj(gcbf,'Tag','frecnumtext'),'visible','off');

```
end
```
# **8. DIAGRAMA DE FLUJO**

# **8.1 FUNCIÓN INTERFAZ.**

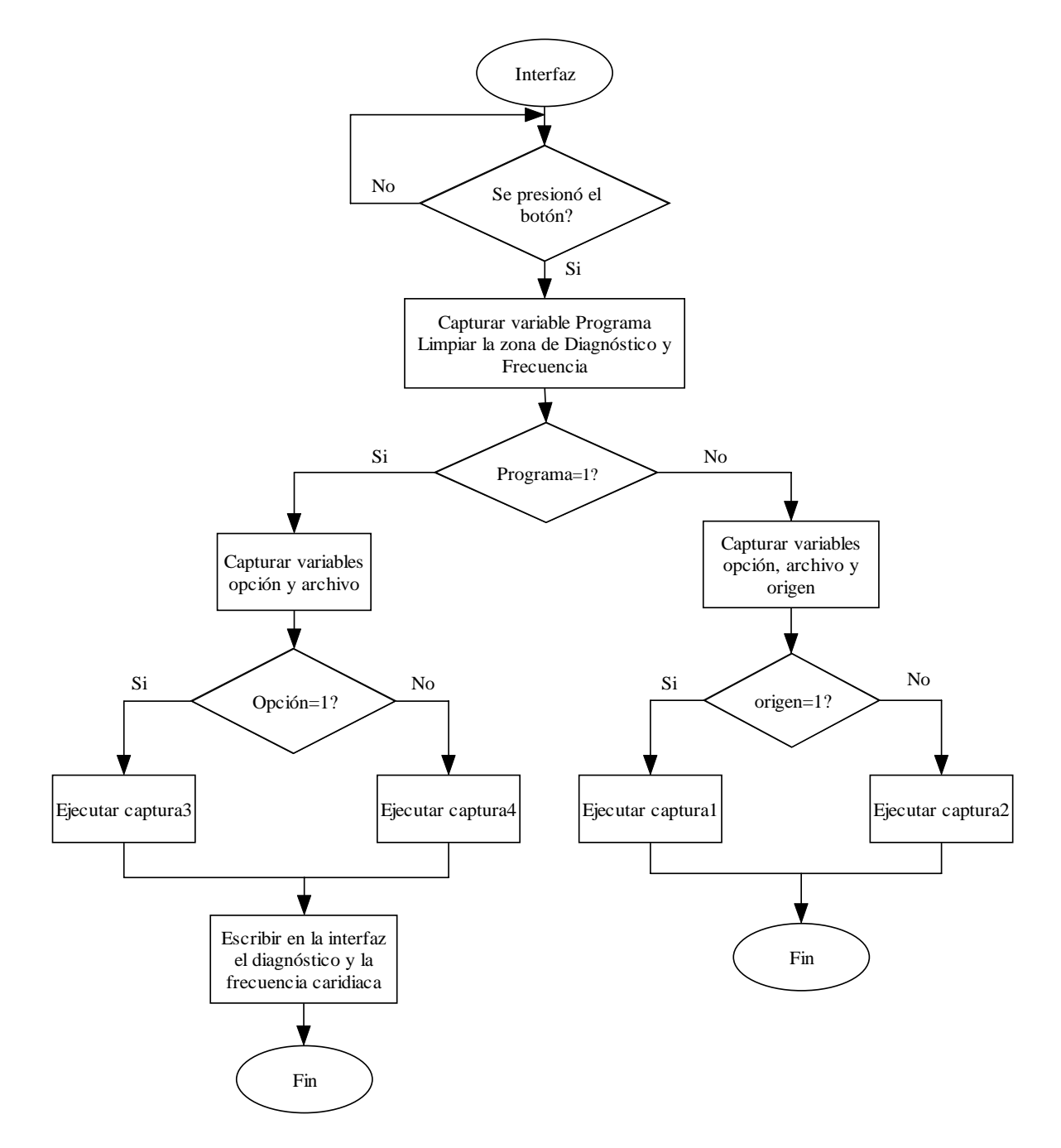

## **8.2 FUNCIÓN CAPTURA3**

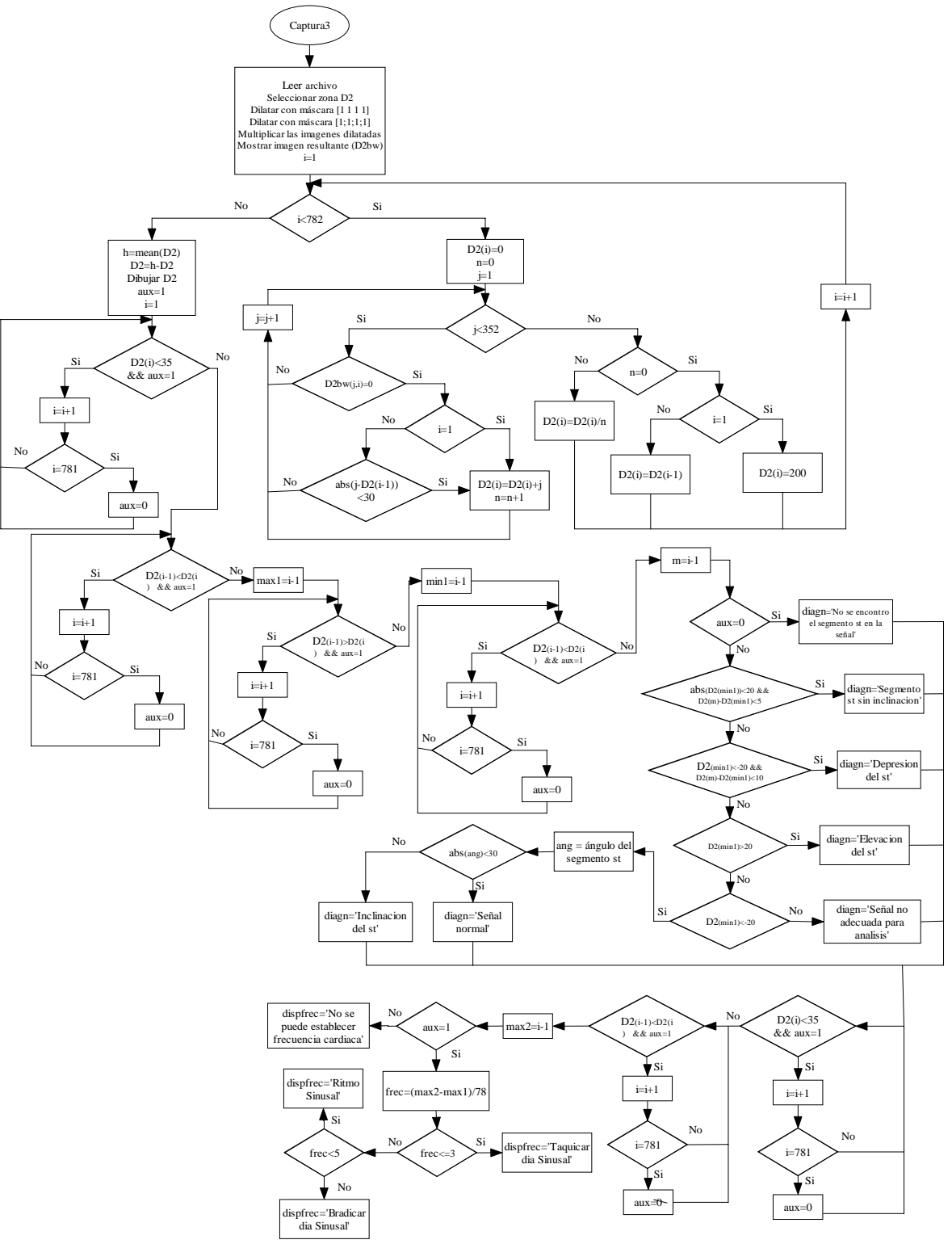

# **8.3 FUNCIÓN CAPTURA4**

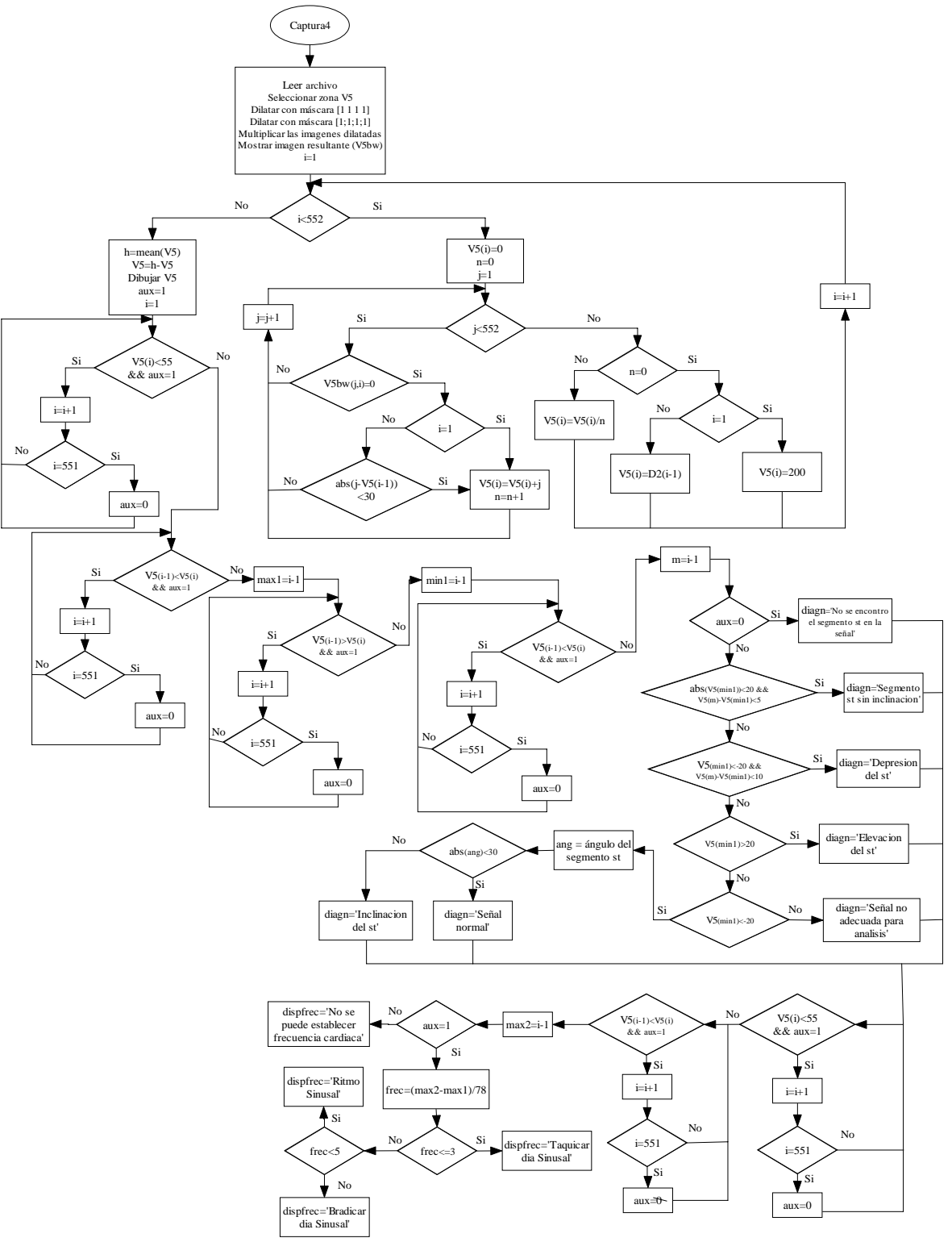

# **8.4. FUNCIÓN CAPTURA1**

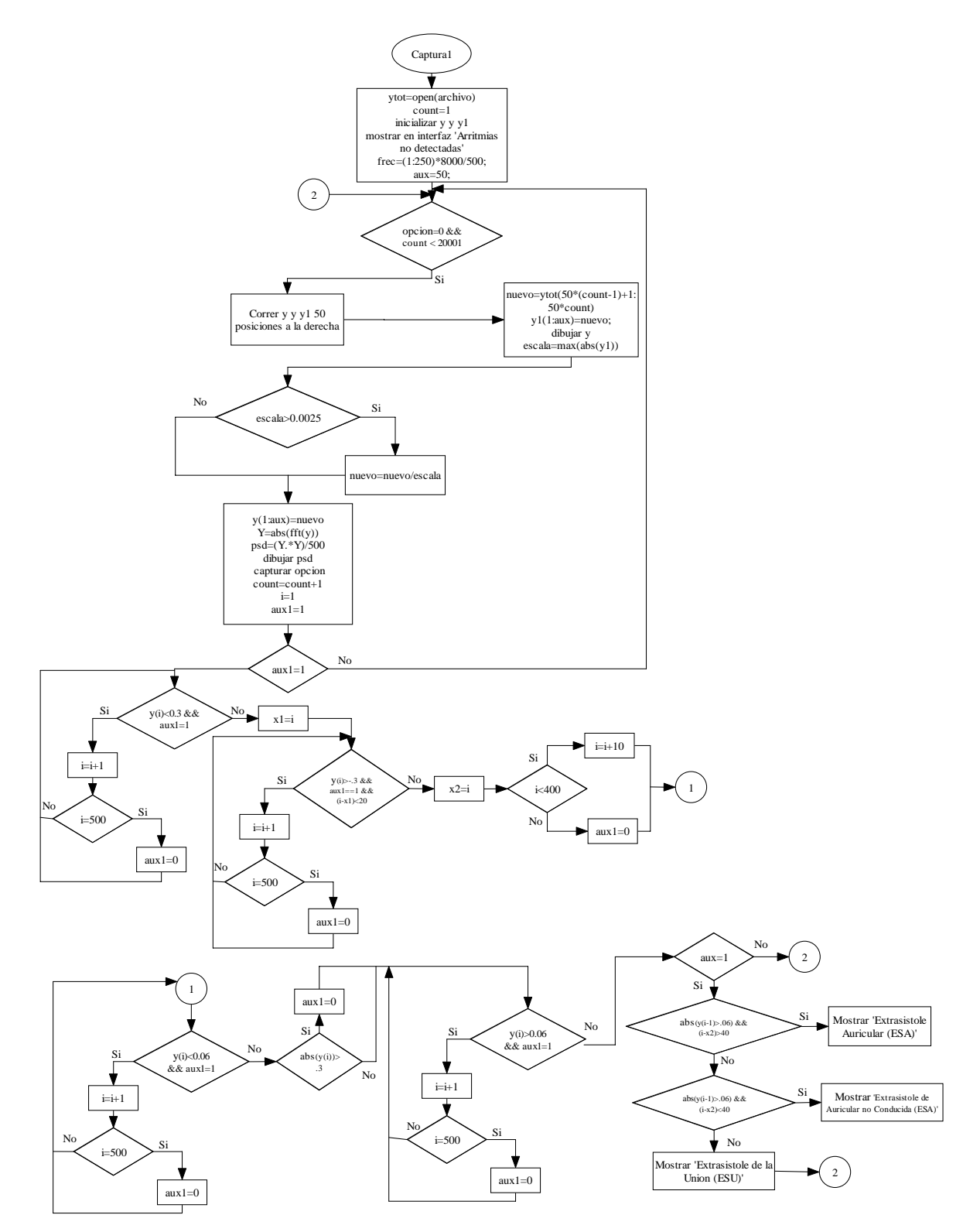

# **8.5. FUNCIÓN CAPTURA2**

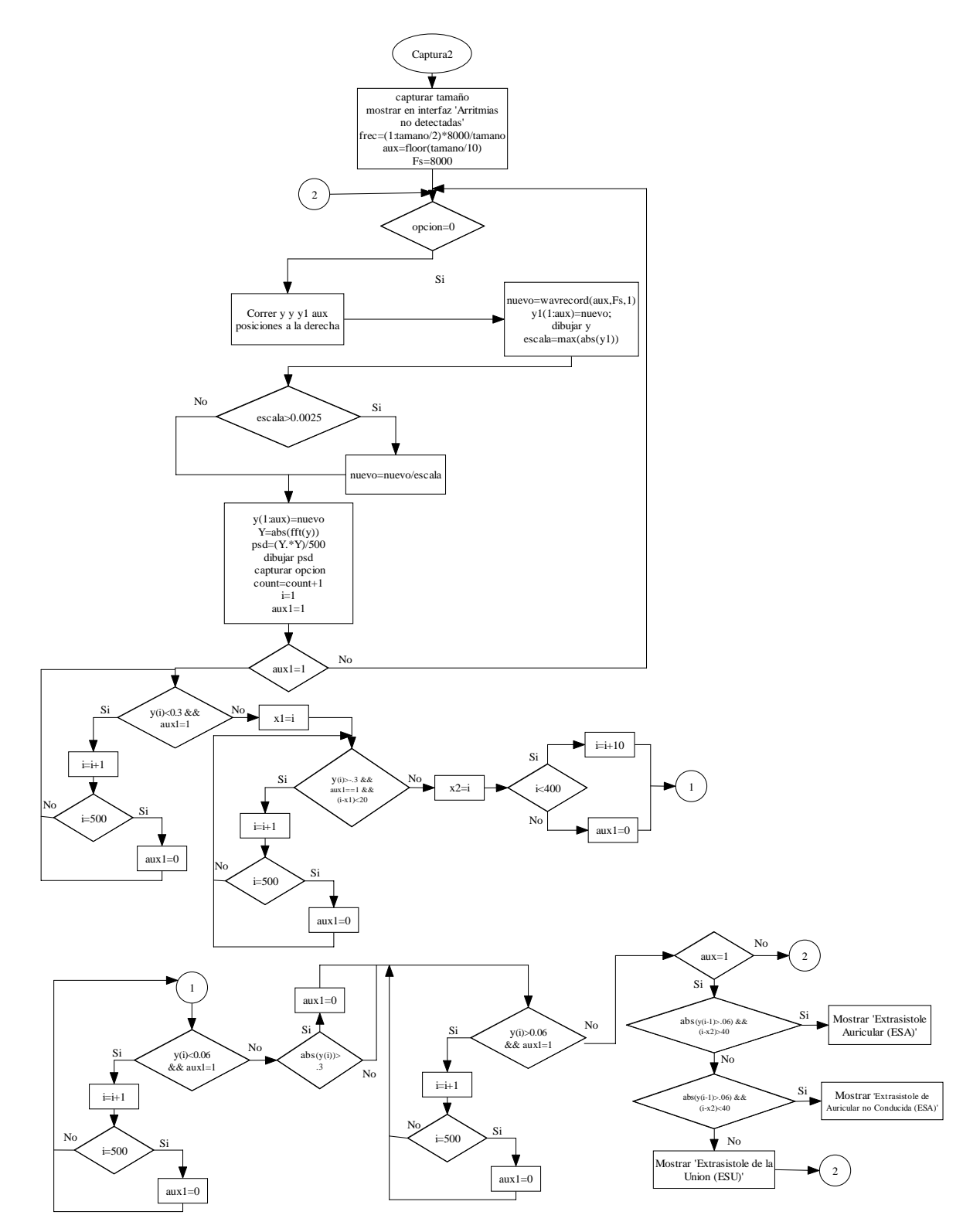

# **9. COSTOS**

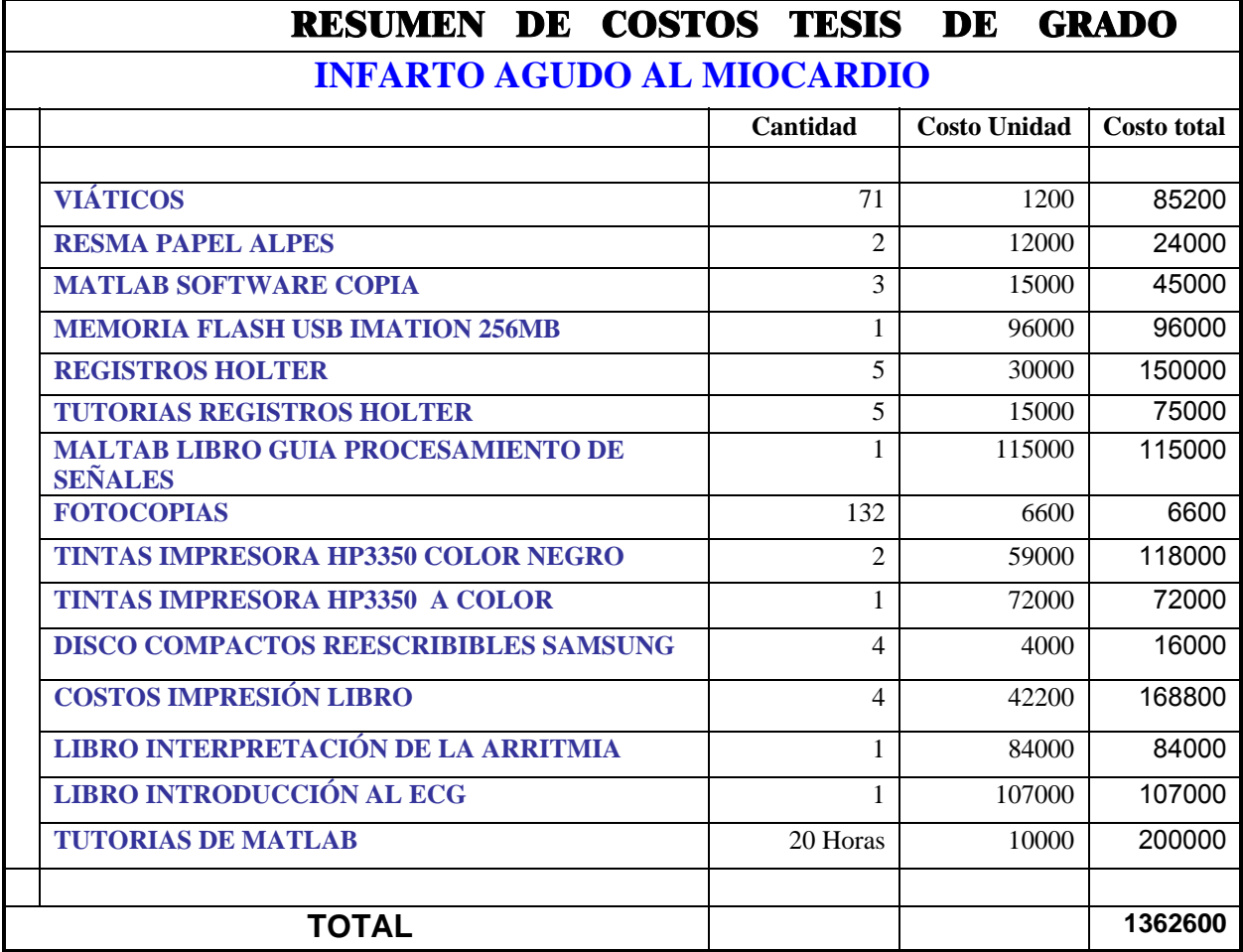

#### **10. CONCLUSIONES**

- El programa tiene un porcentaje de error debido a la gran variedad de clases de arritmias ya que algunas no están incluidas dentro de este. Se aportó la conversión del registro del Holter a una conversión utilizada en Matlab para su posterior evaluación bajo ciertos niveles estandarizados en la reglilla de la señal y de ahí comprobar su normalidad o alteración eléctrica.
- Se analizaron las señales de ECG mediante una imagen tipo JPG de resolución no mayor de 640 X 820 bits, la adquisición se desarrollo por Matlab mediante una matriz ya identificada por el programa resaltando las variaciones anormales y logrando identificar in posible Infarto Agudo al Miocardio (IAM) mediante una variación en el ángulo de inclinación del segmento ST.
- Se encontraron inconvenientes durante el desarrollo del proyecto, exactamente durante el proceso de adquisición de la señal debido a que esta había que descargarla como una señal viva, por tanto se tuvo que utilizar un dispositivo médico llamado Holter, que monitoriza el estado cardíaco de una persona por 24 horas. Este dispositivo es bastante difícil de obtener debido a que en los centros médicos y hospitales donde los hay son bastante antiguos y por consiguiente utilizaban sistemas de adquisición bastante obsoletos e incompatibles con los de ahora, aparte de esto, son bastante reservados con la información que tienen de sus pacientes, así que para solucionar este problema, se aceptó la ayuda que nos brindó el Hospital Universitario San Ignacio.
- Desde el principio del proyecto se pensaba en adquirir la señal y realizarle el debido proceso, se empezó con un Holter debido a que era una señal viva pero en el con el transcurso del tiempo se encontró que con este sistema solo se

podrían hallar problemas de arritmia, tipos de arritmia bajo ciertos parámetros establecidos en el programa, entonces, para poder cumplir con los objetivos propuestos desde el inicio se recurrió a la idea de usar otro dispositivo que usa un formato distinto al anterior, que es un Electrocardiógrafo, este nos permite establecer varios parámetros que nos llevan a encontrar un posible Infarto Agudo al Miocardio, para ello se tuvieron que desarrollar dos programas diferentes utilizando el mismo Software.

#### **11. RECOMENDACIONES**

- Una acción inmediata que se puede hacer es ampliar una base de datos en tipos de arritmias y en mejorar el porcentaje de identificación de señales erróneas, ya sean por el ruido o por una anormalidad en el momento del muestreo, por ejemplo, ECG de 10 – 15 minutos y en Holter como se está preestablecido a 24 horas.
- Un campo en el cual se puede desarrollar con mas profundidad la investigación es el de enfocar el manejo y tratamiento de la señal del Holter para minimizar toda la señal a menos de 4 ciclos con una no muy alta resolución para poder visualizarse en el instante sin la necesidad de tener un equipo de alta tecnología para así detectar la hora y la zona donde ocurrió una arritmia con su nivel según las escalas médicas.

### **GLOSARIO**

DESPOLARIZACÍON VENTRICULAR: un complejo QRS puede estar formado por una onda Q, una onda R y una onda S, ó diversas combinaciones de estas ondas según la ubicación de los electrodos al paciente.

ELECTROCARDIOGRAMA: También conocido como ECG, es un registro de la actividad eléctrica del corazón vista desde 12 posiciones diferentes alrededor de éste mismo.

EXTRASÍSTOLE AURICULAR (ESA): se origina en cualquier sitio de las aurículas, excepto en el nódulo SA, y se produce antes de lo esperado en un ciclo P-P normal mostrándose en una prueba del ECG como un pico anormal.

FIBRILACIÓN VENTRICULAR: ocurre por múltiples focos ventriculares disparan al azar en forma rápida y repetitiva 150 a 300 veces por minuto y se identifica en en el ECG en que no es posible reconocer actividad auricular ni complejo QRS y un ritmo extraordinariamente irregular.

HOMOCISTEÍNA: Aminoácido especial (por poseer un grupo amino más de lo normal) presente en las proteínas y otras moléculas no proteicas con estructura de aminoácido, es por consiguiente un aminoácido básico. La homocisteína es un aminoácido no esencial.

LÍNEA ISOELÉCTRICA: Conocida como línea basal, corresponde a un trazado de ECG en el cual empieza con una línea horizontal delgada.

NÓDULO SA: Es el nódulo sino auricular (SA) llamado el marcapasos del corazón, situado en la parte superior izquierda del corazón visto desde una imagen 2D.

# **BIBLIOGRAFIA**

- DAVIS DALE, Interpretación de la arritmia. ED. Médica panamericana S.A.1992.
- GUTIERREZ OSCAR, Electrocardiografía básica. Tomo I. ED. Kimpress Ltda.
- NORMAS ICONTEC. Compendio -Tesis y Otros Trabajos De Grado. Edición actualizada 2004-2005.
- MATLAB 6.5. Matlab Help, Image Processing Toolbox.

# **WEBLIOGRAFÍA**

- [http://www.guidant.es/Patient/Heart-BV-Basics/heart\\_signals.aspx](http://www.guidant.es/Patient/Heart-BV-Basics/heart_signals.aspx)
- [http://www.e-mergencia.com/html/historia\\_ecg/](http://www.e-mergencia.com/html/historia_ecg/)
- http://www.healthsystem.virginia.edu/uvahealth/adult\_cardiac\_sp/index.cfm
- <http://www.lcc.uma.es/~ppgg/FSS/>
- <http://delta.cs.cinvestav.mx/~gmorales/ldifl/ldifl.html>
- http://www.mathworks.com

#### **ANEXOS**

# **PSEUDOCODIGO GENERADO POR MATLAB PARA HACER EL EJECUTABLE INTERFAZ.**

**function** varargout = **arritmia(**varargin)

% ARRITMIA M-file for arritmia.fig

- % ARRITMIA, by itself, creates a new ARRITMIA or raises the existing % singleton\*.
- %
- % H = ARRITMIA returns the handle to a new ARRITMIA or the handle to % the existing singleton\*.
- %
- % ARRITMIA('CALLBACK',hObject,eventData,handles,...) calls the local
- % function named CALLBACK in ARRITMIA.M with the given input arguments.
- $\%$
- % ARRITMIA('Property','Value',...) creates a new ARRITMIA or raises the
- % existing singleton\*. Starting from the left, property value pairs are
- % applied to the GUI before arritmia\_OpeningFunction gets called. An
- % unrecognized property name or invalid value makes property application
- % stop. All inputs are passed to arritmia\_OpeningFcn via varargin.
- %
- % \*See GUI Options on GUIDE's Tools menu. Choose "GUI allows only one % instance to run (singleton)".
- $\frac{0}{0}$

% See also: GUIDE, GUIDATA, GUIHANDLES

% Edit the above text to modify the response to help arritmia

```
% Last Modified by GUIDE v2.5 20-Nov-2005 23:42:53
```

```
% Begin initialization code - DO NOT EDIT
```

```
gui_Singleton = 1;
```

```
gui State = struct('gui Name', mfilename, ...
```

```
'gui Singleton', gui Singleton, ...
```
'gui\_OpeningFcn', @arritmia\_OpeningFcn, ...

'gui\_OutputFcn', @arritmia\_OutputFcn, ...

'gui LayoutFcn', [], ...

```
'gui_Callback', []);
```

```
if nargin & isstr(varargin{1})
```

```
 gui_State.gui_Callback = str2func(varargin{1});
```
end

if nargout

```
[varargout{1:nargout}\}= gui_mainfcn(gui_State, varargin{:});
```
else

```
gui mainfcn(gui State, varargin{:});
```
end

% End initialization code - DO NOT EDIT

% --- Executes just before arritmia is made visible.

function arritmia\_OpeningFcn(hObject, eventdata, handles, varargin)

% This function has no output args, see OutputFcn.

% hObject handle to figure

% eventdata reserved - to be defined in a future version of MATLAB

% handles structure with handles and user data (see GUIDATA) % varargin command line arguments to arritmia (see VARARGIN)

% Choose default command line output for arritmia handles.output = hObject;

% Update handles structure guidata(hObject, handles);

% UIWAIT makes arritmia wait for user response (see UIRESUME) % uiwait(handles.figure1);

% --- Outputs from this function are returned to the command line. function varargout = arritmia\_OutputFcn(hObject, eventdata, handles) % varargout cell array for returning output args (see VARARGOUT); % hObject handle to figure % eventdata reserved - to be defined in a future version of MATLAB % handles structure with handles and user data (see GUIDATA)

% Get default command line output from handles structure varargout{1} = handles.output;

% --- Executes during object creation, after setting all properties. function archivo CreateFcn(hObject, eventdata, handles) % hObject handle to archivo (see GCBO) % eventdata reserved - to be defined in a future version of MATLAB % handles empty - handles not created until after all CreateFcns called % Hint: edit controls usually have a white background on Windows.

% See ISPC and COMPUTER.

if ispc

set(hObject,'BackgroundColor','white');

else

 set(hObject,'BackgroundColor',get(0,'defaultUicontrolBackgroundColor')); end

function archivo Callback(hObject, eventdata, handles)

% hObject handle to archivo (see GCBO)

% eventdata reserved - to be defined in a future version of MATLAB

% handles structure with handles and user data (see GUIDATA)

% Hints: get(hObject,'String') returns contents of archivo as text

% str2double(get(hObject,'String')) returns contents of archivo as a double

% --- Executes during object creation, after setting all properties.

function derivacion CreateFcn(hObject, eventdata, handles)

% hObject handle to derivacion (see GCBO)

% eventdata reserved - to be defined in a future version of MATLAB

% handles empty - handles not created until after all CreateFcns called

% Hint: popupmenu controls usually have a white background on Windows.

% See ISPC and COMPUTER.

if ispc

set(hObject,'BackgroundColor','white');

else

 set(hObject,'BackgroundColor',get(0,'defaultUicontrolBackgroundColor')); end

% --- Executes on selection change in derivacion. function derivacion Callback(hObject, eventdata, handles) % hObject handle to derivacion (see GCBO) % eventdata reserved - to be defined in a future version of MATLAB % handles structure with handles and user data (see GUIDATA)

% Hints: contents = get(hObject,'String') returns derivacion contents as cell array

% contents{get(hObject,'Value')} returns selected item from derivacion

% --- Executes during object creation, after setting all properties.

function programa CreateFcn(hObject, eventdata, handles)

% hObject handle to programa (see GCBO)

% eventdata reserved - to be defined in a future version of MATLAB

% handles empty - handles not created until after all CreateFcns called

% Hint: popupmenu controls usually have a white background on Windows.

% See ISPC and COMPUTER.

if ispc

set(hObject,'BackgroundColor','white');

else

 set(hObject,'BackgroundColor',get(0,'defaultUicontrolBackgroundColor')); end

% --- Executes on selection change in programa.

function programa Callback(hObject, eventdata, handles)

% hObject handle to programa (see GCBO)

% eventdata reserved - to be defined in a future version of MATLAB

% handles structure with handles and user data (see GUIDATA)

% Hints: contents = get(hObject,'String') returns programa contents as cell array

% contents{get(hObject,'Value')} returns selected item from programa

% --- Executes during object creation, after setting all properties.

function ejex CreateFcn(hObject, eventdata, handles)

% hObject handle to ejex (see GCBO)

% eventdata reserved - to be defined in a future version of MATLAB

% handles empty - handles not created until after all CreateFcns called

% Hint: edit controls usually have a white background on Windows.

% See ISPC and COMPUTER.

if ispc

set(hObject,'BackgroundColor','white');

else

 set(hObject,'BackgroundColor',get(0,'defaultUicontrolBackgroundColor')); end

function ejex\_Callback(hObject, eventdata, handles)

% hObject handle to ejex (see GCBO)

% eventdata reserved - to be defined in a future version of MATLAB

% handles structure with handles and user data (see GUIDATA)

% Hints: get(hObject,'String') returns contents of ejex as text

% str2double(get(hObject,'String')) returns contents of ejex as a double

% --- Executes on button press in detener. function detener\_Callback(hObject, eventdata, handles) % hObject handle to detener (see GCBO) % eventdata reserved - to be defined in a future version of MATLAB % handles structure with handles and user data (see GUIDATA)

% Hint: get(hObject,'Value') returns toggle state of detener